# <span id="page-0-0"></span>iWebPDFFun

*Version 9.4.0.40* 

# iWebPDFFun技术白皮书

#### 江西金格科技股份有限公司 版权所有

- 地址: 江西省南昌市高新技术开发区火炬大街579绿悦科技大厦15楼
- 邮编: 330096
- 网址: http://www.kinggrid.com
- 电话: 0791-82221588
- 服务: 400-6776-800

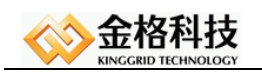

# 目录

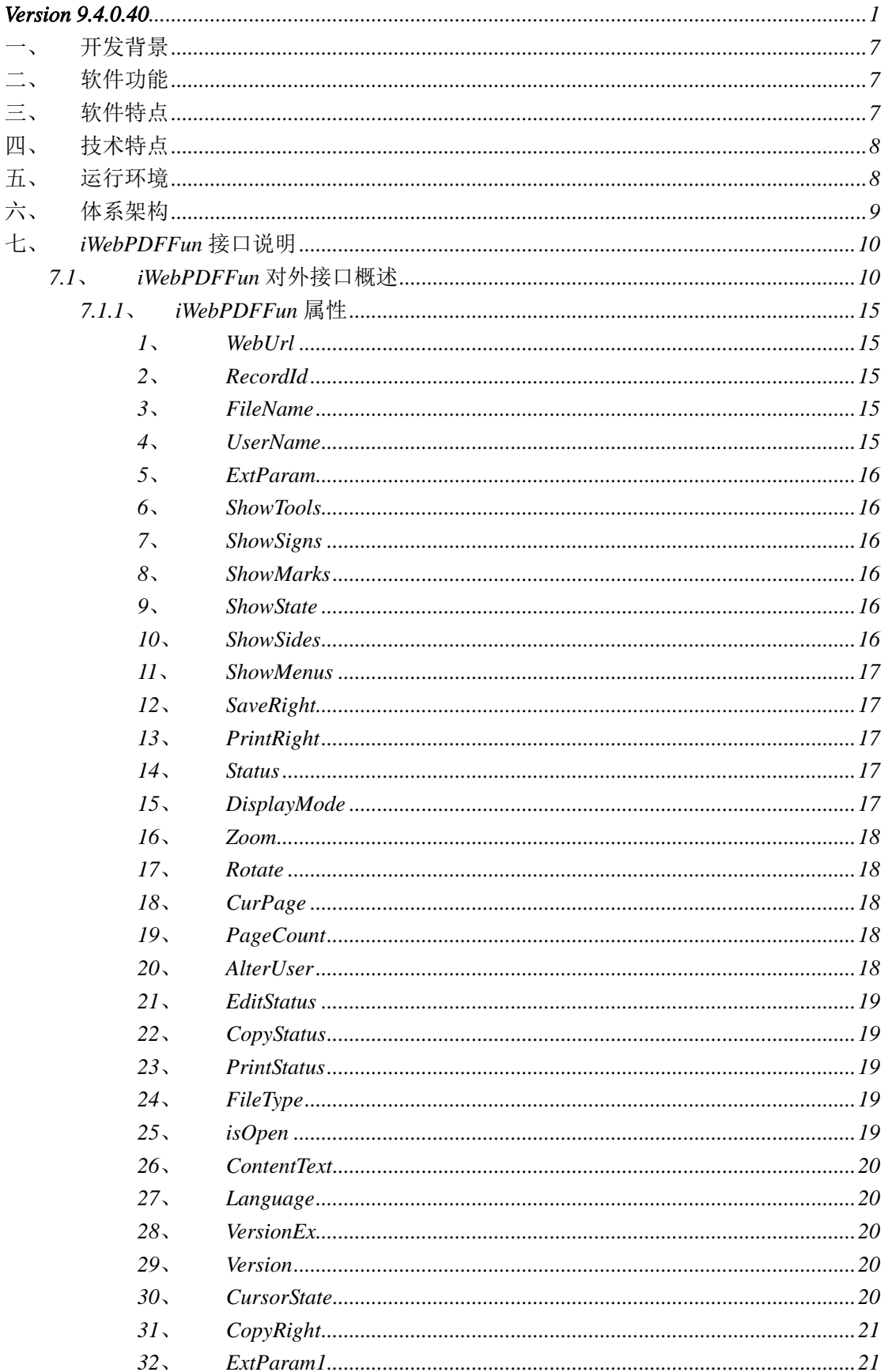

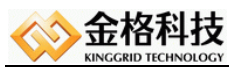

# 江西金格科技股份有限公司<br>jiangxi kinggrid technology co.,LTD.

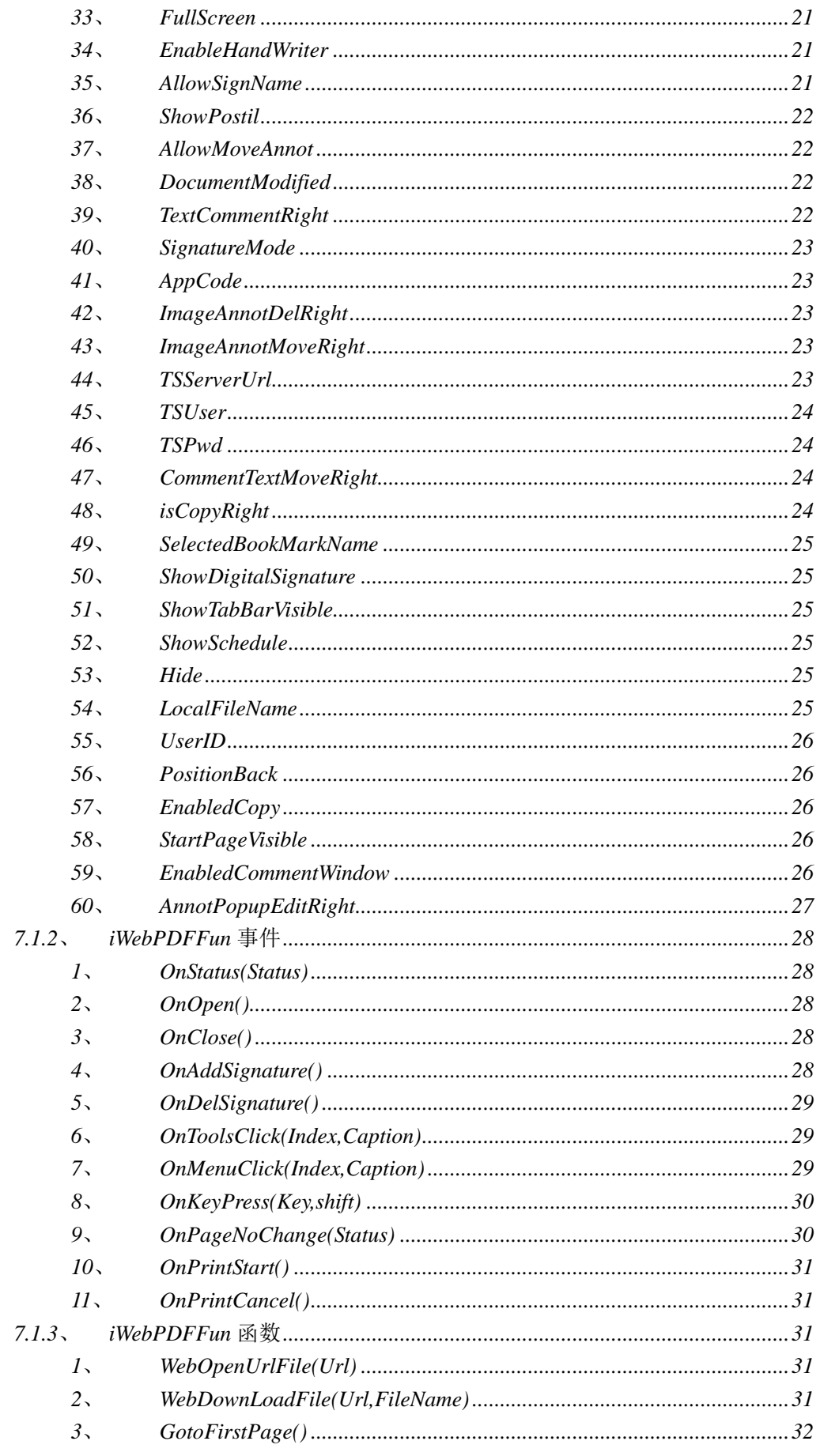

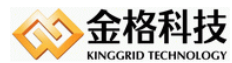

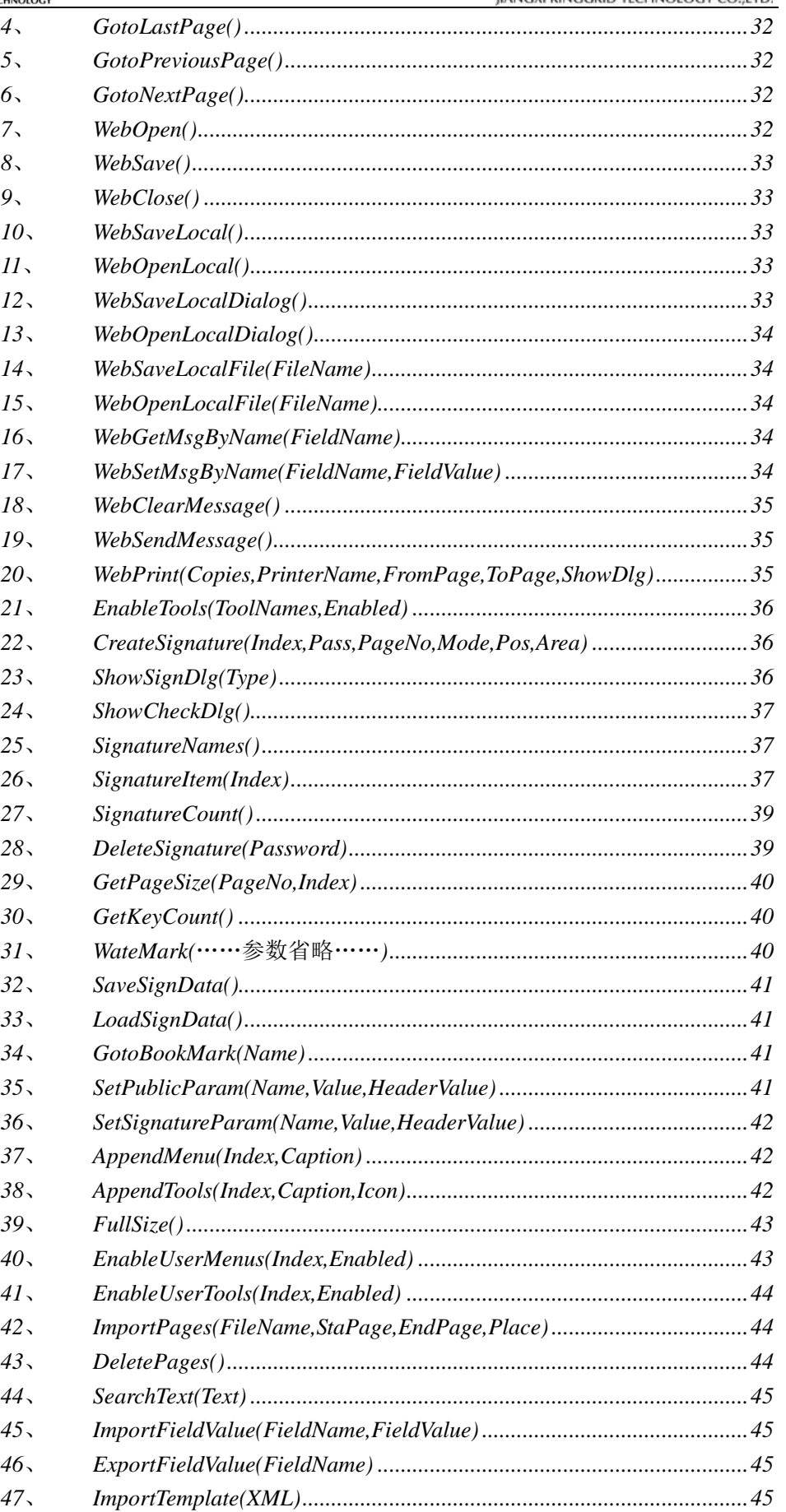

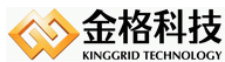

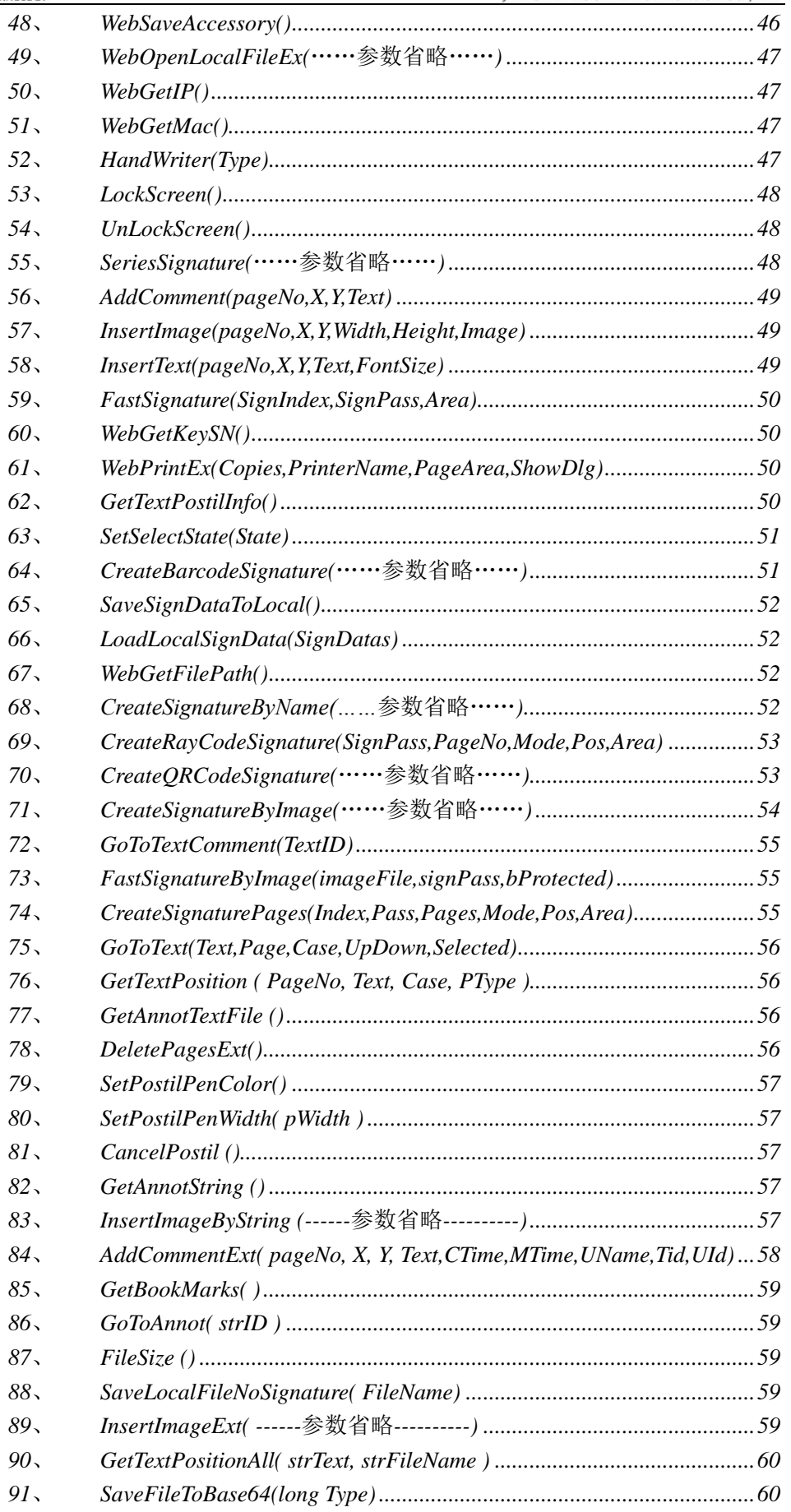

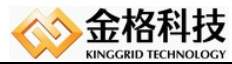

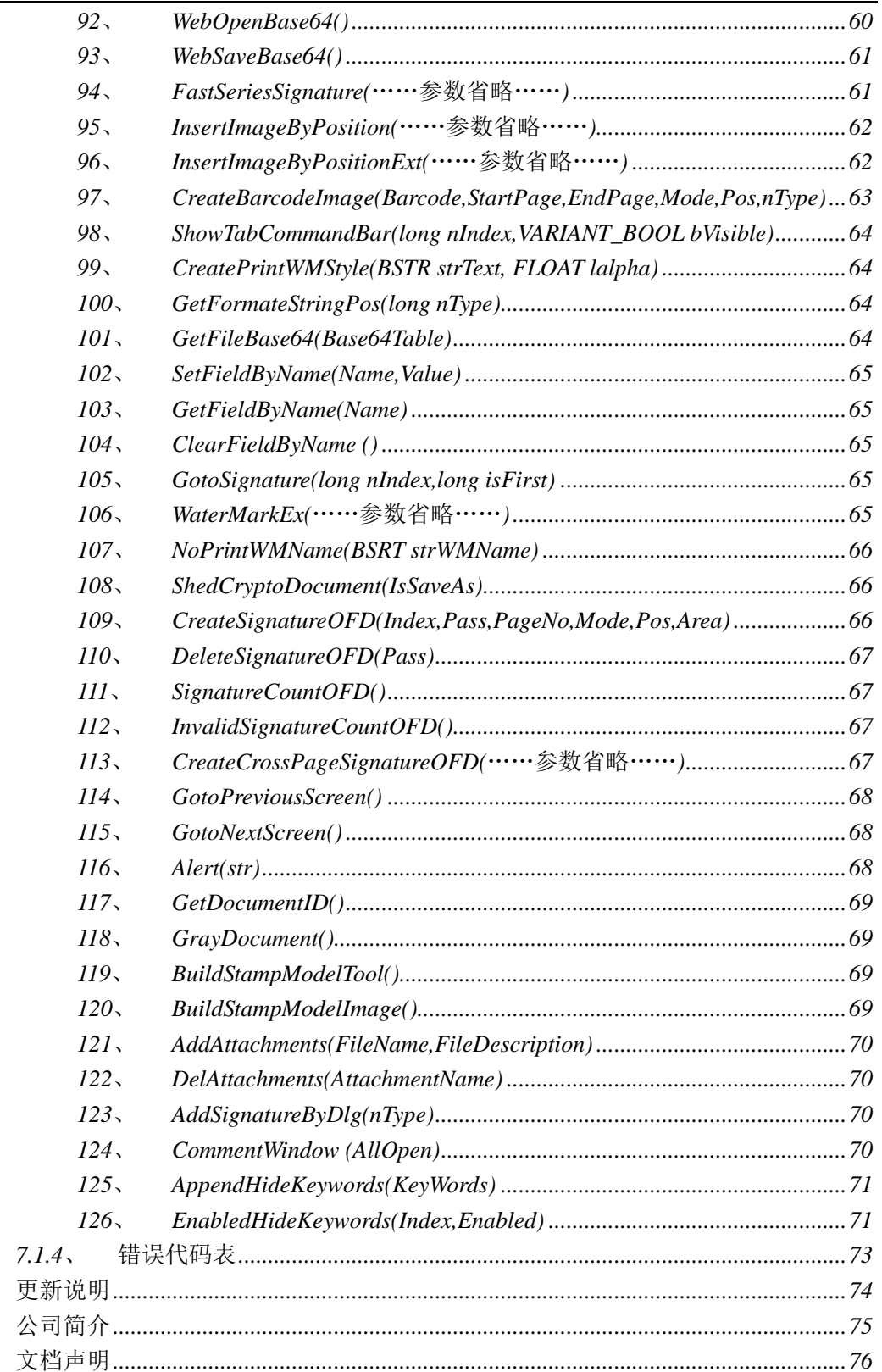

八、 九、  $+$ 

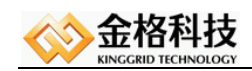

### <span id="page-6-0"></span>一、 开发背景

目前政府信息化,办公自动化正如火如荼的进行,而*PDF*是办公文档中最具 安全性、通用性的一种公文载体,因此,办公自动化要切合实际,与现状相结合, 在办公自动化系统中,如何与*PDF*文档结合,是很多软件开发公司一直在摸索的 问题,我们根据这种情况,自行研制开发了基于*Web*方式的*PDF*网络文档中间件 管理方案。这个方案是整个办公系统中的文档处理部分,完全与*PDF*兼容,软件 开发公司可以利用该方案,与自己研制的办公自动化系统相结合,开发出真正符 合办公自动化需求的软件。

### <span id="page-6-1"></span>二、 软件功能

*PDF*网络文档控件,能够在浏览器窗口中查看*PDF*文档并保存到*Web*服务器 上。实现文档的统一管理。

功能列表请参考:*<http://171.34.78.70:8899/iWebPDF2018.jsp.mysql/DocumentList.jsp>*

## <span id="page-6-2"></span>三、 软件特点

- *1*、 中间件将*iWebPDF2018*功能融入客户端浏览器中,使用户操作更方便。
- *2*、 实现了最大限度的和*PDFReader*兼容。
- *3*、 软件支持多浏览器,中间件同时支持*32/64*位。
- *4*、 用户无须经过更多的培训,就能够熟悉使用采用本中间件开发的文档管 理软件。
- *5*、 实现了通过网络在线浏览和保存服务器文档的功能。用户通过中间件打 开、保存服务器上的文档,就像操作本地的文档一样简单。
- *6*、 实现了客户端软件自动升级的功能。本中间件采用插件技术,能够通过 版本号的更新,实现客户端软件自动更新功能。

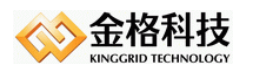

# <span id="page-7-0"></span>四、 技术特点

- *1*、 采用*IE5.0*以上版本内置的*HTTP*传输协议,通讯性能稳定,高效。
- *2*、 采用标准*HTTP*通讯端口,使用方便,配置简单、安全性好。
- *3*、 采用插件技术,可以完全融入*IE*浏览器中,方便系统维护、方便用户操 作。
- *4*、 采用自定义协议包进行数据的组装和分析,系统开放性好,便于二次开 发。
- *5*、 采用了*ActiveX*技术,很好的实现了跨平台系统,便于开发。

## <span id="page-7-1"></span>五、 运行环境

硬件平台:

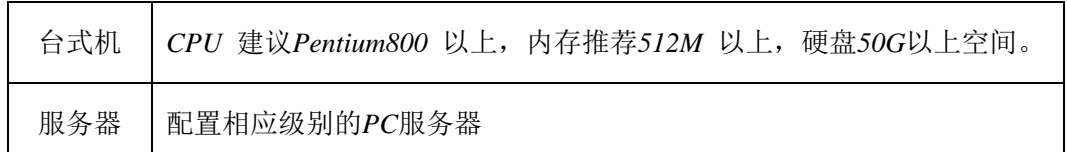

软件平台:

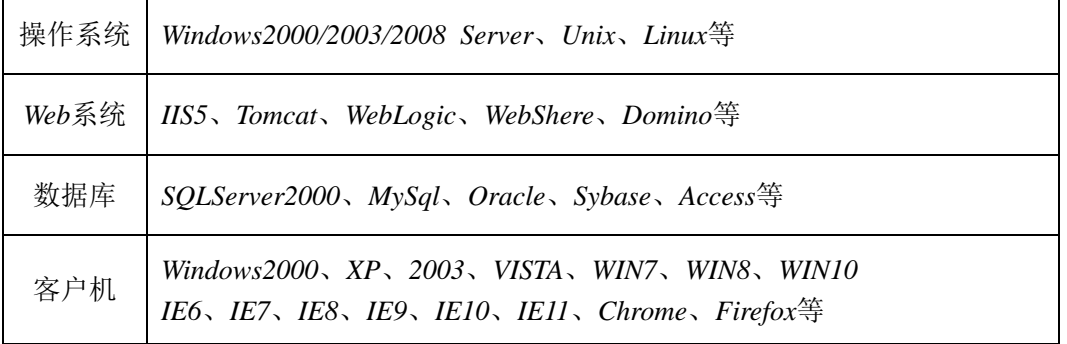

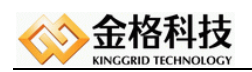

<span id="page-8-0"></span>六、 体系架构

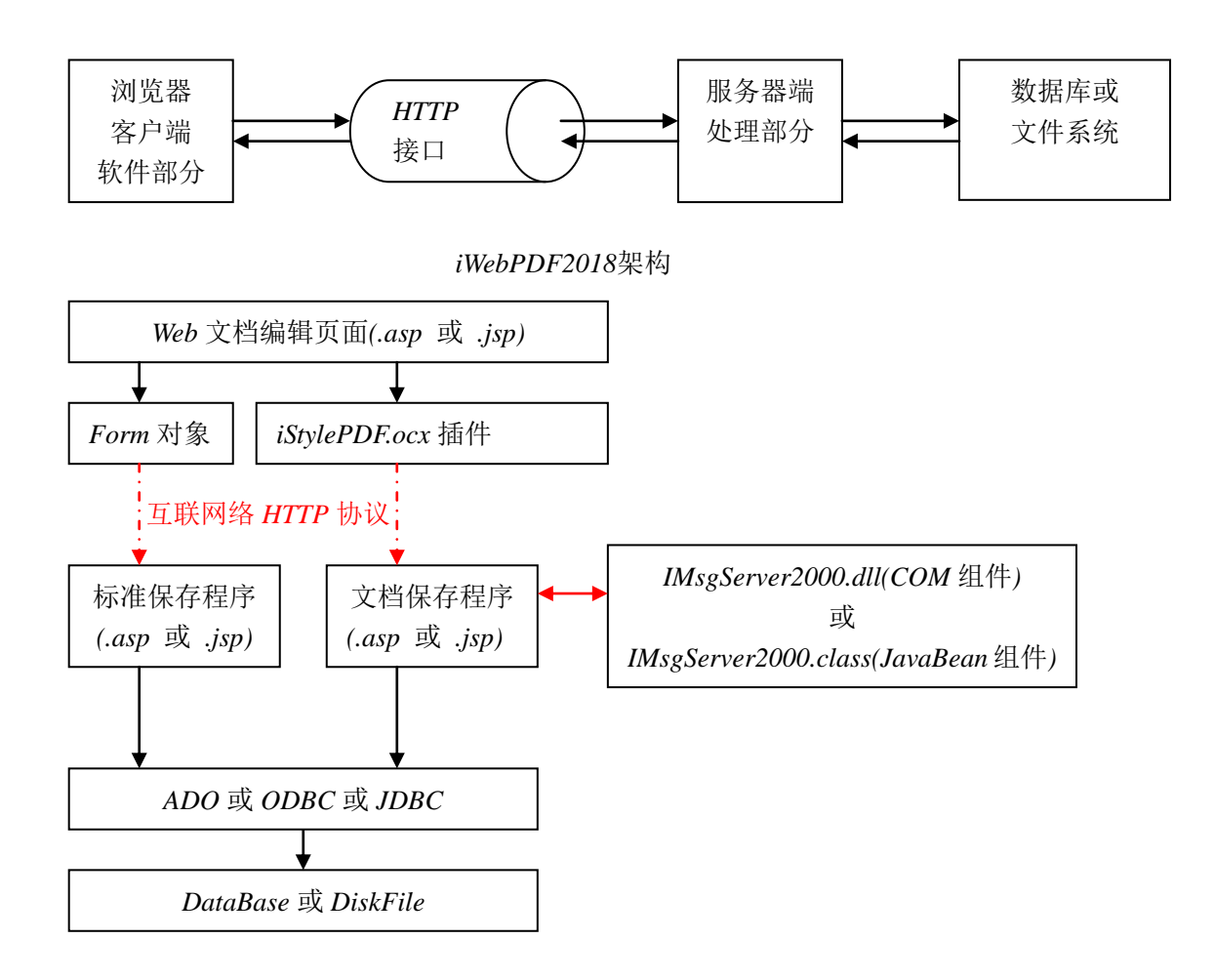

<span id="page-9-0"></span>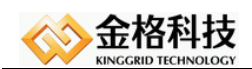

# 七、 *iWebPDFFun*接口说明

#### <span id="page-9-1"></span>7.1、 iWebPDFFun对外接口概述

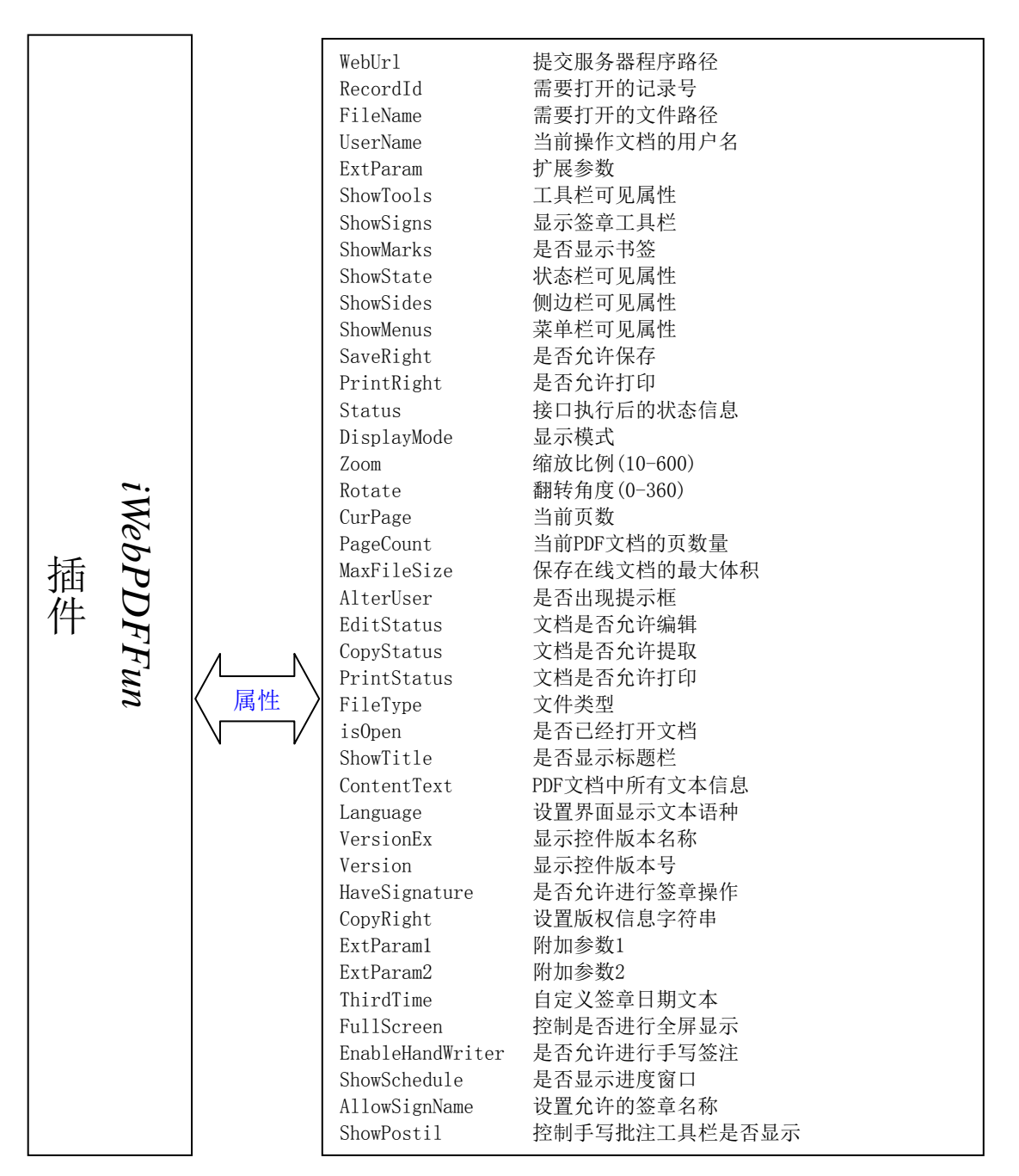

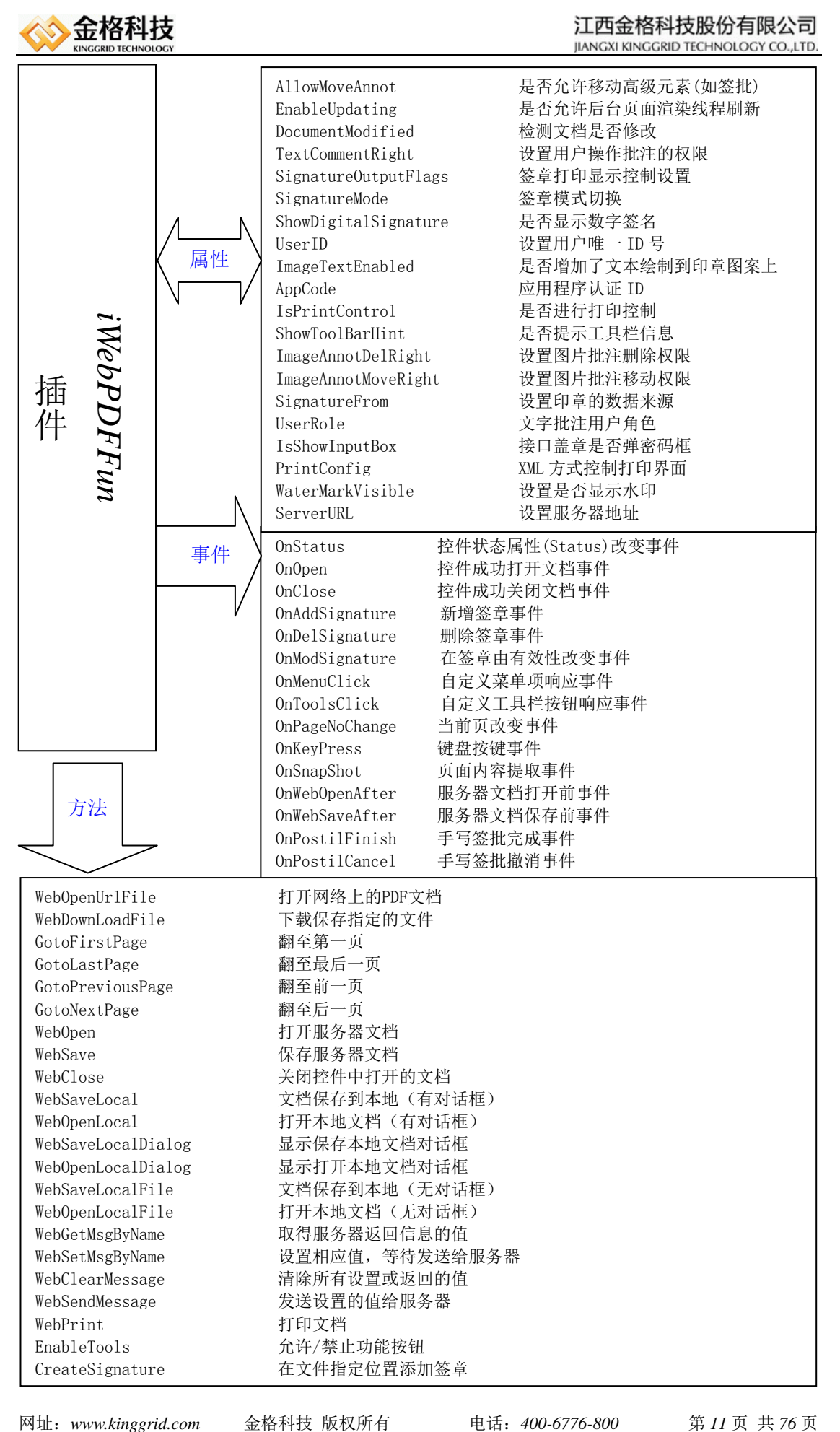

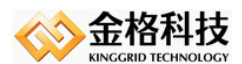

MoveSignature 移动指定的签章到指定的位置上 ShowSignDlg 显示增加签章窗口 ShowCheckDlg 显示批量验证窗口 ShowParamDlg **显示答**意参数窗口 SignatureNames 获取KEY中的签章列表 SignatureItem 获取签章批量验证XML信息 SignatureCount 获取文档中的签章数量 CertificateSign 对指定签章进行数字签名 DeleteSignature 删除最后的签章 GetErrorString 获取指定代码所代表的错误文本 GetPageSize 获取指定页的长度、宽度及角度 VerifyPin 验证KEY密码 GetKeyCount 获取当前机器可插入的KEY数量 WateMark **Karlon** 添加背景/水印 EnablePages 控制页面是否显示内容 ShedCryptoDocument 文档脱密归档 SaveSignData 将并行答章保存至数据库 LoadSignData 从数据库中加载并行签章 GotoBookMark 将页面跳转至书签位置 SetPublicParam 设置电子签章公共参数 SetSignatureParam 设置PDF电子签章参数 AppendMenu **不能**对于一个不能会认真的 AppendTools 添加自定义工具按钮 FullSize 满屏显示文档 EnableUserMenus 禁用/启用用户自定义的菜单 EnableUserTools 禁用/启用用户自定义的按钮 ImportPages 将外部文档指定页面插入至文档 DeletePages 将指定范围内的页删除 SearchText **Warehout Contract of SearchText** GrayDocument 对文档中的文字及图片进行灰度 ImportFieldValue 设置文档中的对应字段域值 ExportFieldValue 获取文档中的对应字段域值 ImportImagePage 将图片做为页插入附件文档 ImportTemplate 将XML数据填充入指定模块 WebSaveAccessory 将附件文档保存到服务器中 GotoViewSignature 在屏幕将指定签章居中显示 CancelSignature 强行中止正进行的全文批注 WebSaveLocalFileEx 文档临时加密并保存到本地 WebOpenLocalFileEx 对加密后的文档解密并打开 WebGetIP 获取本地首块网卡IP地址 WebGetMac 获取本地首块网卡MAC地址 HandWriter 文字及手写批注并加入文档 LockScreen 屏蔽用户对界面的任何操作 UnLockScreen 允许用户对界面的任何操作 SeriesSignature 在多个中的相同位置签章 AddComment 在页面指定位置添加批注 InsertImage 在页面的指定位置插入图片 InsertText 在页面的指定位置插入文字 InsertImageByCursor 在用户选定的位置插入图片

FastSignature 跳过签章窗口进行快速签章

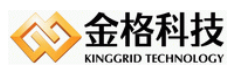

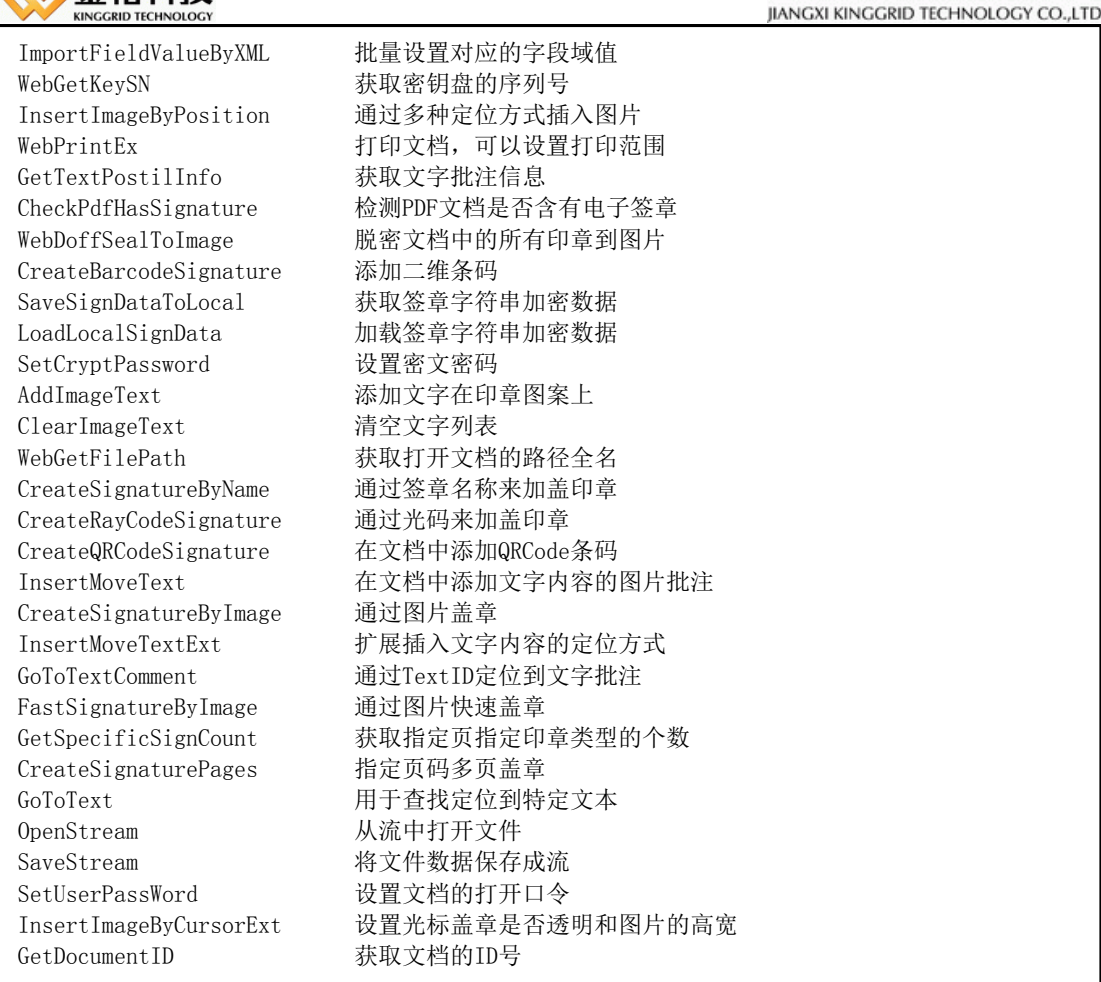

以上内容中红色字体为本次新版本中增加的功能,蓝色字体为本次新版本中修改的功 能,如名称后带星号,则该功能只有定制版本中。后面的版本号为该功能最后被更新的版本 号。未例举版本号的功能为早期就一直存在的功能。

*iWebPDF2018*在*Web*中引用方式:上述属性、方法可以通过*VBScript*或*JavaScript*来调用。 建立*HTML*对象*,CLASSID*:*32*位:*7017318C-BC50-4DAF-9E4A-10AC8364C315*,*64*位:*7017 318C-BC50-4DAF-9E4A-10AC8364C364*示例如下:

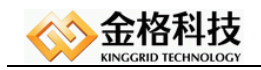

```
var str = ';
if ((window.ActiveXObject!=undefined) || (window.ActiveXObject!=null) ||"ActiveXObject" in window)
{
         str += '<object id="iWebPDF2018" ';
         str += ' width="100%";
         str += ' height="100%";
         if(window.navigator.platform == "Win32")
         str += ' CLASSID="CLSID:7017318C-BC50-4DAF-9E4A-10AC8364C315"';
         if (window.navigator.platform == "Win64")
         str += ' CLASSID="CLSID:7017318C-BC50-4DAF-9E4A-10AC8364C364"';
         str += '\rangle;
}
else if (brouser == "chrome"){
         str \pm ' \& object id="iWebPDF2018" ';
         str += ' width="100%";
         str \pm ' height="100%";
         str += ' clsid="CLSID:7017318C-BC50-4DAF-9E4A-10AC8364C315"'; 
         str += ' type="application/kg-plugin";
         str += ' OnAddinEventInvoke="OnAddinEventInvoke"';
         str += ' OnCommand="OnCommand"';
         str += ' OnOLECommand="OnOLECommand"';
         str += ' Copyright="' + copyright + '"';
         str += '\rangle;
}
else if (browser = "firefox")
{
         str \pm ' \& object id="iWebPDF2018" ';
         str += ' width="100%";
         str \pm ' height="100%"';
         str += ' clsid="CLSID:7017318C-BC50-4DAF-9E4A-10AC8364C315"';
         str \pm ' type="application/kg-activex";
         str += ' OnCommand="OnCommand";
         str += ' OnAddinEventInvoke="OnAddinEventInvoke"';
         str += ' OnOLECommand="OnOLECommand"';
         str += ' Copyright="' + copyright + '"';
         str += \prime \prime ;
}
str \pm '\langle/object>';
document.write(str);
```
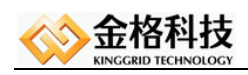

#### <span id="page-14-0"></span>*7.1.1*、 *iWebPDFFun*属性

#### <span id="page-14-1"></span>*1*、 *WebUrl*

- 特性: 只写
- 类型: 字符串
- 功能: 设置服务器应用程序*Url*路径
- 调用: *iWebPDF2018.iWebPDFFun.WebUrl="http://www.kinggrid.com/iWebPDF/PDFServer. asp"*

说明: *PDFServer.asp*是一个服务器应用服务,用户可以根据自己的情况指定自己的应用程 序名。

#### <span id="page-14-2"></span>*2*、 *RecordId*

- 特性: 只写*(*全局参数。可供后台服务器程序使用*)*
- 类型: 字符串
- 功能: 设置文档的纪录号
- 调用: *iWebPDF2018.iWebPDFFun.RecordId="3249231"*
- 说明: *RecordId*是一个文档的唯一标识,通过这个编号,可以在服务器上找到该文档,这 个值也可以是其他字符如*: "*办公系统解决方案*"*。

#### <span id="page-14-3"></span>*3*、 *FileName*

- 特性: 只写*(*全局参数。可供后台服务器程序使用*)*
- 类型: 字符串
- 功能: 设置文档名称
- 调用: *iWebPDF2018.iWebPDFFun.FileName="*办公系统解决方案*.doc"*
- 说明: *FileName*是一个文档的扩展属性,通过这个扩展属性,可以在服务器上找到该模板 文档,这个值也可以是其他字符如*: "*办公系统解决方案模板*"*

#### <span id="page-14-4"></span>*4*、 *UserName*

- 特性: 只写*(*全局参数。可供后台服务器程序使用*)*
- 类型: 字符串
- 功能: 设置操作文档用户名
- 调用: *iWebPDF2018.iWebPDFFun.UserName="*张三*"*
- 说明: *UserName*是一个编辑文档的用户名。

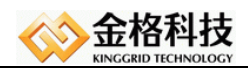

#### <span id="page-15-0"></span>*5*、 *ExtParam*

特性: 读写 *(*全局参数。可供后台服务器程序使用*)*

- 类型: 字符串
- 功能: 设置用户自定义数据
- 调用: *iWebPDF2018.iWebPDFFun.ExtParam = "123";*

#### <span id="page-15-1"></span>*6*、 *ShowTools*

- 特性: 只写
- 类型: 数字整型
- 功能: 设置标准工具栏当前是否可见
- 调用: *iWebPDF2018.iWebPDFFun.ShowTools = 1* 标准工具栏可见 *iWebPDF2018.iWebPDFFun.ShowTools = 0* 标准工具栏隐藏

#### <span id="page-15-2"></span>*7*、 *ShowSigns*

- 特性: 只写
- 类型: 数字整型
- 功能: 设置签章工具栏当前是否可见
- 调用: *iWebPDF2018.iWebPDFFun.ShowSigns = 1* 签章工具栏可见 *iWebPDF2018.iWebPDFFun.ShowSigns = 0* 签章工具栏隐藏

#### <span id="page-15-3"></span>*8*、 *ShowMarks*

- 特性: 读写
- 类型: 布尔型
- 功能: 是否显示书签树
- 调用: *iWebPDF2018.iWebPDFFun.ShowMarks = 1* 书签树可见 *iWebPDF2018.iWebPDFFun.ShowMarks = 0* 书签树隐藏

#### <span id="page-15-4"></span>*9*、 *ShowState*

特性: 读写

类型: 布尔型

- 功能: 是否显示状态栏
- 调用: *iWebPDF2018.iWebPDFFun.ShowState = 1* 状态栏可见 *iWebPDF2018.iWebPDFFun.ShowState = 0* 状态栏隐藏

#### <span id="page-15-5"></span>*10*、 *ShowSides*

特性: 读写

网址:*www.kinggrid.com* 电话:*400-6776-800* 第 *16* 页 共 *76* 页

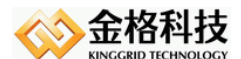

类型: 布尔型

功能: 是否显示侧边栏*,*此属性需要在打开文档之前设置,打开文档之后设置无效

调用: *iWebPDF2018.iWebPDFFun.ShowSides = 1* 侧边栏可见 *iWebPDF2018.iWebPDFFun.ShowSides = 0* 侧边栏隐藏

#### <span id="page-16-0"></span>*11*、 *ShowMenus*

- 特性: 读写
- 类型: 布尔型
- 功能: 是否显示菜单栏
- 调用: *iWebPDF2018.iWebPDFFun.ShowMenus = 1* 菜单栏可见 *iWebPDF2018.iWebPDFFun.ShowMenus = 0* 菜单栏隐藏

#### <span id="page-16-1"></span>*12*、 *SaveRight*

- 特性: 读写
- 类型: 数字整型
- 功能: 设置是否允许保存当前文档
- 调用: *iWebPDF2018.iWebPDFFun.SaveRight = 1* 允许保存文档 *iWebPDF2018.iWebPDFFun.SaveRight = 0* 禁止保存文档

#### <span id="page-16-2"></span>*13*、 *PrintRight*

- 特性: 读写
- 类型: 数字整型
- 功能: 设置是否允许打印当前文档
- 调用: *iWebPDF2018.iWebPDFFun.PrintRight = 1* 允许打印文档 *iWebPDF2018.iWebPDFFun.PrintRight = 0* 禁止打印文档
- <span id="page-16-3"></span>*14*、 *Status*
- 特性: 只读
- 类型: 字符串
- 功能: 操作完成后返回的当前状态
- 调用: *alert(iWebPDF2018.iWebPDFFun.Status);*

#### <span id="page-16-4"></span>*15*、 *DisplayMode*

- 特性: 读写
- 类型: 数字整型
- 功能: 设置当前显示模式(*1* 单页 *2* 双页 *3* 连续单页*(*默认*) 4* 连续双页)

网址:*www.kinggrid.com* 金格科技 版权所有电话:*400-6776-800* 第 *17* 页 共 *76* 页

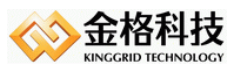

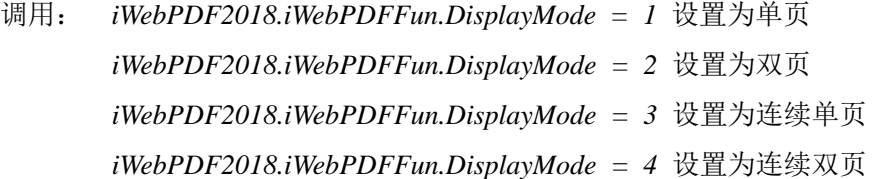

#### <span id="page-17-0"></span>*16*、 *Zoom*

- 特性: 读写
- 类型: 数字整型 *1 <= Zoom <= 6400*

- 功能: 当前显示页缩放比例*(-1* 适应页面 *-2* 适应宽度*)*;注:当*Zoom<= -3*时显示比例为 *1%*,如果大于*6400%*显示为*6400%*
- 调用: *iWebPDF2018.iWebPDFFun.Zoom = 100* 将当前文档的显示比例设为 *100% iWebPDF2018.iWebPDFFun.Zoom = -1* 将当前文档的显示高度与显示窗口高度一 致 *iWebPDF2018.iWebPDFFun.Zoom = -2* 将当前文档的显示宽度与显示窗口宽度一 致

#### <span id="page-17-1"></span>*17*、 *Rotate*

- 特性: 读写
- 类型: 数字整型 *-360 <= rotate >= 360,*
- 功能: 当前显示页旋转角度*;*旋转角度为整数*(0,-90,-180,270,-360;90,180,270,360)*
- 调用: *iWebPDF2018.iWebPDFFun.Rotate = 90; //*设置文档顺时针旋转九十度

#### <span id="page-17-2"></span>*18*、 *CurPage*

- 特性: 读写
- 类型: 数字整型
- 功能: 当前显示的页码
- 调用: *iWebPDF2018.iWebPDFFun.CurPage = 3; //*显示文档的第三页

#### <span id="page-17-3"></span>*19*、 *PageCount*

- 特性: 只读
- 类型: 数字整型
- 功能: 当前显示的*PDF*总页数
- 调用: *iWebPDF2018.iWebPDFFun.PageCount; //*获取当前打开文档的总页数

#### <span id="page-17-4"></span>*20*、 *AlterUser*

特性: 读写

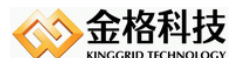

类型: 数字整型

- 功能: 是否出错提示框(例如保存失败时)
- 调用: *iWebPDF2018.iWebPDFFun.AlterUser = 0* 不弹出用户提示框 *iWebPDF2018.iWebPDFFun.AlterUser = 1* 弹出用户提示框
- 说明:禁止弹出提示框时,仍可通过*Status*来获取当前错误信息

#### <span id="page-18-0"></span>*21*、 *EditStatus*

- 特性: 只读
- 类型: 布尔型
- 功能: 文档自身的安全性中是否允许进行编辑。返回*true*:允许,返回*false*:不允许。

调用: *if(!iWebPDF2018.iWebPDFFun.EditStatus) alert("*文档不允许编辑!*");*

#### <span id="page-18-1"></span>*22*、 *CopyStatus*

- 特性: 只读
- 类型: 布尔型
- 功能: 文档自身的安全性中是否允许进行提取文本及图像。返回*true*:允许,返回*false*: 不允许。
- 调用: *if(!iWebPDF2018.iWebPDFFun.CopyStatus) alert("*文档不允许提取文本数据!*");*

#### <span id="page-18-2"></span>*23*、 *PrintStatus*

- 特性: 只读
- 类型: 布尔型
- 功能: 文档自身的安全性中是否允许进行打印。返回*true*:允许,返回*false*:不允许。
- 调用: *if(!iWebPDF2018.iWebPDFFun.PrintStatus) alert("*文档不允许打印!*");*

#### <span id="page-18-3"></span>*24*、 *FileType*

- 特性: 读写
- 类型: 字符串型
- 功能: 保存文档至服务器时*FIlETYPE*段的值
- 调用: *iWebPDF2018.iWebPDFFun.FileType = ".pdf";*

#### <span id="page-18-4"></span>*25*、 *isOpen*

- 特性: 只读
- 类型: 数字整型
- 功能: 当前*iWebPDF*容器中是否已经打开文档 *1* 已有打开文档 *0* 未打开任何文档
- 调用: *if(iWebPDF2018.iWebPDFFun.isOpen) iWebPDF2018.iWebPDFFun.WebClose();*

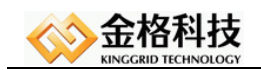

#### <span id="page-19-0"></span>*26*、 *ContentText*

- 特性: 只读
- 类型: 字符串型
- 功能: 获取*PDF*文档中所有的文本信息
- 调用: *Alert(iWebPDF2018.iWebPDFFun.ContentText);*

#### <span id="page-19-1"></span>*27*、 *Language*

- 特性: 读写
- 类型: 字符串型
- 功能: 设置界面显示文字语种
- 调用: *iWebPDF2018.iWebPDFFun.Language="CH";*
- 说明: 文字显示选择:*CH*简体,*TW*繁体,*EN*英文。

#### <span id="page-19-2"></span>*28*、 *VersionEx*

- 特性: 只读
- 类型: 字符串型
- 功能: 显示控件版本信息
- 调用: *alert(iWebPDF2018.iWebPDFFun.VersionEx)*
- 说明: 返回结果值如:*0:*阅读版,*1*:批注版

#### <span id="page-19-3"></span>*29*、 *Version*

- 特性: 只读
- 类型: 字符串型
- 功能: 显示控件版本号*,*在菜单项的帮助项关于产品按钮弹出窗口,组件管理可以查看所 有控件版本号
- 调用: *alert(iWebPDF2018.iWebPDFFun.Version)*
- 说明: 例如返回结果值:*V.9.3.0.2*

#### <span id="page-19-4"></span>*30*、 *CursorState*

- 特性: 读写
- 类型: 数字整型
- 功能: 读取*/*设置光标状态;
	- *0*:拖放工具
	- *1*:文本选择
	- *2*:快照工具

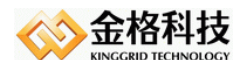

调用: *alert(iWebPDF2018.iWebPDFFun.CursorState)*

#### <span id="page-20-0"></span>*31*、 *CopyRight*

- 特性: 只写
- 类型: 字符串型
- 功能: 设置版本信息,控制当前软件是否为演示版本以及过期时间(目前只供应用友致远 用户)

调用: *iWebPDF2018.iWebPDFFun.CopyRight = "";*

#### <span id="page-20-1"></span>*32*、 *ExtParam1*

- 特性: 读写
- 类型: 字符串型
- 功能: 扩展参数一,在向签章服务器发送日志时写入。
- 调用: *iWebPDF2018.iWebPDFFun.ExtParam1="system";*

#### <span id="page-20-2"></span>*33*、 *FullScreen*

- 特性: 读写
- 类型: 布尔型
- 功能: 读取*/*控制是否进行全屏显示,此属性表示的是幻灯片模式
- 调用: *iWebPDF2018.iWebPDFFun.FullScreen=true*
- 说明:无

#### <span id="page-20-3"></span>*34*、 *EnableHandWriter*

- 特性: 读写
- 类型: 布尔型
- 功能: 读取*/*控制是否允许进行手写批注。
- 调用: *iWebPDF2018.iWebPDFFun.EnableHandWriter=true*
- 备注:仅批注版中提供该功能接口,阅读版中未提供。

#### <span id="page-20-4"></span>*35*、 *AllowSignName*

- 特征: 可写
- 类型: 字符串型
- 功能: 设置允许的签章名称。
- 调用: *iWebPDF2018.iWebPDFFun.AllowSignName="*徐荣经理签名*";*
- 说明: *1*、列出允许的签章名称,如果设置了该属性,那么该属性未列的章在选择签章窗 口看不到。

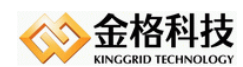

 *2*、多个签章之间可以用*";"*号隔开。

#### <span id="page-21-0"></span>*36*、 *ShowPostil*

- 特征: 可写
- 类型: 布尔型
- 功能: 控制手写批注工具栏是否显示。
- 调用: *iWebPDF2018.iWebPDFFun.ShowPostil=false;*
- 备注: 仅批注版中提供该功能接口,阅读版中未提供。批注工具栏显示内容包括文字批注 和图片批注,(公安版的批注工具栏只显示文字批注)。

#### <span id="page-21-1"></span>*37*、 *AllowMoveAnnot*

- 特征: 读写
- 类型: 布尔型
- 功能: 是否允许对高级元素(对签批)进行移动操作。
- 调用: *iWebPDF2018.iWebPDFFun.AllowMoveAnnot = false;*
- 备注:仅批注版中提供该功能接口,阅读版中未提供。

#### <span id="page-21-2"></span>*38*、 *DocumentModified*

- 特征: 只读
- 类型: 数字整型
- 功能: 检测文档是否修改。*0*为文档未修改,非零为文档已修改。
- 调用:*alert(iWebPDF2018.iWebPDFFun.DocumentModified);*

#### <span id="page-21-3"></span>*39*、 *TextCommentRight*

- 特征: 读写
- 类型: 数字整型
- 功能: 设置用户操作批注的权限。*0*:没有任何权限控制;*1*:禁止添加批注;*2*:能添加 但只可以删除自己添加的批注,其他用户添加的不能删除;*1|2*:用户不能添加批 注,只能删除自己的批注。
- 调用: *iWebPDF2018.iWebPDFFun.TextCommentRight= 2;*

*iWebPDF2018.iWebPDFFun.TextCommentRight=1|2; //*用户不能添加批注,只能 删除自己的批注。

#### *iWebPDF2018.iWebPDFFun.TextCommentRight= 0;*

备注:仅批注版中提供该功能接口,阅读版中未提供。需要配合*UserName*使用。

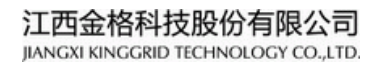

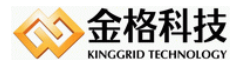

#### <span id="page-22-0"></span>*40*、 *SignatureMode*

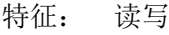

- 类型: 数字整型
- 功能: 签章模式切换。*0*:原有签章保护模式;*1*:支持*Adobe*验证签章模式
- 调用: *iWebPDF2018.iWebPDFFun.SignatureMode = 1; //*设置*Adobe*验证签章模式,在打 开文档前设置

备注:仅域签名定制版本中提供。

#### <span id="page-22-1"></span>*41*、 *AppCode*

- 特征: 读写
- 类型: 字符串型
- 功能: 记录业务系统应用程序认证*ID*
- 调用: *iWebPDF2018.iWebPDFFun.AppCode = "123456";*

#### <span id="page-22-2"></span>*42*、 *ImageAnnotDelRight*

- 特征: 读写
- 类型: 数字整型
- 功能: 设置图片批注的删除操作权限。
	- *0*:不控制删除(所有用户都可删除图片批注)
	- *1*:所有用户都不可删除图片批注
	- *2*:只有图片批注的添加作者可删除该批注。(注:在添加图片批注之前需先设置*U serName*属性)
- 调用: *iWebPDF2018.iWebPDFFun.ImageAnnotDelRight=2;*

#### <span id="page-22-3"></span>*43*、 *ImageAnnotMoveRight*

- 特征:读写
- 类型:数字整型
- 功能: 设置图片批注的移动操作权限。
	- *0:*不控制移动(所有用户都可移动图片批注)
	- *1*:所有用户都不可移动图片批注
	- *2*:只有图片批注的添加作者可移动该批注。(注:在添加图片批注之前需先设置*U serName*属性)
- 调用: *iWebPDF2018.iWebPDFFun.ImageAnnotMoveRight = 2;*

#### <span id="page-22-4"></span>*44*、 *TSServerUrl*

特征:只写

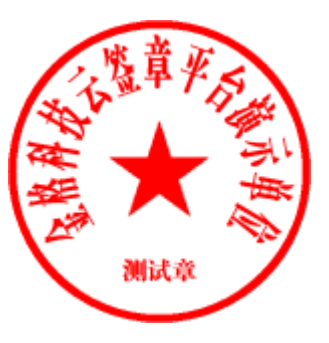

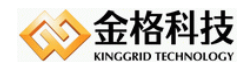

类型:字符串

- 功能: 设置时间戳服务器地址
- 调用: *iWebPDF2018.iWebPDFFun.TSServerUrl = "http://test1.tsa.cn/tsa";*

备注:目前只支持联合信任时间戳且仅支持域签名模式

#### <span id="page-23-0"></span>*45*、 *TSUser*

- 特征:只写
- 类型:字符串
- 功能: 设置时间戳服务器用户名
- 调用: *iWebPDF2018.iWebPDFFun.TSUser = "tsademo";*
- 备注:目前只支持联合信任时间戳且仅支持域签名模式

#### <span id="page-23-1"></span>*46*、 *TSPwd*

- 特征:只写
- 类型:字符串
- 功能: 设置时间戳服务器用户口令
- 调用: *iWebPDF2018.iWebPDFFun.TSPwd = "tsademo";*
- 备注:目前只支持联合信任时间戳且仅支持域签名模式

#### <span id="page-23-2"></span>*47*、 *CommentTextMoveRight*

- 特征:读写
- 类型:数字整型

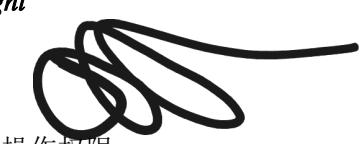

功能: 设置文字批注的移动操作权 *0:*不控制移动(所有用户都可移动文字批注) *1*:所有用户都不可移动文字批注

> *2*:只有文字批注的添加作者可移动该批注。(注:在添加文字批注之前需先设置*U serName*属性)

调用: *iWebPDF2018.iWebPDFFun.CommentTextMoveRight = 2;*

#### <span id="page-23-3"></span>*48*、 *isCopyRight*

- 特性: 只读
- 类型: 数值类型
- 功能: 用于判断是否设置*copyright*属性值以及设置的*copyright*属性值是否正确(目前只供 应用友致远用户)
- 调用: *iWebPDF2018.iWebPDFFun.isCopyRight;*(*-1*:没有设置*copyright*,*0*:设置错误,*1*: 设置正确)

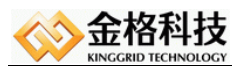

备注: 定制版功能接口(*FOR BJZYXC*),通用软件未提供

#### <span id="page-24-0"></span>*49*、 *SelectedBookMarkName*

- 特性: 只读
- 类型: 字符串
- 功能: 用于获取当前选中的书签名称
- 调用:*iWebPDF2018.iWebPDFFun.SelectedBookMarkName;*

#### <span id="page-24-1"></span>*50*、 *ShowDigitalSignature*

- 特征: 读写
- 类型: 数字整型
- 功能: 是否显示数字签名。0:不显示左侧tab页数字签名: 1:显示左侧tab页的数字签名。

- 调用: *iWebPDF2018.iWebPDFFun.ShowDigitalSignature = 1;*
- 备注:仅域签名定制版本中提供。

#### <span id="page-24-2"></span>*51*、 *ShowTabBarVisible*

- 特征: 读写
- 类型: 布尔类型
- 功能: 是否显示窗口*tab*标签页。*false*:不显示窗口*tab*标签页:*true*:显示窗口*tab*标签页。
- 调用: *iWebPDF2018.iWebPDFFun.ShowTabBarVisible = true;*

#### <span id="page-24-3"></span>*52*、 *ShowSchedule*

- 特征: 读写
- 类型: 布尔类型
- 功能: 控制是否允许在打开*/*保存时显示进度条。*true*显示进度条,*false*不显示。
- 调用: *iWebPDF2018.iWebPDFFun.ShowSchedule = true;*

#### <span id="page-24-4"></span>*53*、 *Hide*

- 特征: 读写
- 类型: 布尔类型
- 功能: 是否显示控件窗口
- 调用: *iWebPDF2018.iWebPDFFun.Hide = true;*

#### <span id="page-24-5"></span>*54*、 *LocalFileName*

特征: 只读

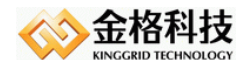

类型: 字符串

- 功能: 获取当前打开文档文件名称
- 调用: *iWebPDF2018.iWebPDFFun.LocalFileName;*

#### <span id="page-25-0"></span>*55*、 *UserID*

- 特征: 读写
- 类型: 字符串型
- 功能: 设置用户唯一*ID*号,用来控制删除文字批注的权限。用户只能删除自己唯一号的文 字批注。
- 调用: *iWebPDF2018.iWebPDFFun.UserID = "123456789789825";*

#### <span id="page-25-1"></span>*56*、 *PositionBack*

- 特征: 读写
- 类型: 布尔类型
- 功能: 控制添加的图片批注是否浮于文字内容上方,默认浮于文字下方
- 调用: *iWebPDF2018.iWebPDFFun.PositionBack = false;*

#### <span id="page-25-2"></span>*57*、 *EnabledCopy*

- 特征: 读写
- 类型: 布尔类型
- 功能: 文档文本内容是否可以被拷贝
- 调用: *iWebPDF2018.iWebPDFFun.EnabledCopy = false;*

#### <span id="page-25-3"></span>*58*、 *StartPageVisible*

- 特征: 读写
- 类型: 布尔类型
- 功能: 窗口起始页是否显示
- 调用: *iWebPDF2018.iWebPDFFun.StartPageVisible = false;*

#### <span id="page-25-4"></span>*59*、 *EnabledCommentWindow*

- 特征: 读写
- 类型: 布尔类型
- 功能: 是否启用接口去打开批注弹出窗口
- 调用: *iWebPDF2018.iWebPDFFun.EnabledCommentWindow = false;*

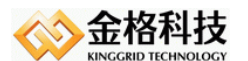

#### <span id="page-26-0"></span>*60*、 *AnnotPopupEditRight*

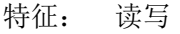

- 类型: 数值类型
- 功能: 对象的弹出窗口子对象
	- *-1*:所有用户都不可以弹出弹出窗口子对象

- *0*:不控制弹出窗口子对象(默认值)
- 调用: *iWebPDF2018.iWebPDFFun.AnnotPopupEditRight = -1;*

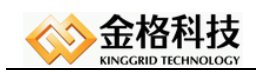

#### <span id="page-27-0"></span>*7.1.2*、 *iWebPDFFun*事件

#### <span id="page-27-1"></span>*1*、 *OnStatus(Status)*

参数: *Status* 字符串型 *//*控件状态

激活: 控件状态属性*(Status)*改变时

使用示例:

```
\langlescript language="javascript" for=iWebPDF2018 event="0nStatus(status)">
           alert("我是OnStatus事件!!! = "+ status);
\langle\ensuremath{/script}\rangle
```
#### <span id="page-27-2"></span>*2*、 *OnOpen()*

```
参数: 无
激活: 控件成功打开文档
使用示例:
```

```
\langlescript language="javascript" for=iWebPDF2018 event="0n0pen()">
 alert("打开文档!");
\langle/script\rangle
```
#### <span id="page-27-3"></span>*3*、 *OnClose()*

参数: 无 激活: 控件成功关闭文档 使用示例:

```
<script language="javascript" for=iWebPDF2018 event="OnClose()">
 alert("关闭文档");
\langle/script\rangle
```
#### <span id="page-27-4"></span>*4*、 *OnAddSignature()*

参数: *Index* 数值整型 *//*签章序号

激活: 在页面中新增签章,并在页面中出现签章图案后激发

使用示例:

```
<script language="javascript" for=iWebPDF2018 event="OnAddSignature(Index)">
alert("我是OnAddSignature事件");
\langle/script\rangle
```
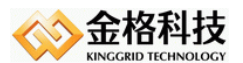

#### <span id="page-28-0"></span>*5*、 *OnDelSignature()*

参数: *Index* 数值整型 *//*签章序号

激活: 在页面中删除签章,签章在页面中消失后激发

使用示例:

```
<script language="javascript" for=iWebPDF2018 event="OnDelSignature(Index)">
alert("我是OnDelSignature事件");
\langle/script\rangle
```
#### <span id="page-28-1"></span>*6*、 *OnToolsClick(Index,Caption)*

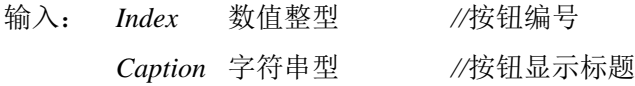

激活:当用户单击用户由*AppendTools(Index,Caption,Icon)*增加自定义按钮时激活事件

使用示例:

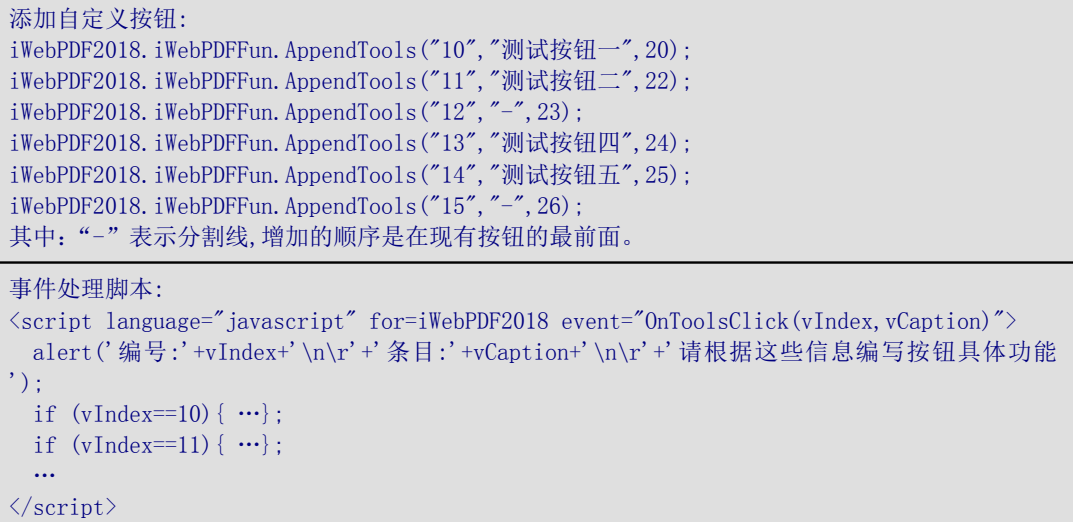

#### <span id="page-28-2"></span>*7*、 *OnMenuClick(Index,Caption)*

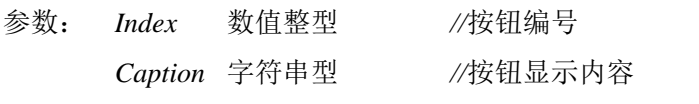

激活: 当用户单击由*AppendMenu(Index,Caption)*增加自定义菜单时激活事件

使用方法:

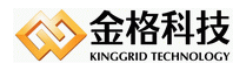

```
添加自定义菜单:
iWebPDF2018.iWebPDFFun.AppendMenu("10","测试菜单一");
iWebPDF2018.iWebPDFFun.AppendMenu("11","测试菜单二");
iWebPDF2018.iWebPDFFun.AppendMenu("12","-");
iWebPDF2018.iWebPDFFun.AppendMenu("13","测试菜单四");
iWebPDF2018.iWebPDFFun.AppendMenu("14","测试菜单五");
//其中:"-"表示分割线,增加的顺序是在现有按钮的最前面。
iWebPDF2018.iWebPDFFun.AppendMenu("主菜单",""); //添加主菜单:
iWebPDF2018.iWebPDFFun.AppendMenu("15","测试菜单七(&C)");
iWebPDF2018.iWebPDFFun.AppendMenu("16","测试菜单八(&D)");
事件处理脚本:
<script language="javascript" for=iWebPDF2018 event="OnMenuClick(vIndex,vCaption)">
 alert('编号:'+vIndex+'\n\r'+'条目:'+vCaption+'\n\r'+'请根据这些信息编写菜单具体功能');
   if (vIndex==10) { …};
   if (vIndex==11) \{ \cdots \};
    …
```
 $\langle$ /script $\rangle$ 

#### <span id="page-29-0"></span>*8*、 *OnKeyPress(Key,shift)*

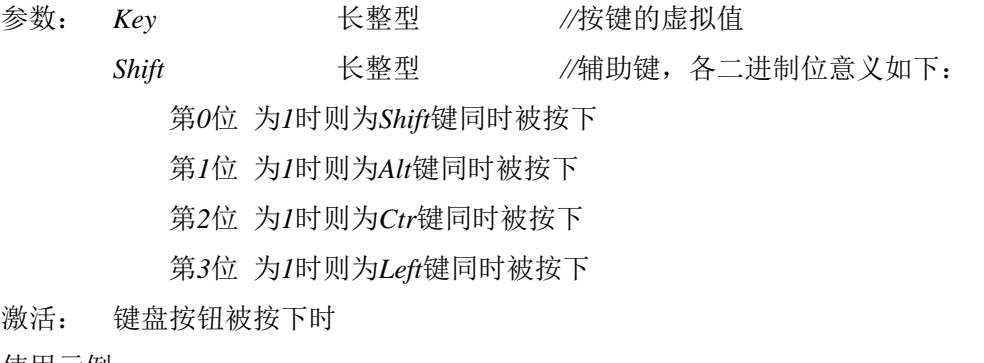

使用示例:

```
<script language="javascript" for=iWebPDF2018 event="OnKeyPress(Key,shift)">
 alert("按下键盘" + key );
\langle/script\rangle
```
#### <span id="page-29-1"></span>*9*、 *OnPageNoChange(Status)*

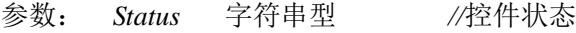

激活: 当前页码改变时

使用示例:

```
<script language="javascript" for=iWebPDF2018 event="OnPageNoChange(Status)">
  alert( Status );
\langle/script\rangle
```
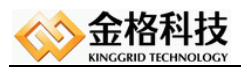

#### <span id="page-30-0"></span>*10*、 *OnPrintStart()*

参数: 无

激活: 在用户开始打印文档的时候激活

使用示例:

```
\langlescript language="javascript" for=iWebPDF2018 event="0nPrintStart()">
  alert("开始打印");
\langle/script\rangle
```
#### <span id="page-30-1"></span>*11*、 *OnPrintCancel()*

参数: 无 激活: 在用户撤消文档打印时激活

使用示例:

```
<script language="javascript" for=iWebPDF2018 event="OnPrintCancel()">
  alert("取消打印");
```
 $\langle$ /script $\rangle$ 

#### <span id="page-30-2"></span>*7.1.3*、 *iWebPDFFun*函数

(如无专门说明,所有序号参数值皆从零开始)

#### <span id="page-30-3"></span>*1*、 *WebOpenUrlFile(Url)*

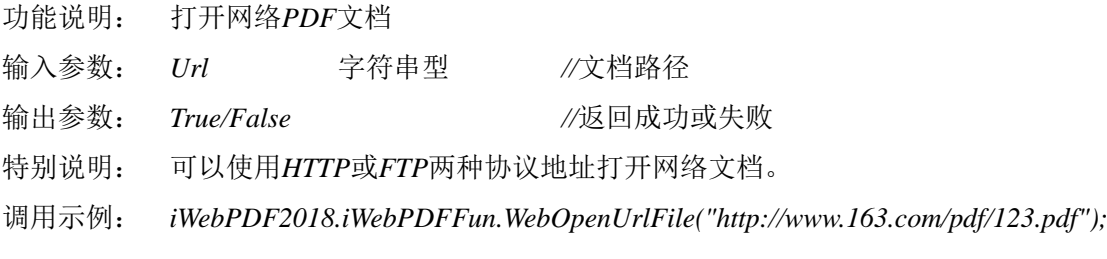

#### <span id="page-30-4"></span>*2*、 *WebDownLoadFile(Url,FileName)*

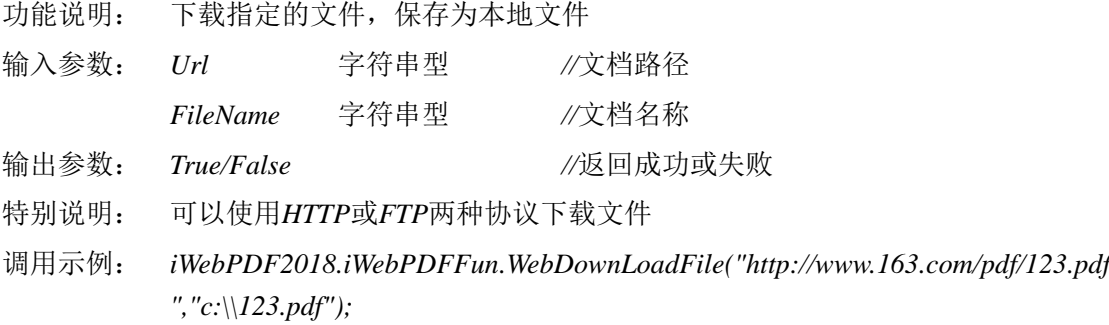

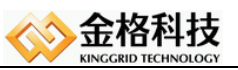

#### <span id="page-31-0"></span>*3*、 *GotoFirstPage()*

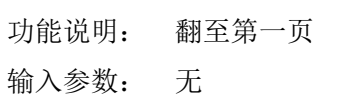

- 输出参数: 返回当前显示页码
- 特别说明: 无
- 调用示例: *iWebPDF2018.iWebPDFFun.GotoFirstPage();*

#### <span id="page-31-1"></span>*4*、 *GotoLastPage()*

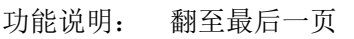

- 输入参数: 无
- 输出参数: 返回当前显示页码
- 特别说明: 无
- 调用示例: *iWebPDF2018.iWebPDFFun.GotoLastPage();*

#### <span id="page-31-2"></span>*5*、 *GotoPreviousPage()*

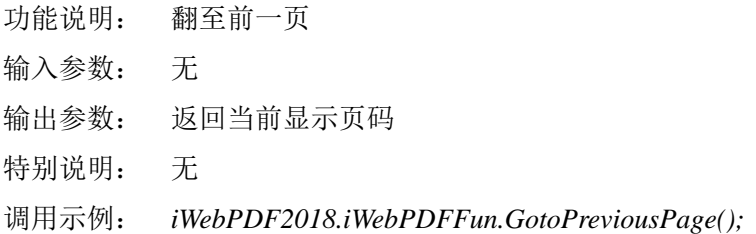

#### <span id="page-31-3"></span>*6*、 *GotoNextPage()*

- 功能说明: 翻至后一页
- 输入参数: 无
- 输出参数: 返回当前显示页码
- 特别说明: 无
- 调用示例: *iWebPDF2018.iWebPDFFun.GotoNextPage();*

#### <span id="page-31-4"></span>*7*、 *WebOpen()*

- 功能说明: 从服务器上取文档并打开,首先打开*RecordID*指定的文件。
- 输入参数: 无
- 输出参数: *True/False //*返回成功或失败
- 特别说明: 交互功能。调用时发生交互*OPTION*值为:*LOADFILE*。
- 调用示例: *iWebPDF2018.iWebPDFFun.WebOpen();*

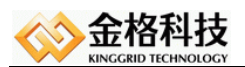

#### <span id="page-32-0"></span>*8*、 *WebSave()*

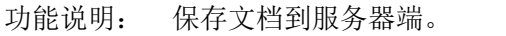

- 输入参数: 无
- 输出参数: *True/False //*返回成功或失败
- 特别说明: 交互功能。调用时发生交互*OPTION*值为:*SAVEFILE*。

调用示例: *iWebPDF2018.iWebPDFFun.WebSave();*

#### <span id="page-32-1"></span>*9*、 *WebClose()*

- 功能说明: 关闭文档,释放资源。 输入参数: 无
- 输出参数: *True(1)/False(0) //*返回成功或失败
- 特别说明: 无
- 调用示例: *iWebPDF2018.iWebPDFFun.WebClose();*

#### <span id="page-32-2"></span>*10*、 *WebSaveLocal()*

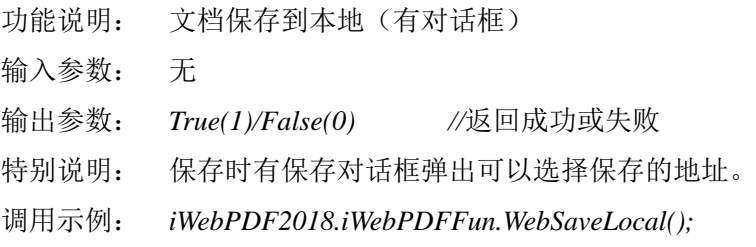

#### <span id="page-32-3"></span>*11*、 *WebOpenLocal()*

功能说明: 打开本地文档(有对话框) 输入参数: 无。 输出参数: *True/False //*返回成功或失败 特别说明: 打开时有打开对话框弹出可以选择文件。 调用示例: *iWebPDF2018.iWebPDFFun.WebOpenLocal();*

#### <span id="page-32-4"></span>*12*、 *WebSaveLocalDialog()*

- 功能说明: 显示"保存到本地"对话框
- 输入参数: 无。
- 输出参数: 返回选择的文件路径。
- 特别说明: 只显示并获取路径不实际保存文档。
- 调用示例: *iWebPDF2018.iWebPDFFun.WebSaveLocalDialog();*

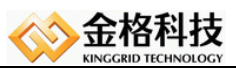

#### <span id="page-33-0"></span>*13*、 *WebOpenLocalDialog()*

- 功能说明: 显示"打开本地文档"对话框
- 输入参数: 无。
- 输出参数: 返回选择的文件路径。
- 特别说明: 只显示并获取路径不实际打开文档。

调用示例: *iWebPDF2018.iWebPDFFun.WebOpenLocalDialog();*

#### <span id="page-33-1"></span>*14*、 *WebSaveLocalFile(FileName)*

- 功能说明: 文档保存到本地
- 输入参数: *FileName* 字符串型 *//PDF*文件本地路径。
- 输出参数: *True/False //*返回成功或失败
- 特别说明: 以提供的路径保存文件。保存中不会弹出对话框。
- 调用示例: *iWebPDF2018.iWebPDFFun.WebSaveLocalFile("c:\\123\abc.pdf");*

#### <span id="page-33-2"></span>*15*、 *WebOpenLocalFile(FileName)*

- 功能说明: 打开本地文档
- 输入参数: *FileName* 字符串型 *//PDF*文件本地路径。
- 输出参数: *True(1)/False(0) //*返回成功或失败
- 特别说明: 以提供的路径打开文件。打开中不会弹出对话框。
- 调用示例: *iWebPDF2018.iWebPDFFun.WebOpenLocalFile("c:\\123\abc.pdf");*

#### <span id="page-33-3"></span>*16*、 *WebGetMsgByName(FieldName)*

- 功能说明: 取得服务器返回信息的值
- 输入参数: *FieldName* 字符串型 *//*字段域名称
- 输出参数: 返回对应字段域的值
- 特别说明: 获取已经传回的信息包中某变量信息的值,可以是服务器端设置的自定义变量 信息。注意变量名称用全大写的字母及数字组成。
- 调用示例: *iWebPDF2018.iWebPDFFun.WebGetMsgByName("MYFILENO");*

#### <span id="page-33-4"></span>*17*、 *WebSetMsgByName(FieldName,FieldValue)*

- 功能说明: 设置相应值,等待发送给服务器
- 输入参数: *FieldName* 字符串型 *//*字段域名称 *FieldValue* 字符串型 *//*字段域值
- 输出参数: 无
- 特别说明: 设置要已经传给服务器端程序的信息包中某变量信息的值,可以是自定义的变 量信息。注意变量名称用全大写的字母及数字组成。只设置变量,不发送信息

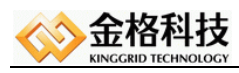

包。

调用示例: *iWebPDF2018.iWebPDFFun.WebSetMsgByName("MYFILENAME", "000001");*

#### <span id="page-34-0"></span>*18*、 *WebClearMessage()*

- 功能说明: 清除由*WebSetMsgByName*设置的值
- 输入参数: 无
- 输出参数: 无
- 特别说明: 清除信息包中所有自定义变量的信息。
- 调用示例: *iWebPDF2018.iWebPDFFun.WebClearMessage();*

#### <span id="page-34-1"></span>*19*、 *WebSendMessage()*

- 功能说明: 发送由*WebSetMsgByName*设置的值给服务器
- 输入参数: 无
- 输出参数: *True/False //*返回成功或失败
- 特别说明: 将信息包发送给后台处理页(即*WebUrl*指定的地址)。交互功能,调用后*OPTI ON*的值为"*SENDMESSAGE*"。
- 调用示例: *iWebPDF2018.iWebPDFFun.WebSendMessage();*

#### <span id="page-34-2"></span>*20*、 *WebPrint(Copies,PrinterName,FromPage,ToPage,ShowDlg)*

称为"*Adobe PDF*"的打印机进行打印

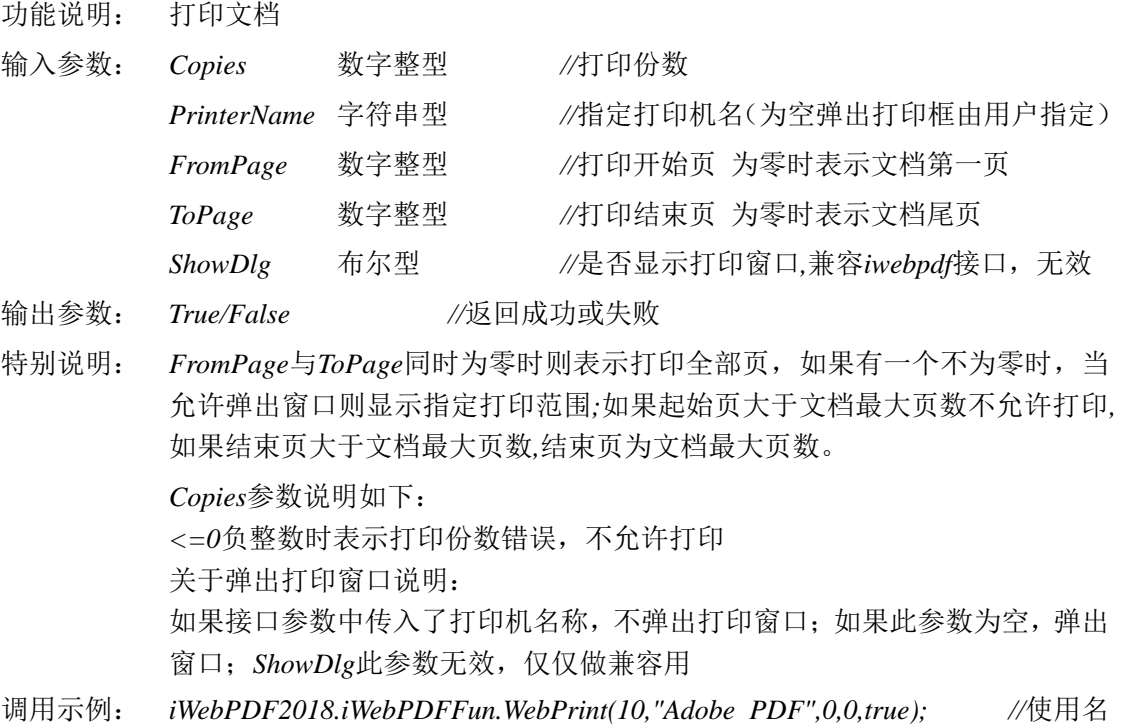

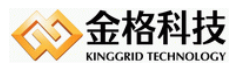

<span id="page-35-0"></span>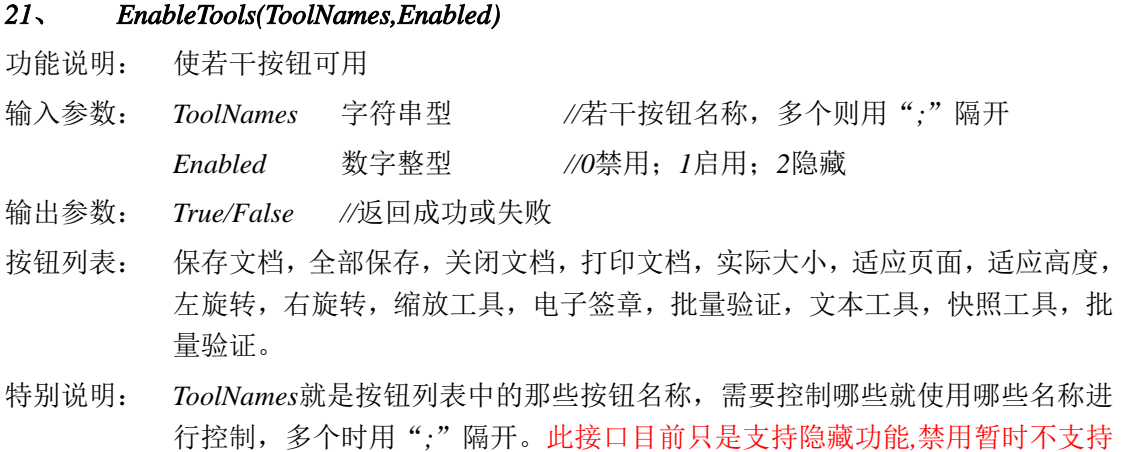

调用示例: *iWebPDF2018.iWebPDFFun.EnableTools("*打开文档*;*保存文档*;*另存为*",1);*

#### <span id="page-35-1"></span>*22*、 *CreateSignature(Index,Pass,PageNo,Mode,Pos,Area)*

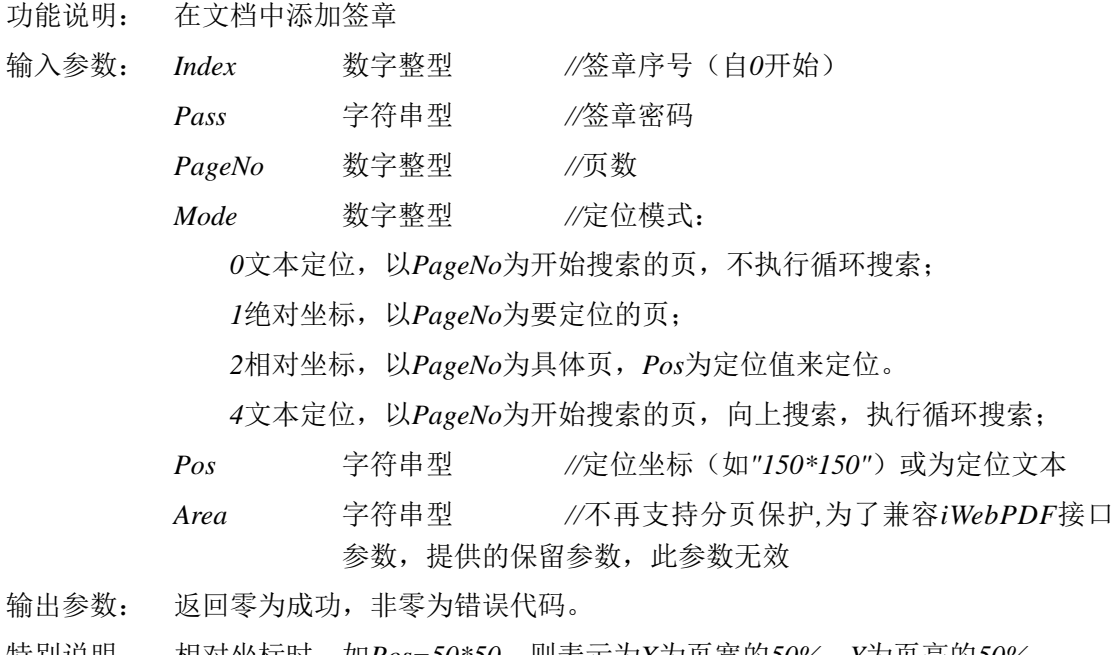

- 特别说明: 相对坐标时,如*Pos=50\*50*,则表示为*X*为页宽的*50%*,*Y*为页高的*50%*
- 调用示例: *iWebPDF2018.iWebPDFFun.CreateSignature(0,"123456",2,2,"20\*20", "");*

#### <span id="page-35-2"></span>*23*、 *ShowSignDlg(Type)*

- 功能说明:显示电子签章窗口
- 输入参数: *type* 数值 默认为*1*
	- *0:* 弹出盖骑缝章窗口
	- *1:* 弹出电子签章窗口
	- *3:* 弹出手写签名窗口
	- *4:* 弹出批量验证窗口
	- *5:* 弹出二维条码窗口
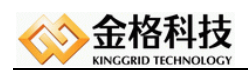

*7:* 弹出光学防伪窗口 输出参数: *True(1)/False(0) //*返回成功或失败 特别说明: 用于弹出各类电子签章应用功能的窗口(参数不能为空)。 调用示例:*iWebPDF2018.iWebPDFFun.ShowSignDlg(1);* 【特别说明: 骑缝章、二维条码、光学防伪模块是选购组件】

### *24*、 *ShowCheckDlg()*

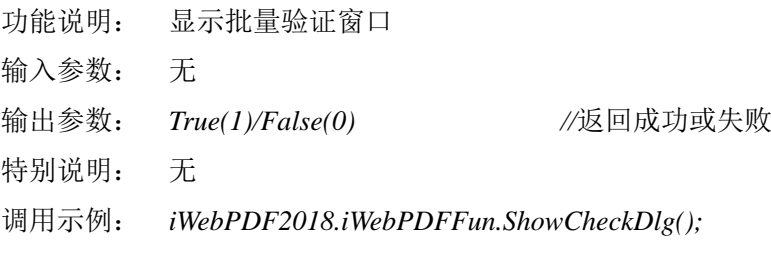

### *25*、 *SignatureNames()*

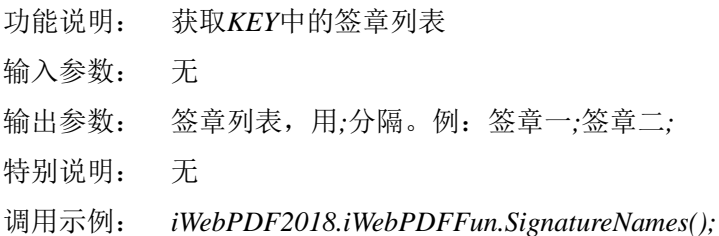

### *26*、 *SignatureItem(Index)*

功能说明: 获取签章批量验证*XML*信息*(*域签名*XML*信息不一样*)* 输入参数: *Index* 整型 要读取的签章序号(从零开始,为*-1*时则读取所有的签章) 输出参数: *XML*信息。 原签章模式:

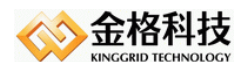

```
\langle ?xml \text{ version}='1.0" encoding='UTF-8"? \rangle\langleSignature PDF\rangle\langleItem\rangle <SignatureName>签章名称</SignatureName>
    <SignatureApp>应用程序</SignatureApp>
    <SignatureUnit>签章单位</SignatureUnit>
    <SignatureUser>签章用户</SignatureUser>
    <SignatureKeySN>密钥序列号</SignatureKeySN>
    <SignatureSN>签章序列号</SignatureSN>
    <SignatureDate>签章时间</SignatureDate>
    <SignatureType>签章类型</SignatureType>0标准签章;1二维条码;2手写签章;5骑缝章;6光
学防伪;8静态图片
    <SignatureLocked>是否文档锁定</SignatureLocked>
    <SignatureCert>该签章是否进行了数字签名(True/False)</SignatureCert>
    <SignatureCertContext>数字证书数据(BASE64编码)</ SignatureCertContext>
    <SignatureProtect>是否文档保护</SignatureProtect>
    <SignatureResult>验证结果</SignatureResult>
 \langle/Item>
 \langleItem\rangle 第二个签章信息……
 \langle/Item\rangle\langleSignature PDF\rangle
```
域签名模式:

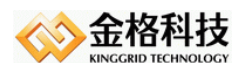

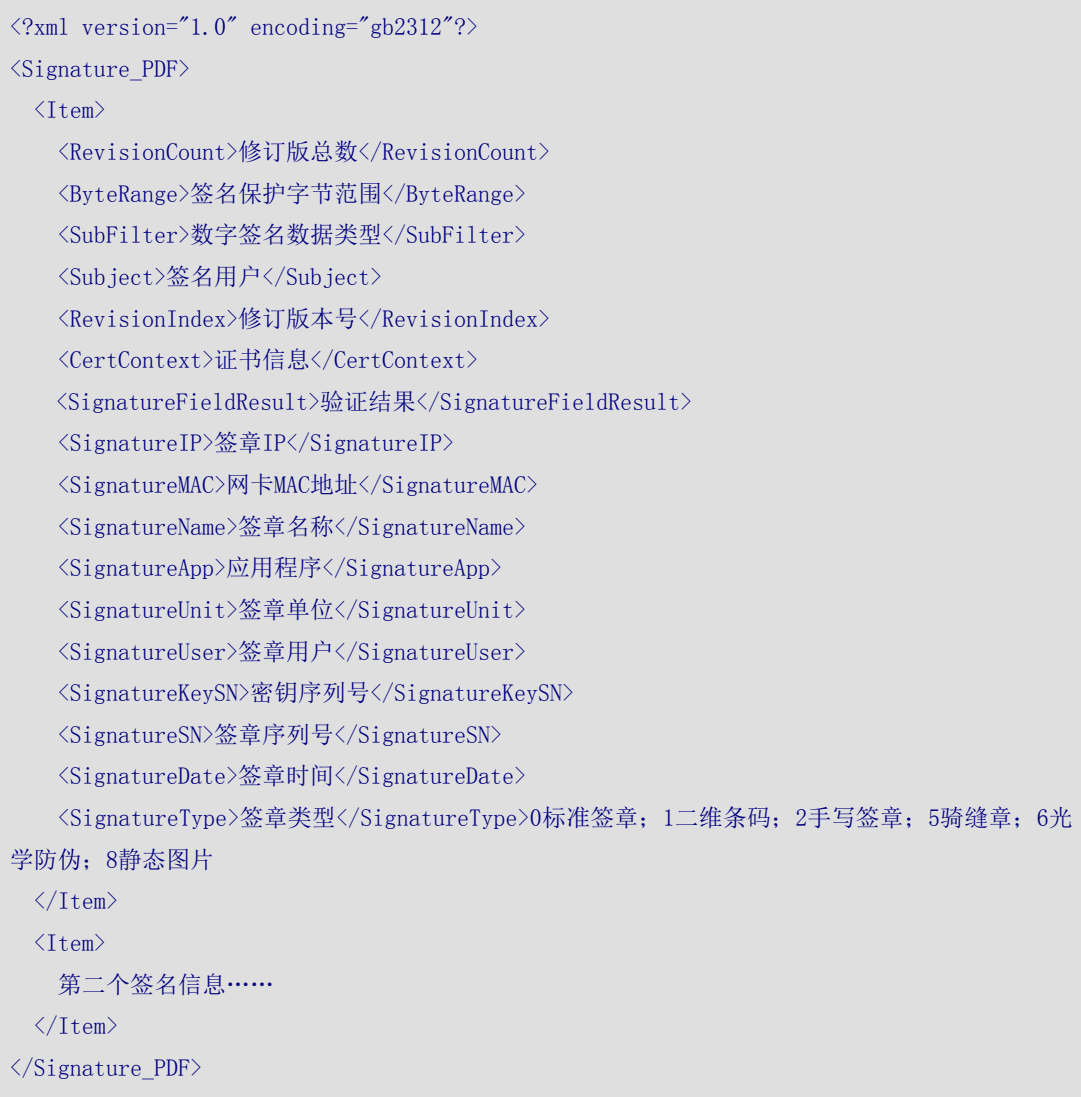

特别说明: 无 调用示例: *iWebPDF2018.iWebPDFFun..SignatureItem(-1);*

# *27*、 *SignatureCount()*

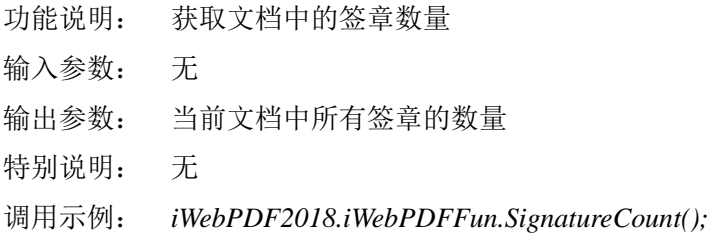

### *28*、 *DeleteSignature(Password)*

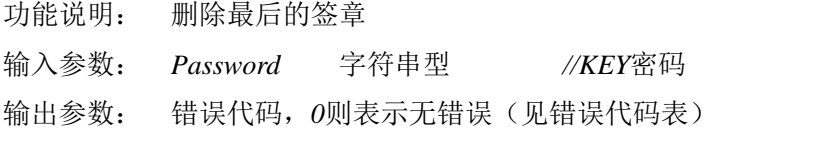

网址:*www.kinggrid.com* 金格科技 版权所有电话:*400-6776-800* 第 *39* 页 共 *76* 页

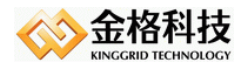

特别说明: 无

调用示例: *iWebPDF2018.iWebPDFFun.DeleteSignature("123456");*

### *29*、 *GetPageSize(PageNo,Index)*

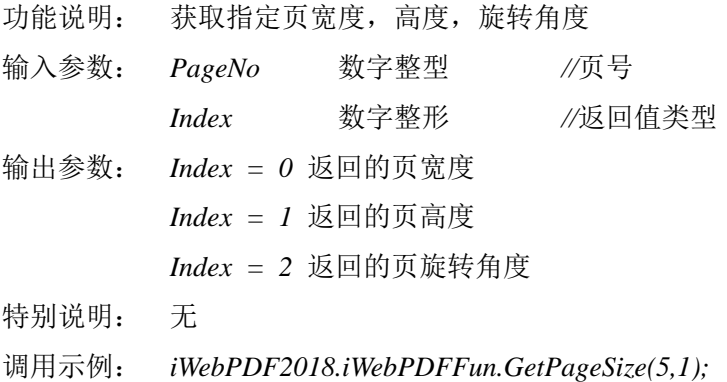

### *30*、 *GetKeyCount()*

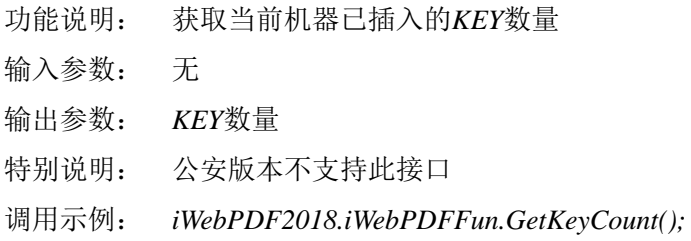

### *31*、 *WateMark(*……参数省略……*)*

*WateMark(StartPage,EndPage,Text,Nstrok,FontSize,Rotate,Back,X,Y)*

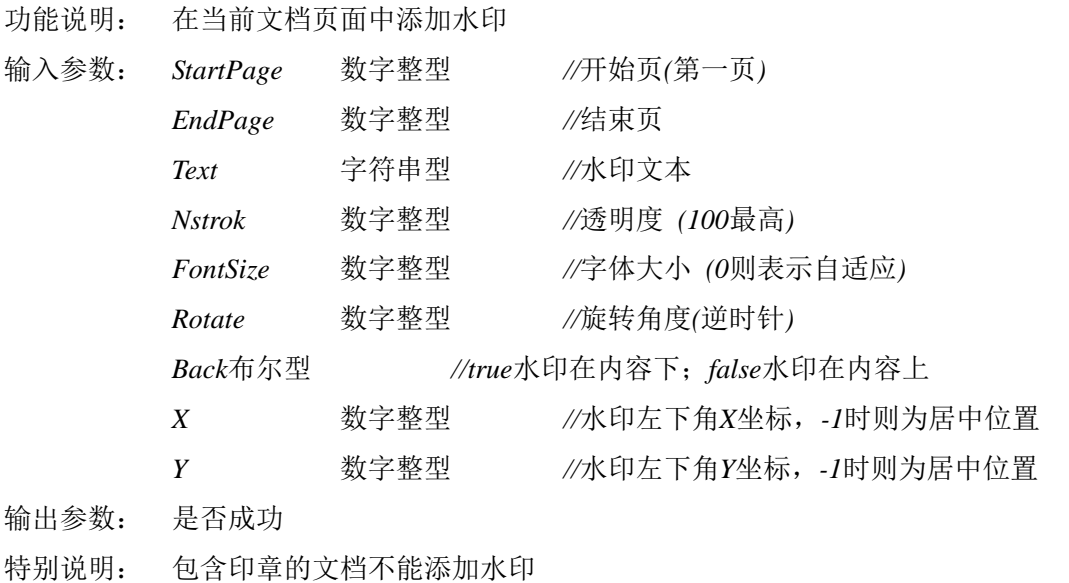

调用示例: *iWebPDF2018.iWebPDFFun.WateMark(1,10,"*水印内容*",25,125,45,true,-1,-1);*

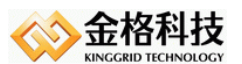

#### *32*、 *SaveSignData()*

- 功能说明: 向*WEB*服务器后台发送消息,在其协助下将并行签章保存至数据库
- 输入参数: 无
- 输出参数: 非零表示成功,零表示失败
- 特别说明: 交互功能,*OPTION*值为"*SAVESIGNATURE*"。在后台取"*Signature*"变量信 息,该变量为并行签章信息。

调用示例: *iWebPDF2018.iWebPDFFun.SaveSignData();*

#### *33*、 *LoadSignData()*

- 功能说明: 向*WEB*服务器后台发送消息,在其协助下从数据库中加载并行签章内容
- 输入参数: 无
- 输出参数: 非零表示成功,零表示失败
- 特别说明: 交互功能,*OPTION*值为"*LOADSIGNATURE*"。在后台取到并行签章信息后设 置给"*Signature*"变量。
- 调用示例: *iWebPDF2018.iWebPDFFun.LoadSignData();*

#### *34*、 *GotoBookMark(Name)*

- 功能说明: 将页面跳转至指定名称的书签位置 输入参数: *Name* 字符串型 *//*书签名称 输出参数: 非零表示成功定位,零表示查找指定名称的书签失败 特别说明: 无 调用示例: *iWebPDF2018.iWebPDFFun.GotoBookMark("*主题*");* 注: 输入参数*Name*可以进行精确查询和模糊查询。 精确查询:*Name*值和查找值完全一致则进行跳转。 模糊查询:书签内容只要包含*Name*值就可进行跳转。
	- 模糊查询要求输入参数*Name*字符串的最后一个字符为*%*,如:*Name= "A%"* 或*"B%"*,书签名称为*ABC*,则通过该接口均可跳转到书签"*ABC*"的位置。

#### *35*、 *SetPublicParam(Name,Value,HeaderValue)*

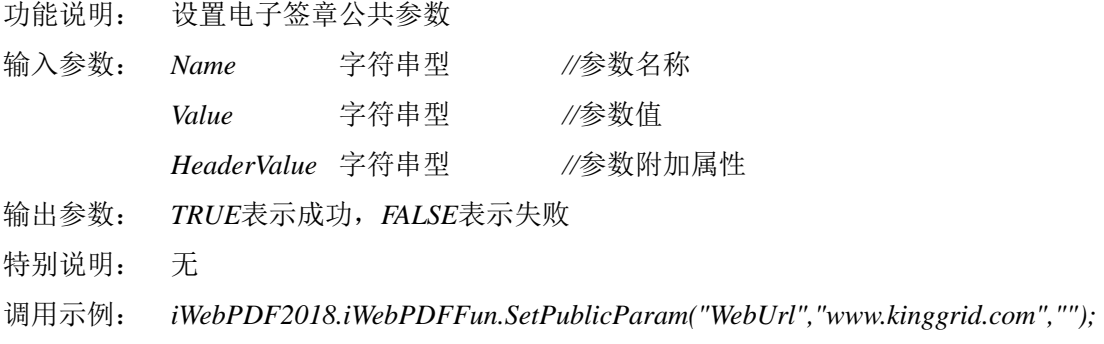

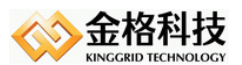

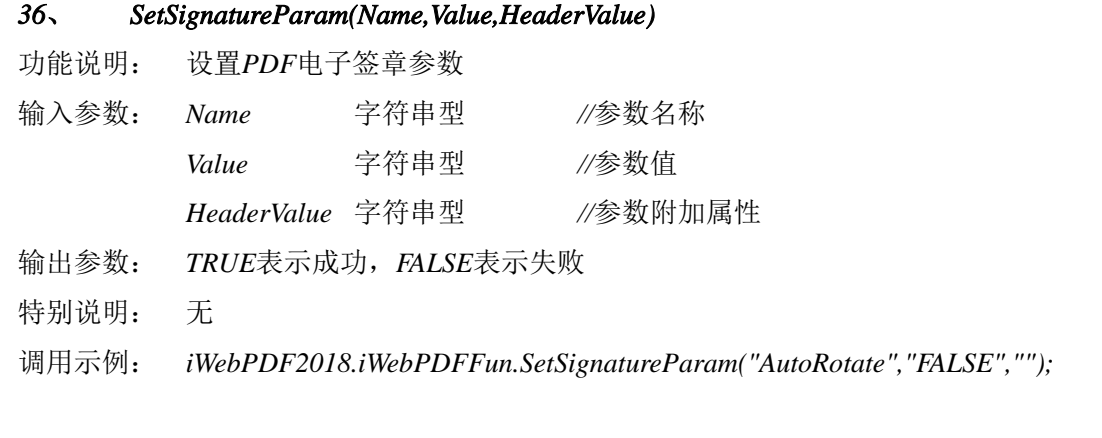

# *37*、 *AppendMenu(Index,Caption)*

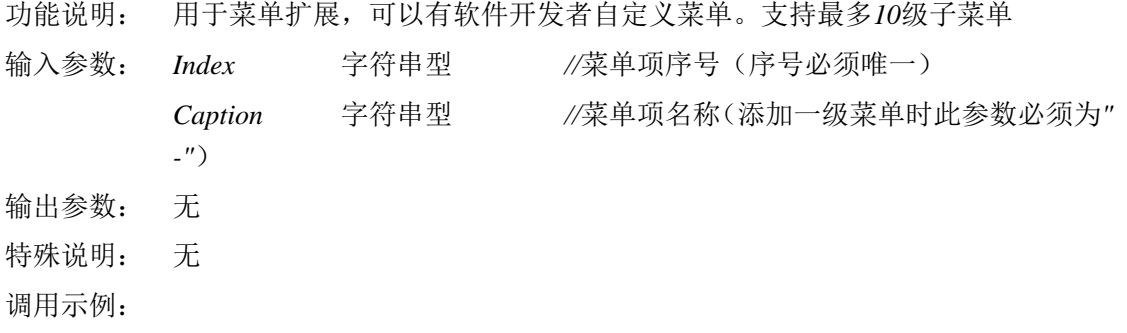

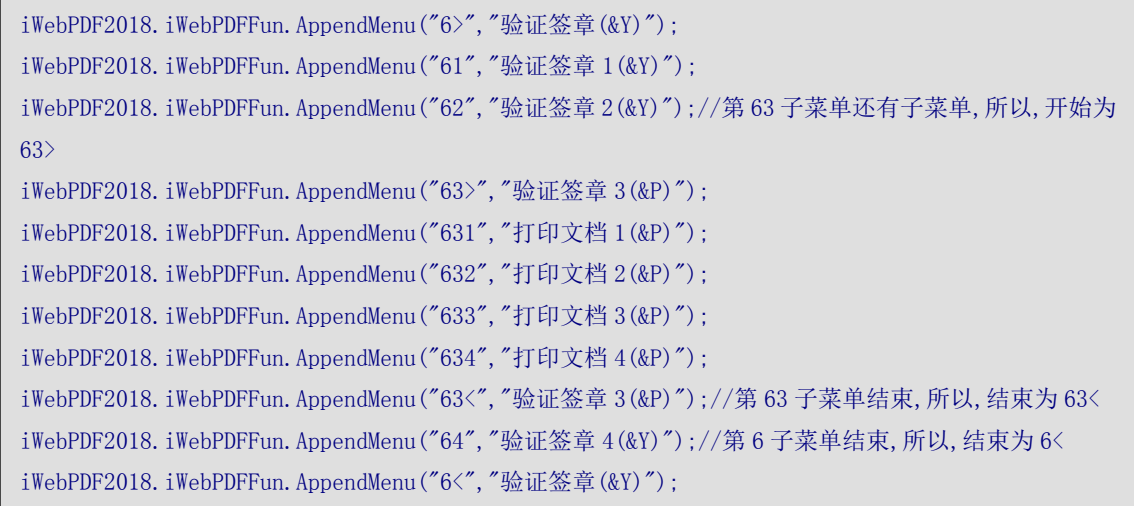

### *38*、 *AppendTools(Index,Caption,Icon)*

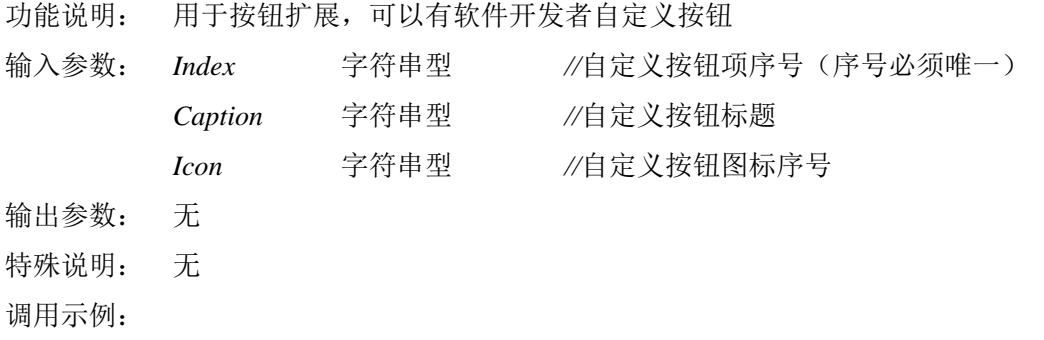

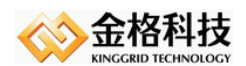

#### 江西金格科技股份有限公司 JIANGXI KINGGRID TECHNOLOGY CO., LTD.

#### //增加按钮

iWebPDF2018.iWebPDFFun.AppendTools("10","按钮一",20); //增加文字为"按钮一"的按钮, 编号 10 iWebPDF2018.iWebPDFFun. AppendTools("11", "按钮二", 25); //增加文字为"按钮二"的按钮, 编号 11 //增加分割线

iWebPDF2018.iWebPDFFun.AppendTools("12","-",0); //增加一个分隔线, 编号 12

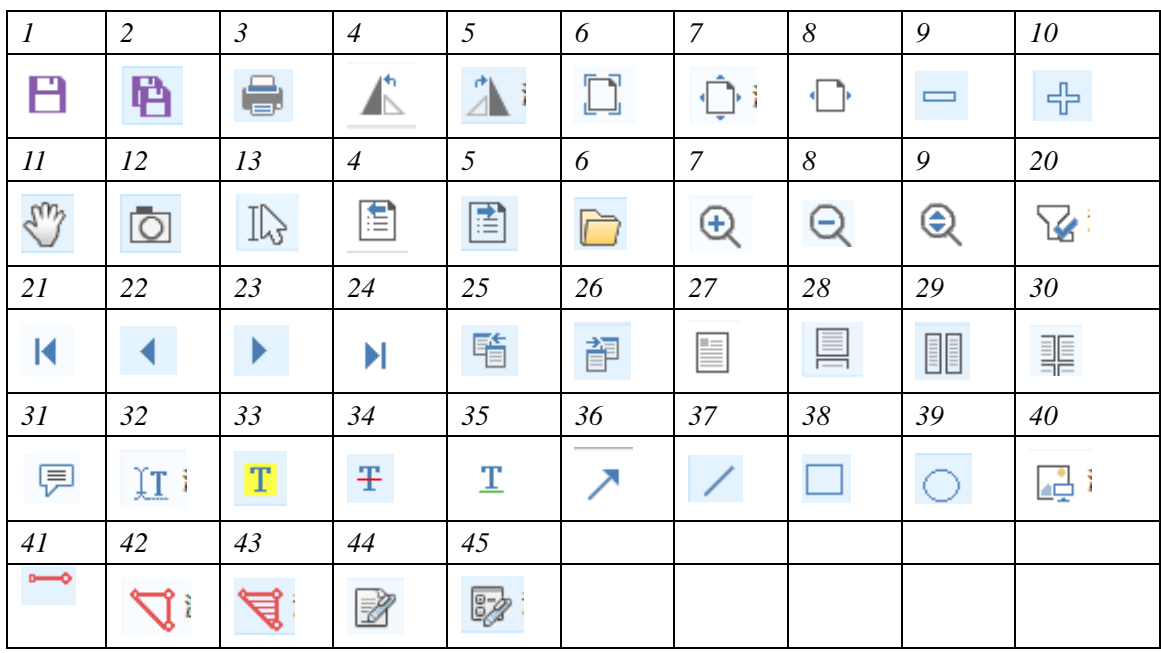

#### *39*、 *FullSize()*

- 功能说明: 满屏显示
- 输入参数: 无
- 输出参数: 无
- 特别说明: 无
- 调用示例: *iWebPDF2018.iWebPDFFun.FullSize();*

#### *40*、 *EnableUserMenus(Index,Enabled)*

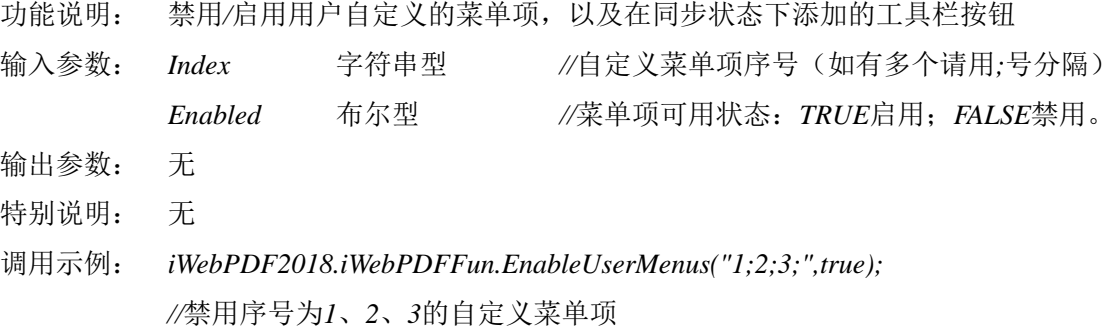

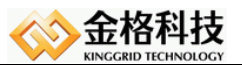

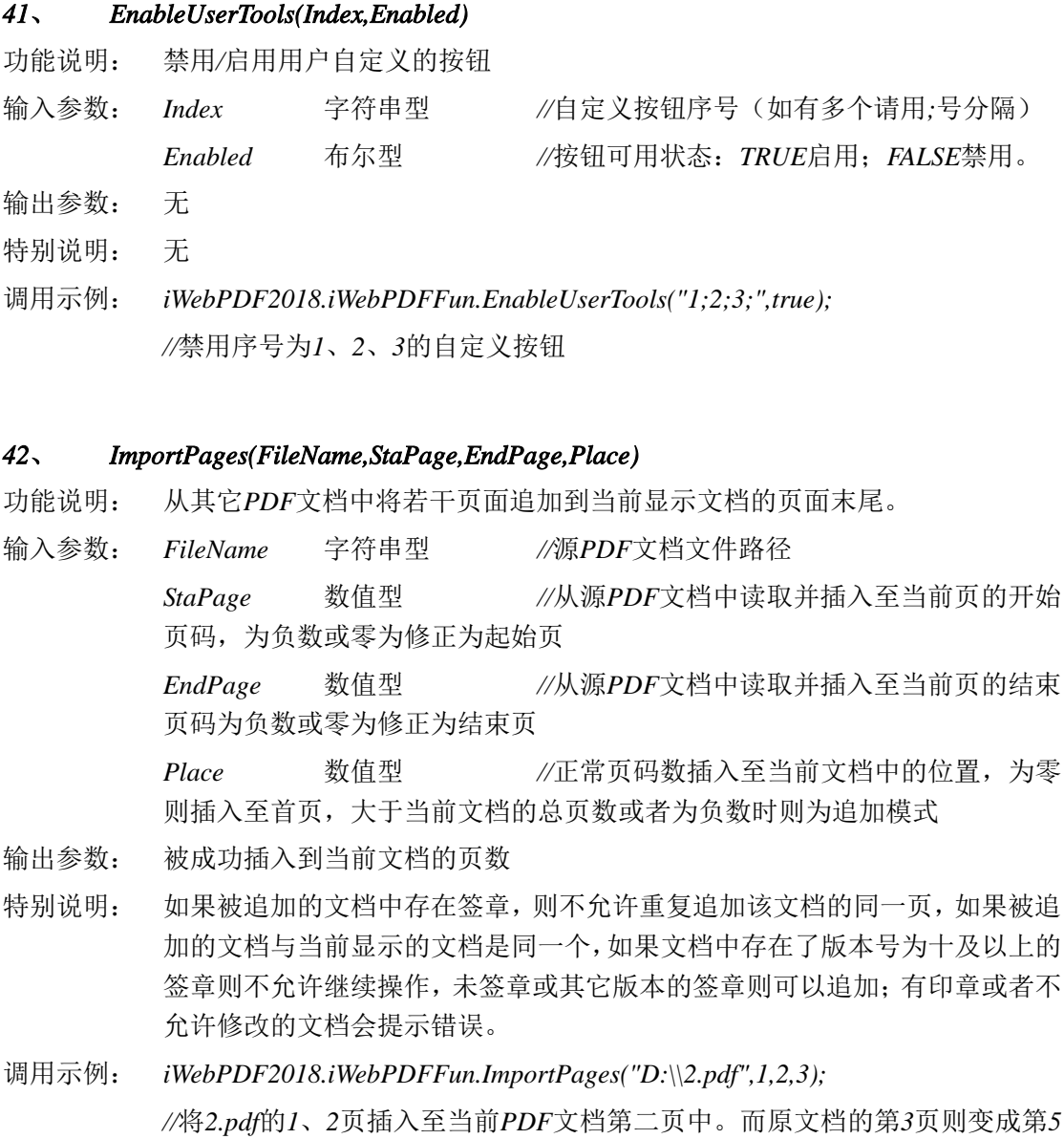

备注说明: 定制版功能接口(*FOR TJJSJ*),通用软件未提供。

页,*2.pdf*中的*1*,*2*页则变为*3*,*4*页,以此类推。

### *43*、 *DeletePages()*

- 功能说明: 将当前文档中指定页码范围内的页面删除。以下两种情况下则不允许删除:一、 被删除的页是文档中仅存的一页;二、被删除的页上有电子签章存在;
- 输入参数: *Start* 数值型 *//*从当前*PDF*文档中删除页的开始页码
	- *Trail* 数值型 *//*从当前*PDF*文档中删除页的结束页码
- 输出参数: 被成功从当前文档中删除的页数
- 特别说明: 有印章或者不允许修改的文档执行后会报错*,*结束页需要大于起始页
- 调用示例: *iWebPDF2018.iWebPDFFun.DeletePages( 1, 2 );*

*//*将*1*、*2*页从当前*PDF*文档中删除。而原文档的第*3*页则变成第*1*页,以此类推。 备注说明: 定制版功能接口(*FOR TJJSJ*),通用软件未提供。

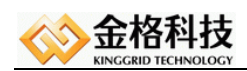

#### *44*、 *SearchText(Text)*

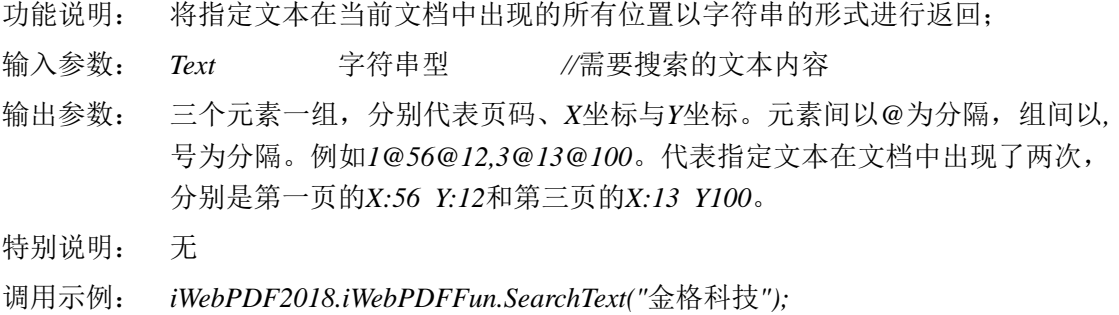

#### *45*、 *ImportFieldValue(FieldName,FieldValue)*

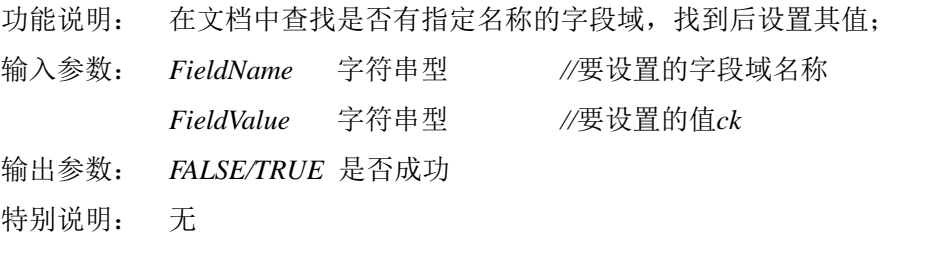

调用示例: *iWebPDF2018.iWebPDFFun.ImportFieldValue ("UserName","LILI");*

#### *46*、 *ExportFieldValue(FieldName)*

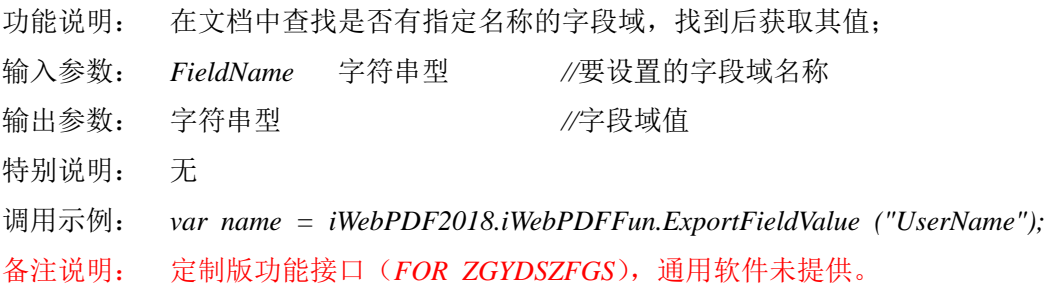

### *47*、 *ImportTemplate(XML)*

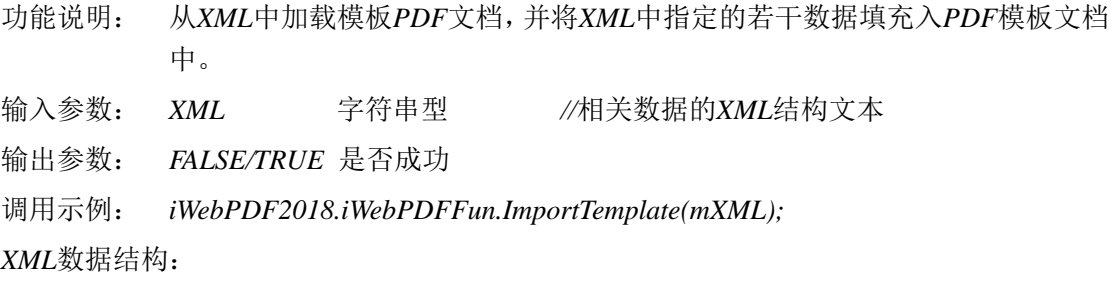

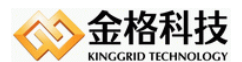

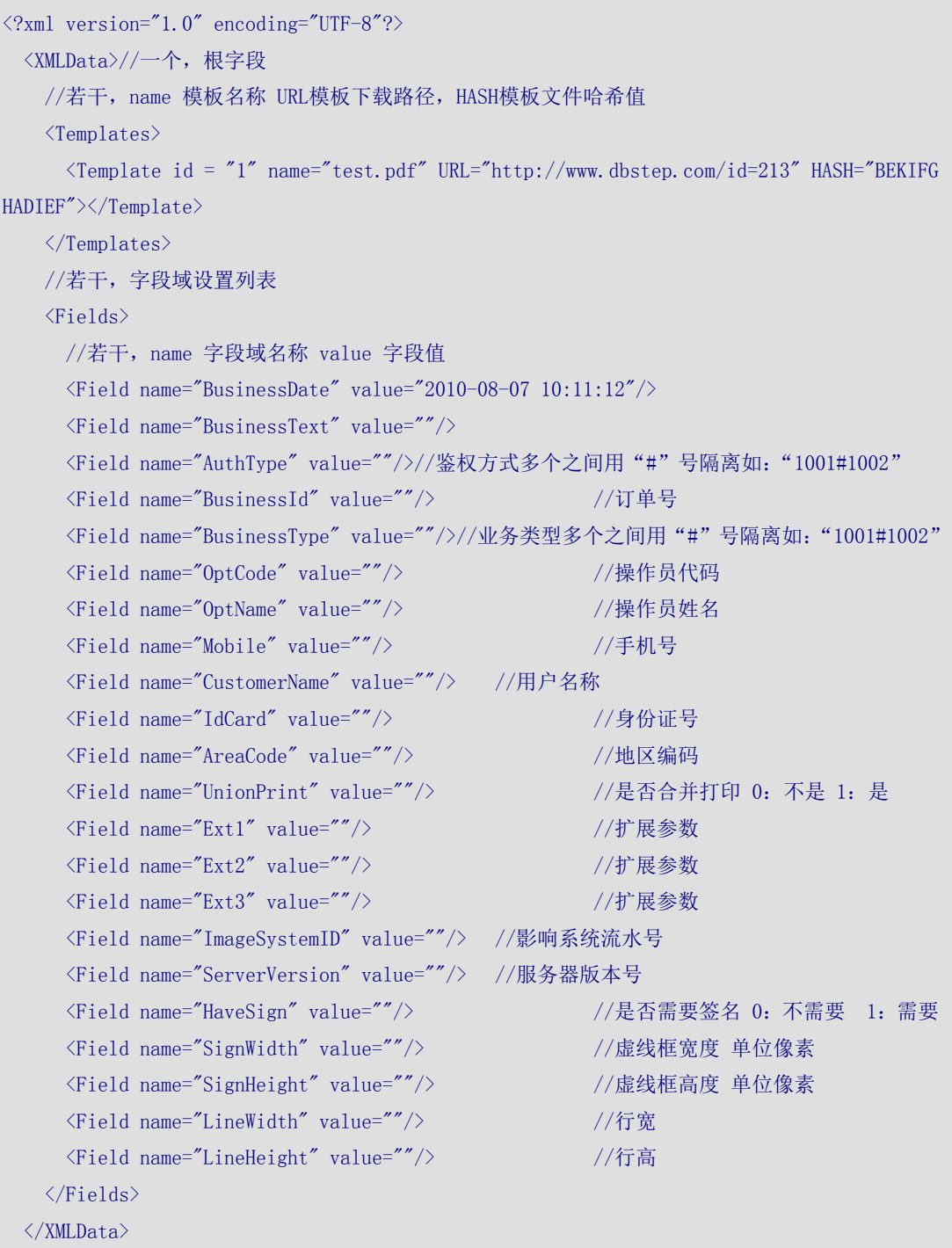

备注说明: 定制版功能接口(*FOR ZGYDSZFGS*),通用软件未提供。

# *48*、 *WebSaveAccessory()*

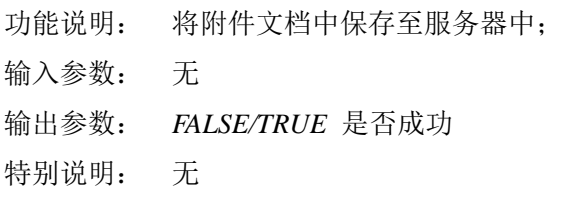

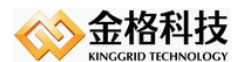

调用示例: *iWebPDF2018.iWebPDFFun.WebSaveAccessory();*

备注说明: 定制版功能接口(*FOR ZGYDSZFGS*),通用软件未提供。

### *49*、 *WebOpenLocalFileEx(*……参数省略……*)*

*WebOpenLocalFileEx(FileName,PassWord,LocalPath,Ext1,Ext2,Ext3)*

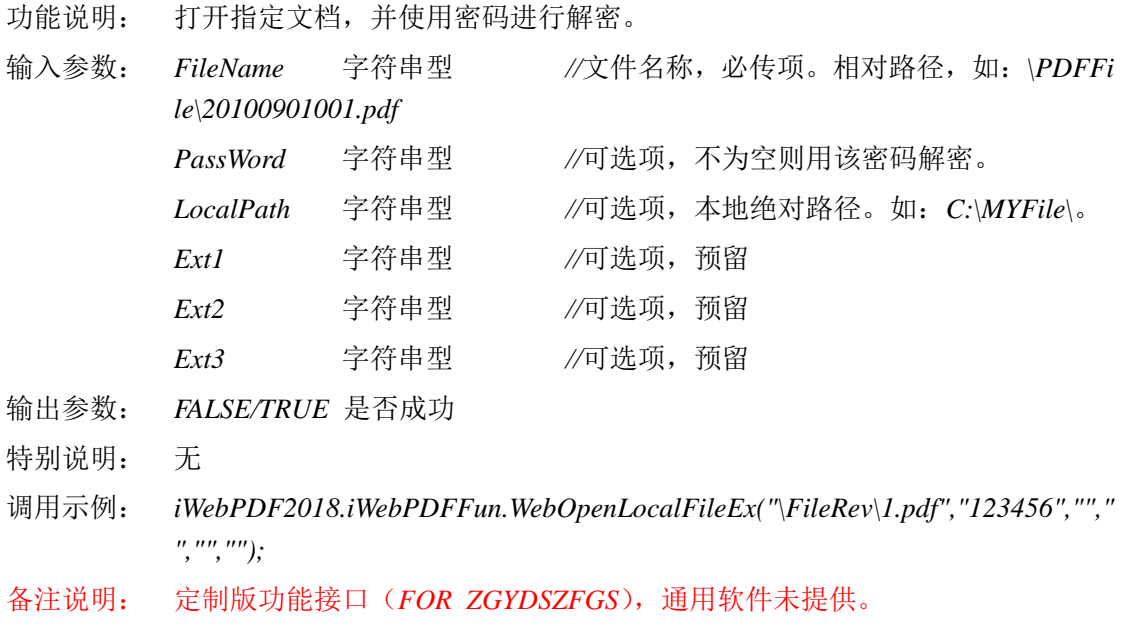

### *50*、 *WebGetIP()*

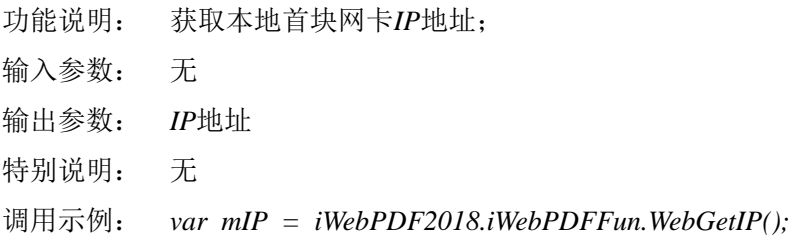

### *51*、 *WebGetMac()*

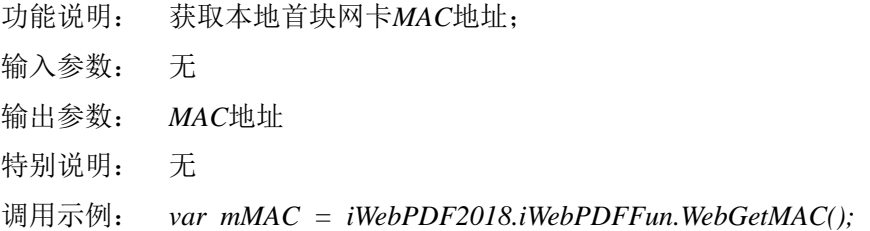

### *52*、 *HandWriter(Type)*

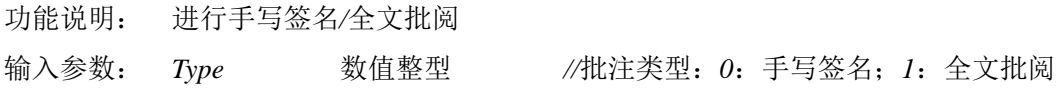

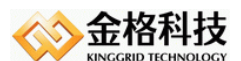

输出参数: *FALSE/TRUE* 是否成功

特别说明: 此接口实现手写签名功能需要有包含有签名组件。

调用示例: *iWebPDF2018.iWebPDFFun.HandWriter(0);*

### *53*、 *LockScreen()*

功能说明: 屏蔽用户对界面的任何操作 输入参数: 无 输出参数: *FALSE/TRUE* 是否成功 特别说明: 无

调用示例: *iWebPDF2018.iWebPDFFun.LockScreen();*

### *54*、 *UnLockScreen()*

功能说明: 允许用户对界面的任何操作 输入参数: 无 输出参数: *FALSE/TRUE* 是否成功 特别说明: 无 调用示例: *iWebPDF2018.iWebPDFFun.UnLockScreen();*

# *55*、 *SeriesSignature(*……参数省略……*)*

功能说明: 在指定页的指定位置上进行批量签章

*SeriesSignature(StartPageNo,EndPageNo,Index,Pass,Mode,Pos,Area)*

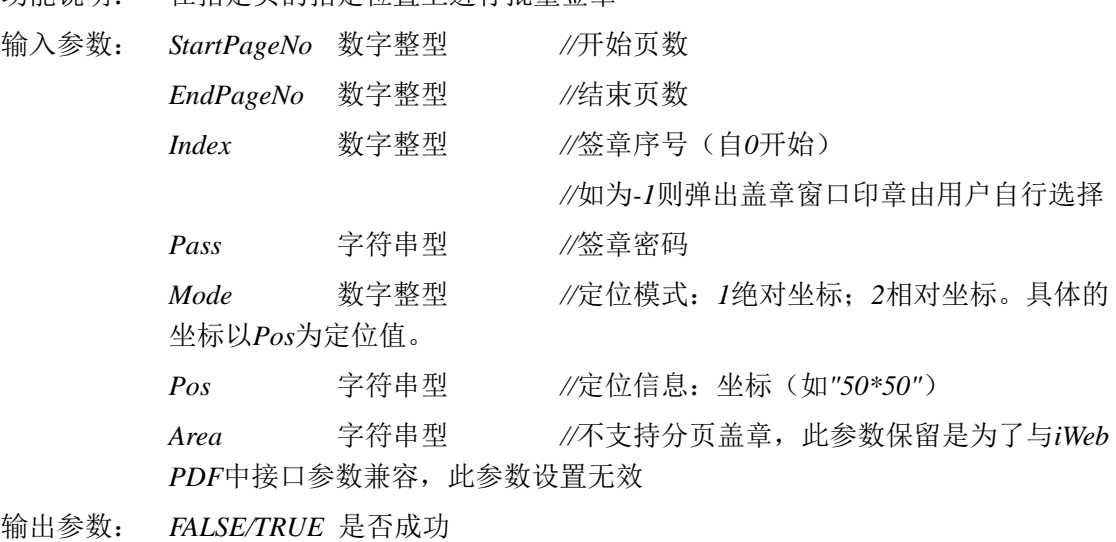

特别说明: *PDF*页面坐标原点在左下角,*X*轴向右为正,*Y*轴向上为正。 *Mod*为*1*为绝对坐标方式,*Pos*参数为"*50\*60*"*,*则定位方式为以页面左下角为 原点,*x*坐标为*50px*,*y*坐标为*60px*处盖章。 *Mod*为*2*为相对坐标方式,*Pos*参数为"*50\*60*"*,*则定位方式为以页面左下角为 原点,*x*坐标为页面宽度的百分之*50*,*y*坐标为页面高度的百分之*60*处盖章。

网址:*www.kinggrid.com* 电话:*400-6776-800* 第 *48* 页 共 *76* 页

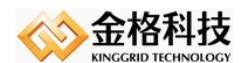

目前只支持电子签章模式

调用示例: *iWebPDF2018.iWebPDFFun.SeriesSignature(1,2,0,"123456",1,"80\*50","");*

备注说明: 仅在安装了电子签章软件后可用。

### *56*、 *AddComment(pageNo,X,Y,Text)*

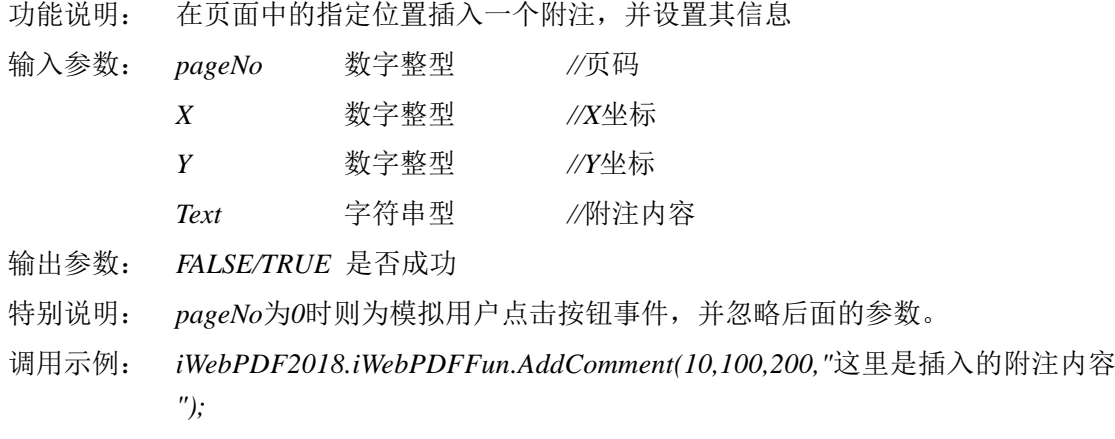

备注说明: 仅批注版中提供该功能接口,阅读版中未提供。

### *57*、 *InsertImage(pageNo,X,Y,Width,Height,Image)*

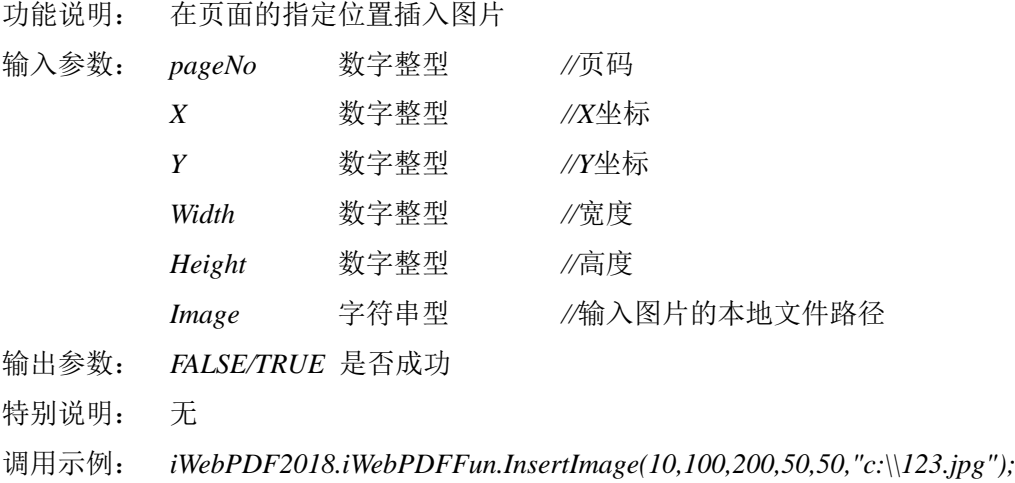

备注说明: 仅批注版中提供该功能接口,阅读版中未提供。

#### *58*、 *InsertText(pageNo,X,Y,Text,FontSize)*

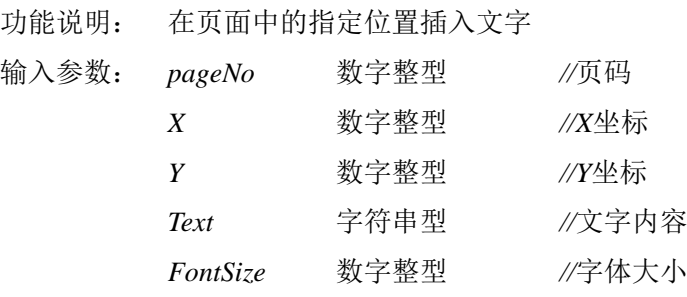

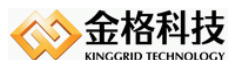

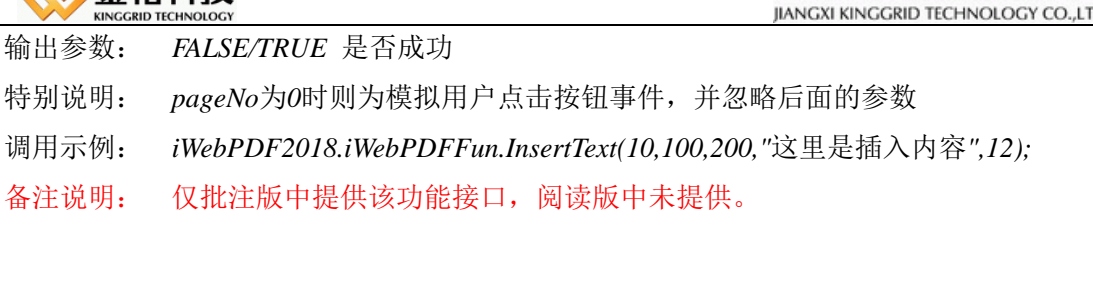

### *59*、 *FastSignature(SignIndex,SignPass,Area)*

- 功能说明: 在验证参数无误后,光标将变化为签章图案,客户在点击页面有效区域后完成 签章操作 输入参数: *SignIndex* 数字整型 *//*签章序号 *SignPass* 字符串型 *//*密钥密码 *Area* 字符串型 *//*不支持分页盖章,此参数保留是为了与*iWeb PDF*兼容,此参数设置无效,传入空值。 输出参数: *FALSE/TRUE* 是否成功 特别说明: 无
- 调用示例: *iWebPDF2018.iWebPDFFun.FastSignature(0,"123456","")*

### *60*、 *WebGetKeySN()*

- 功能说明: 获取密钥盘序列号
- 输入参数: 无
- 输出参数: 返回*string*密钥盘的序列号。
- 特别说明: 没有检测到密钥盘或出错返回空串。
- 调用示例: *var sn= iWebPDF2018.iWebPDFFun.WebGetKeySN();*

### *61*、 *WebPrintEx(Copies,PrinterName,PageArea,ShowDlg)*

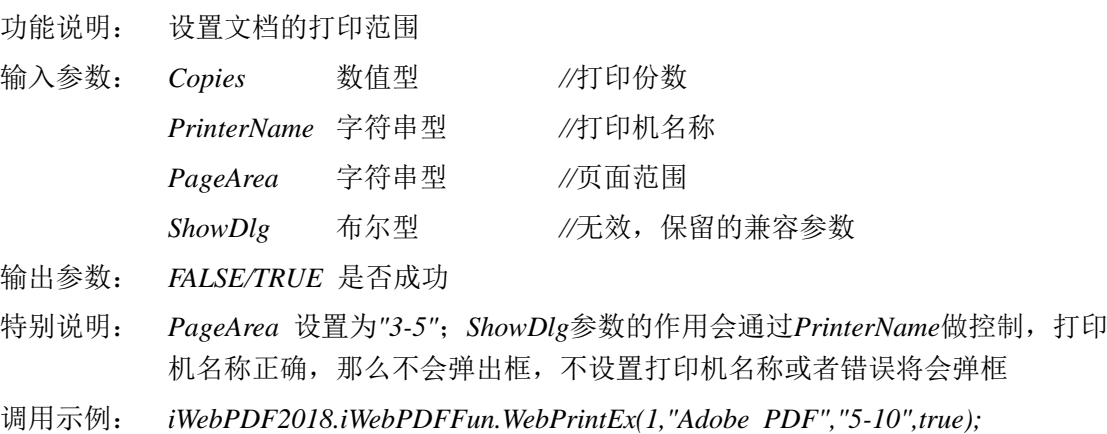

### *62*、 *GetTextPostilInfo()*

功能说明: 获取文字批注信息

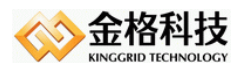

输入参数: 无

输出参数: 字符串型 *//*文字批注的*XML*串信息

特别说明:

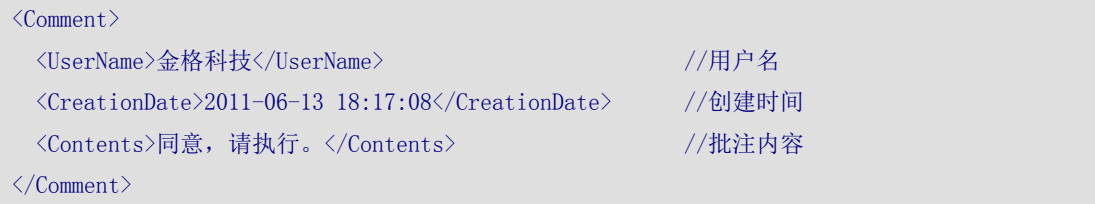

调用示例: *iWebPDF2018.iWebPDFFun.GetTextPostilInfo();*

备注说明: 仅批注版中提供该功能接口,阅读版中未提供。

#### *63*、 *SetSelectState(State)*

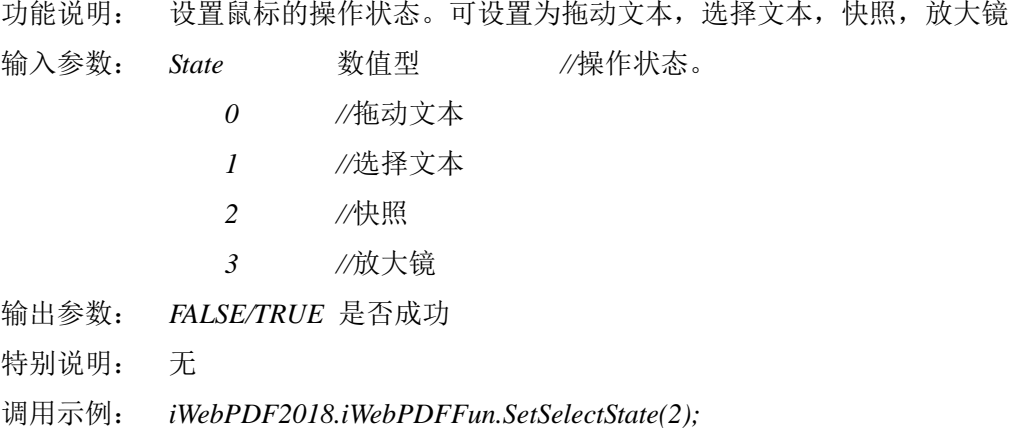

#### *64*、 *CreateBarcodeSignature(*……参数省略……*)*

*CreateBarcodeSignature(Barcode,Index,Pass,StaPage,EndPage,Mode,Pos,Area)*

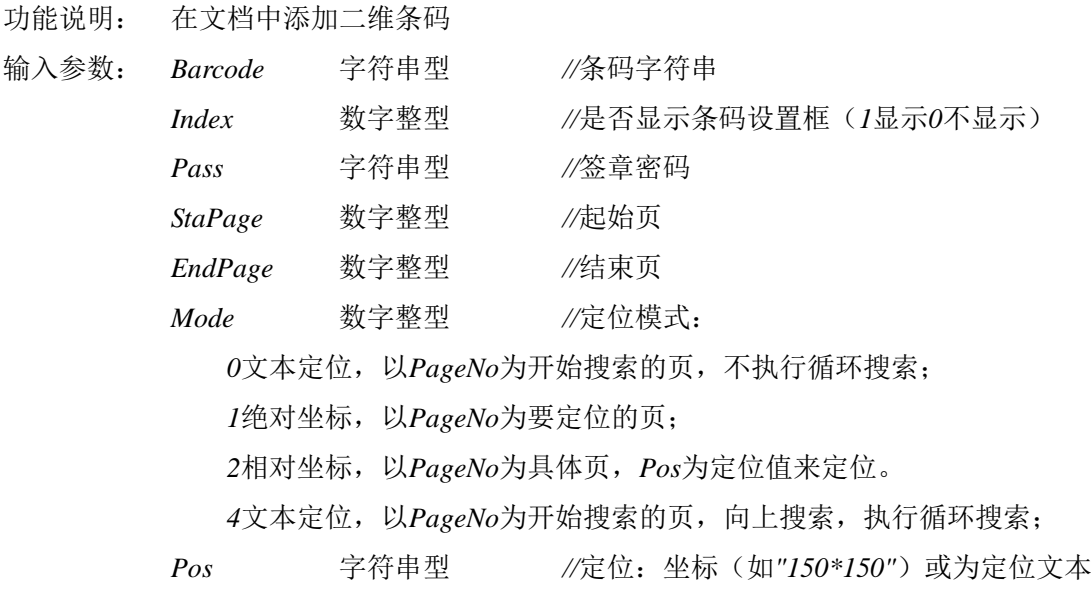

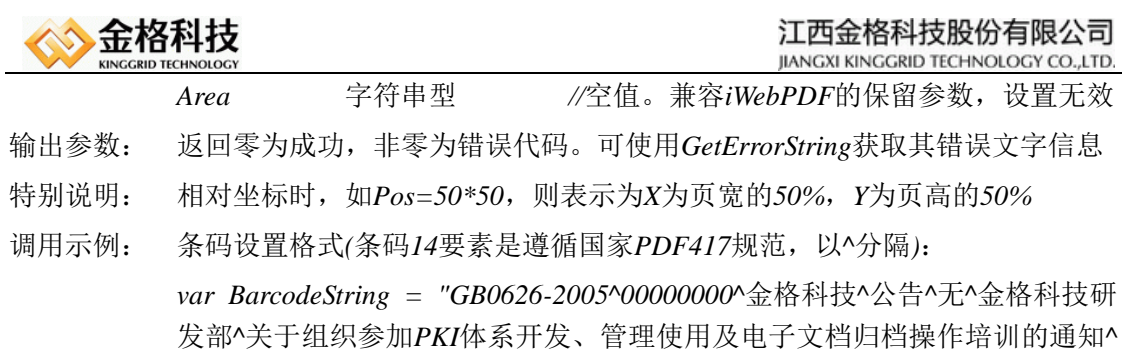

*iWebPDF2018.iWebPDFFun.CreateBarcodeSignature(BarcodeString,0,"123456",1, 2,2,"20\*20", "");*

无*^*无*^20080926^*公开发布*^*金格科技*^20080926^*用户自定义字段*^|";*

#### *65*、 *SaveSignDataToLocal()*

- 功能说明: 获取当前签章字符串加密数据
- 输入参数: 无
- 输出参数: 字符串型 *//*签章加密数据
- 特别说明: 执行该接口之后,客户端获取当前打开文档后加盖印章的数据(不支持*Adobe* 验证签章模式)。
- 调用示例: *iWebPDF2018.iWebPDFFun.SaveSignDataToLocal();*

#### *66*、 *LoadLocalSignData(SignDatas)*

- 功能说明: 加载当前签章字符串加密数据
- 输入参数: *SignDatas* 字符串型 *//*签章加密数据
- 输出参数: *FALSE/TRUE* 是否成功
- 特别说明: 执行该接口之后,客户端加载签章字符串加密数据到当前打开文档中(不支持 *Adobe*验证签章模式)。
- 调用示例: *iWebPDF2018.iWebPDFFun.LoadLocalSignData(SignDatas);*

### *67*、 *WebGetFilePath()*

- 功能说明: 获取打开文档的路径名称
- 输入参数: 无
- 输出参数: 字符串型 *//*返回路径名称
- 特别说明: *alert(iWebPDF2018.iWebPDFFun.WebGetFilePath());*

# *68*、 *CreateSignatureByName(*……参数省略……*)*

*CreateSignatureByName(SignName,StaPage,EndPage,Pin,Mode,Pos,Area)*

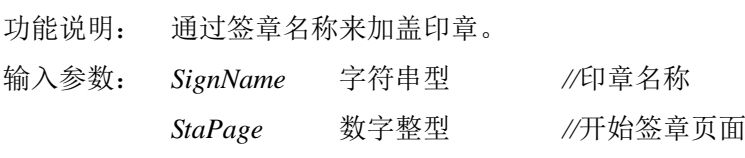

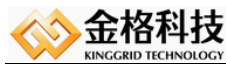

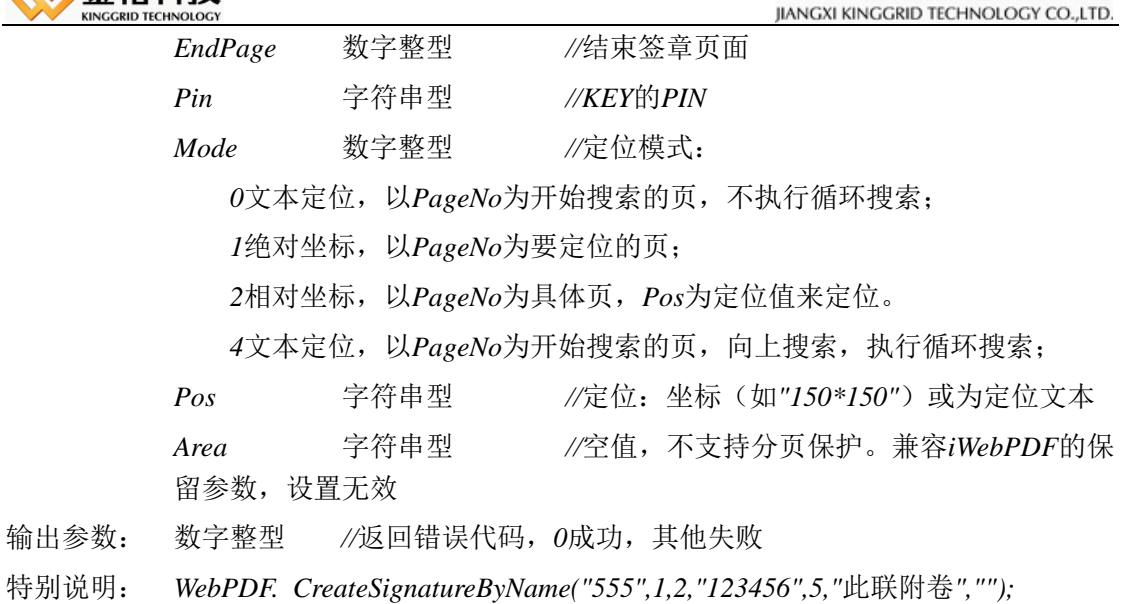

### *69*、 *CreateRayCodeSignature(SignPass,PageNo,Mode,Pos,Area)*

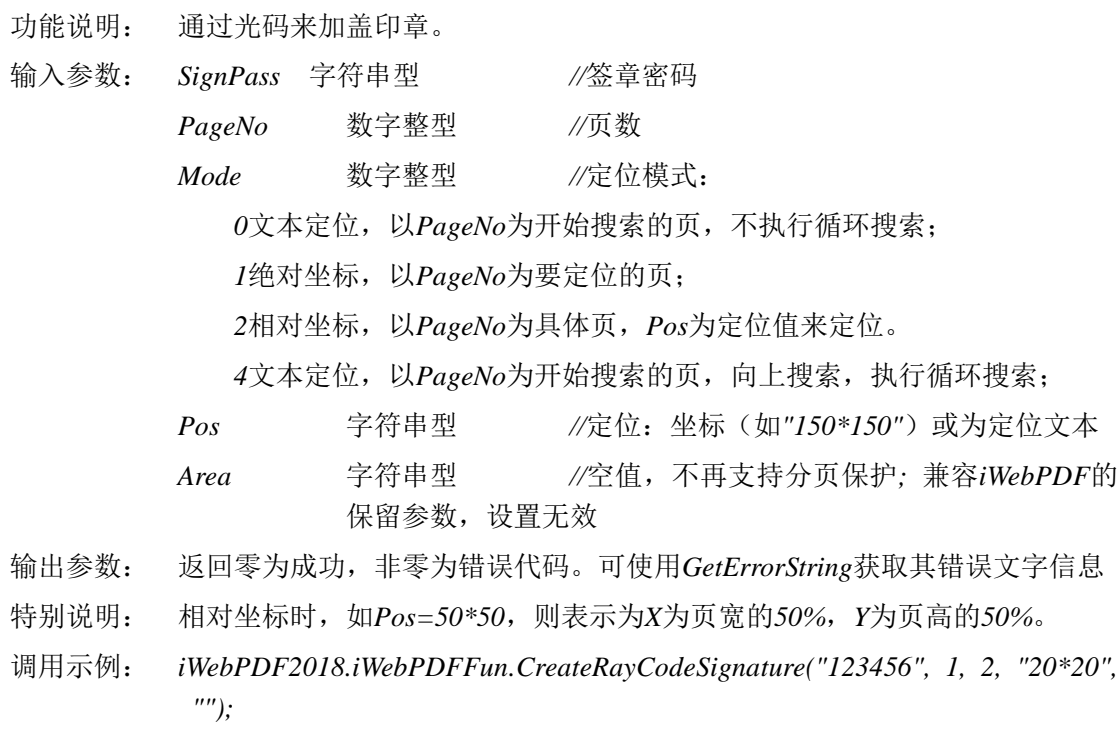

# *70*、 *CreateQRCodeSignature(*……参数省略……*)*

*CreateQRCodeSignature(Barcode,Index,Pass,StaPage,EndPage,Mode,Pos,Area)*

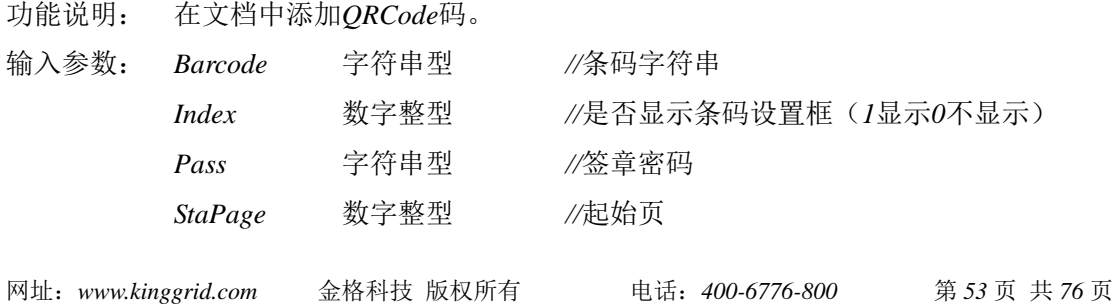

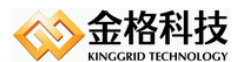

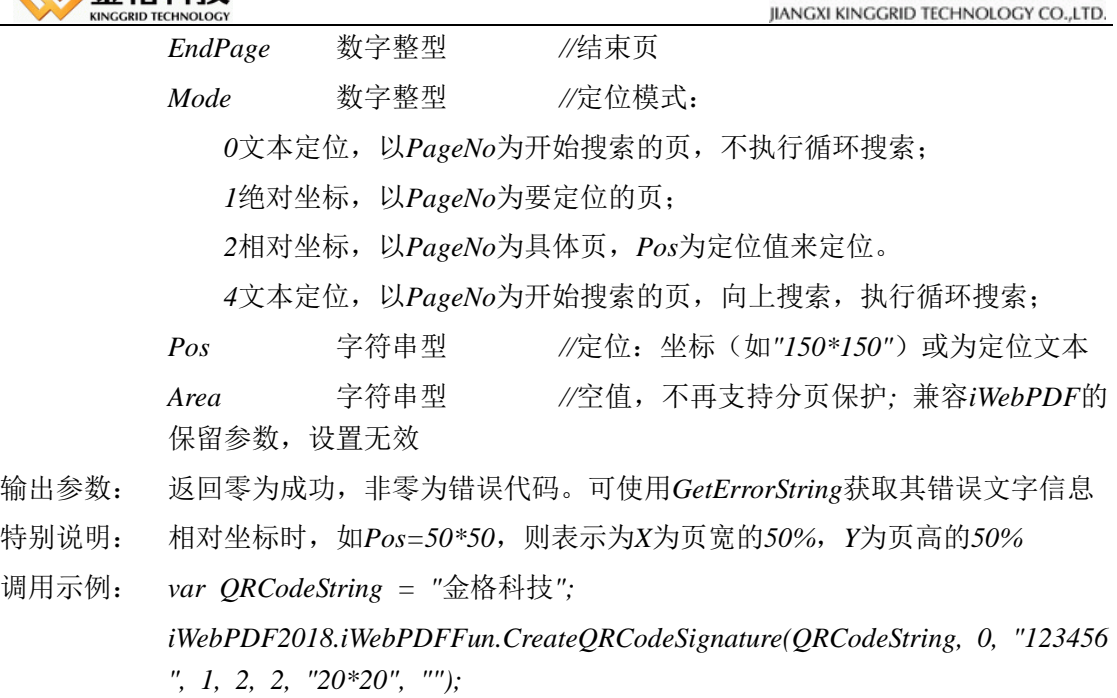

#### *71*、 *CreateSignatureByImage(*……参数省略……*)*

*CreateSignatureByImage(imageFile,signPass,bProtected,nStartPageNo,nEndPageNo,Mode,Positi on)*

功能说明: 通过图片在文档中添加签章。

*1,1,1,"80\*80");*

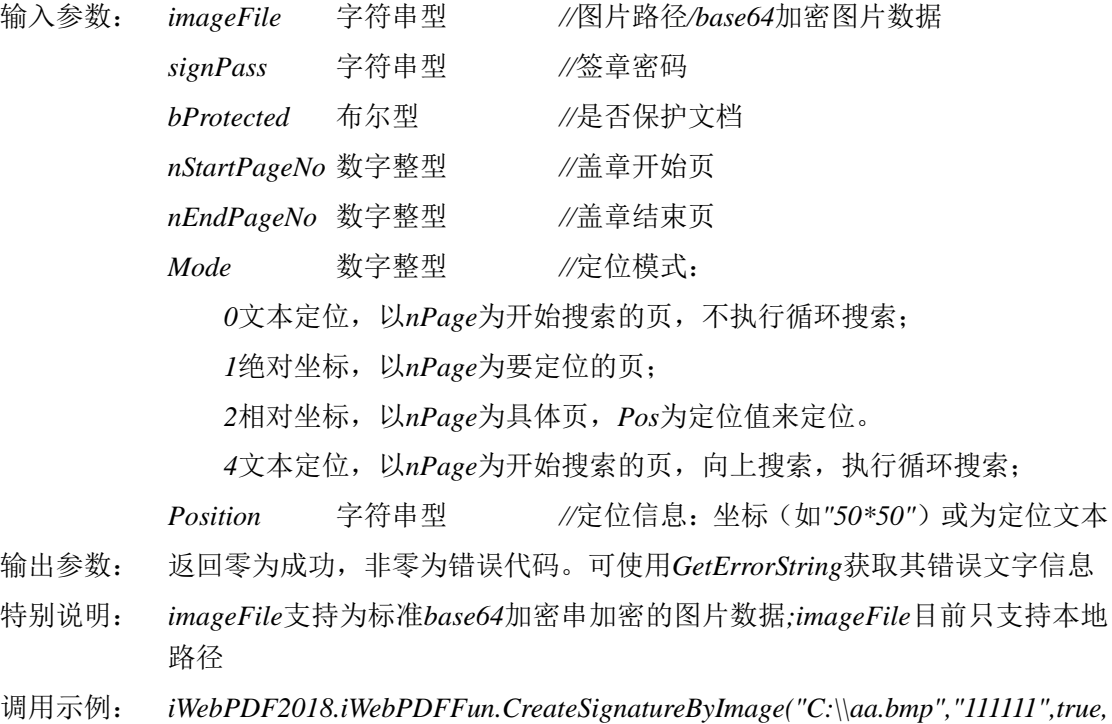

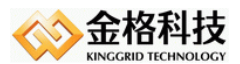

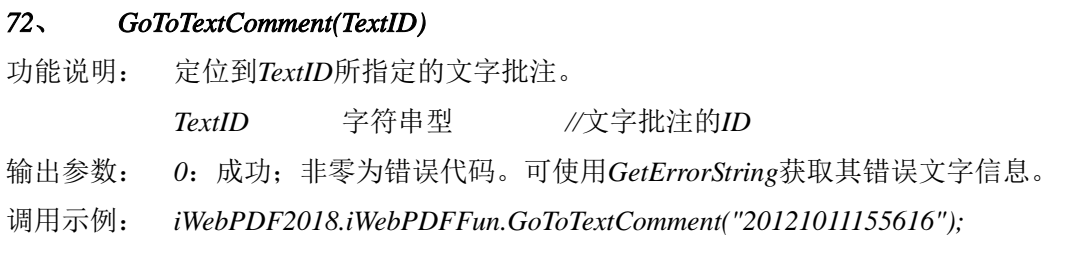

# *73*、 *FastSignatureByImage(imageFile,signPass,bProtected)*

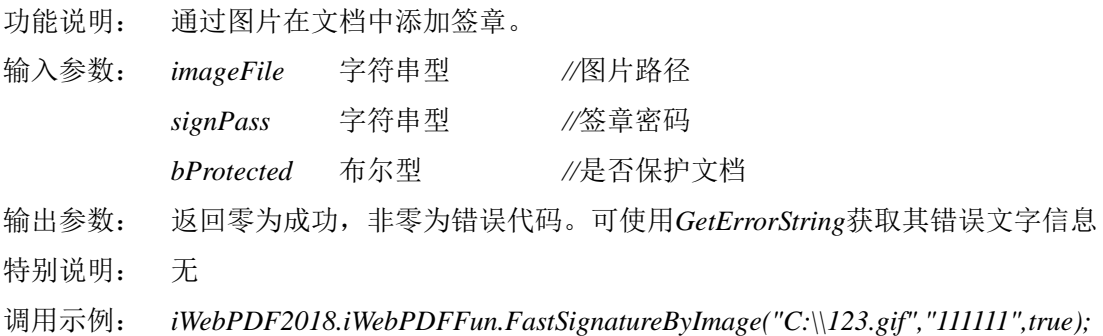

#### *74*、 *CreateSignaturePages(Index,Pass,Pages,Mode,Pos,Area)*

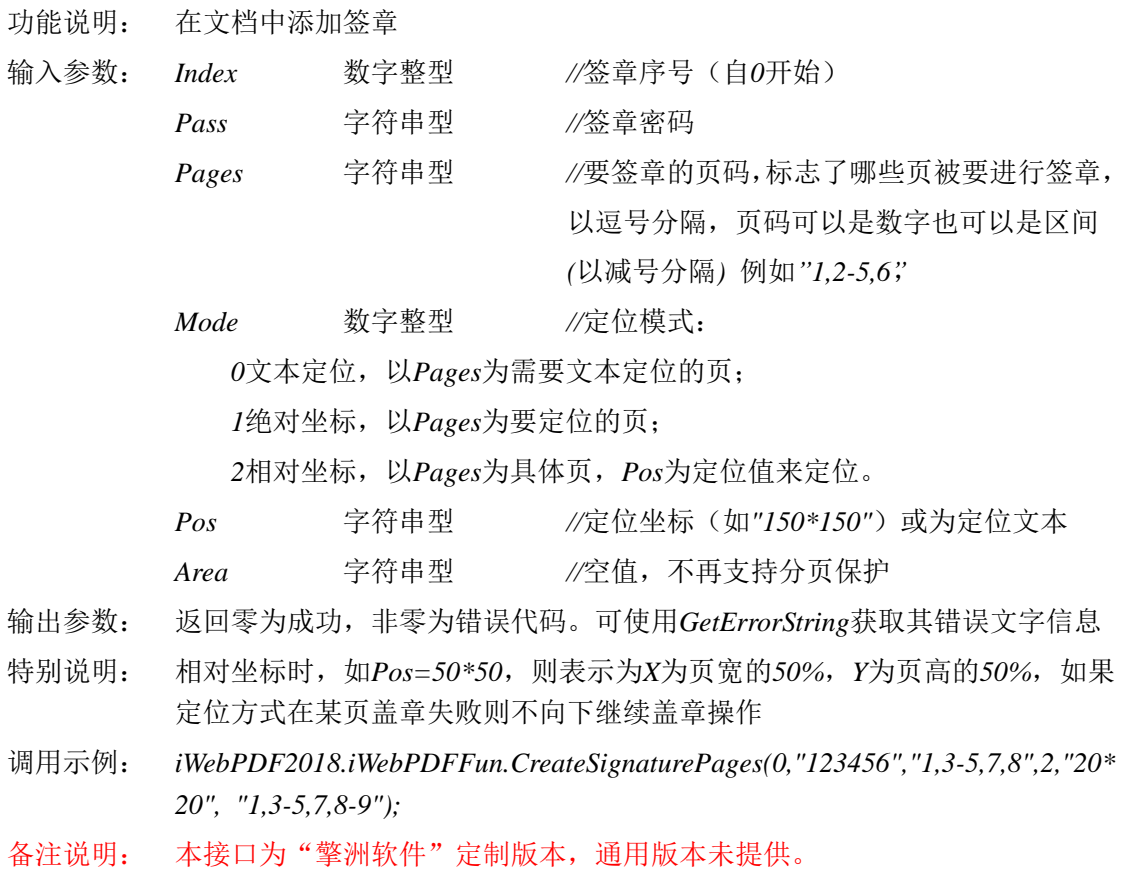

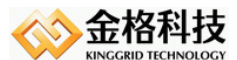

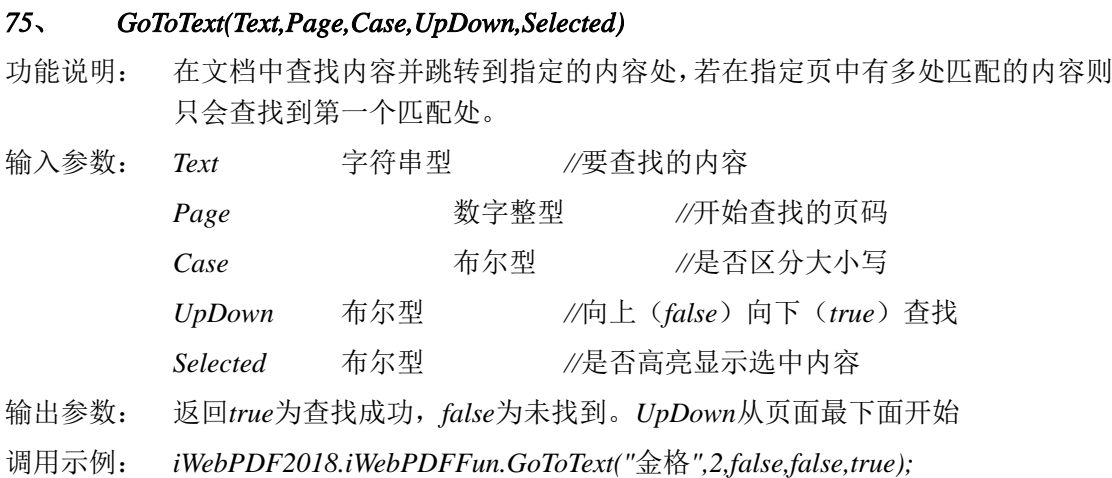

#### *76*、 *GetTextPosition ( PageNo, Text, Case, PType )*

功能说明: 获取指定页文本的坐标信息

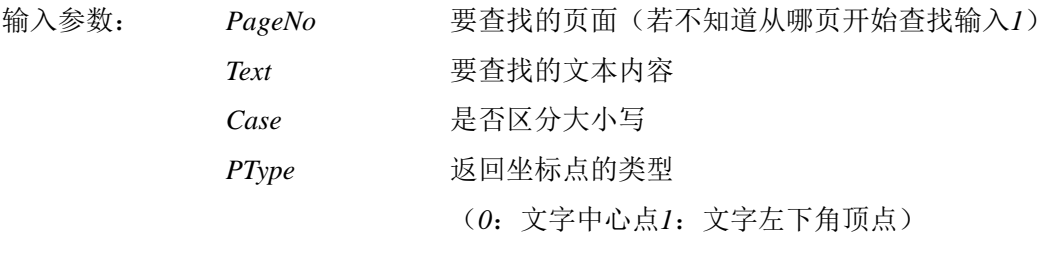

输出参数:坐标点的位置信息*(*如:*Page:1;X:61.41;Y:81.03)*

调用示例: *iWebPDF2018.iWebPDFFun.GetTextPosition(1,"abc",true,0);*

### *77*、 *GetAnnotTextFile ()*

功能说明: 将文档内的批注信息写入到一个文本文件中,并返回文本文件的名称。

- 输入参数:
- 输出参数:生成的文本文件的名称
- 调用示例: *iWebPDF2018.iWebPDFFun.GetAnnotTextFile();*
- 备注说明: 定制版功能接口(*FOR BAQZF*),通用软件未提供。

### *78*、 *DeletePagesExt()*

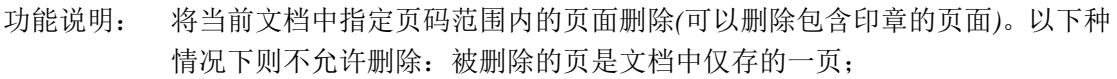

- 输入参数: *Start* 数值型 *//*从当前*PDF*文档中删除页的开始页码
	- *Trail* 数值型 *//*从当前*PDF*文档中删除页的结束页码
- 输出参数: 被成功从当前文档中删除的页数
- 特别说明: 删除结束页需要大于删除开始页
- 调用示例: *iWebPDF2018.iWebPDFFun.DeletePages( 1, 2 );*

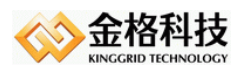

 *//*将*1*、*2*页从当前*PDF*文档中删除。而原文档的第*3*页则变成第*1*页,以此类推。 备注说明: 定制版功能接口(*FOR TJJSJ*),通用软件未提供。

### *79*、 *SetPostilPenColor()*

- 功能说明: 设置批注笔的颜色;
- 输入参数: 无
- 输出参数:
- 特别说明: 通过弹出调色板窗口让用户选择所要的颜色。
- 调用示例: *iWebPDF2018.iWebPDFFun.SetPostilPenColor( );*
- 备注说明: 定制版功能接口(*FOR BAQZF*),通用软件未提供。

### *80*、 *SetPostilPenWidth( pWidth )*

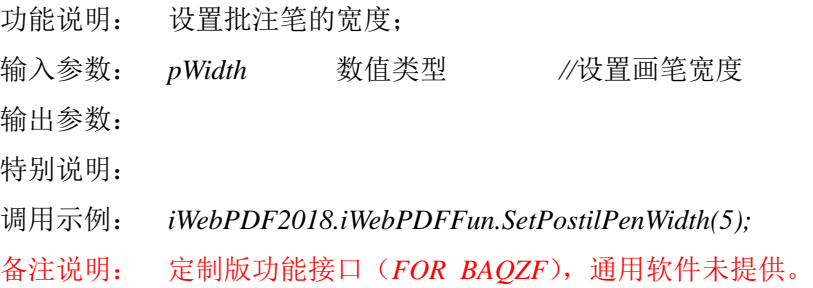

### *81*、 *CancelPostil ()*

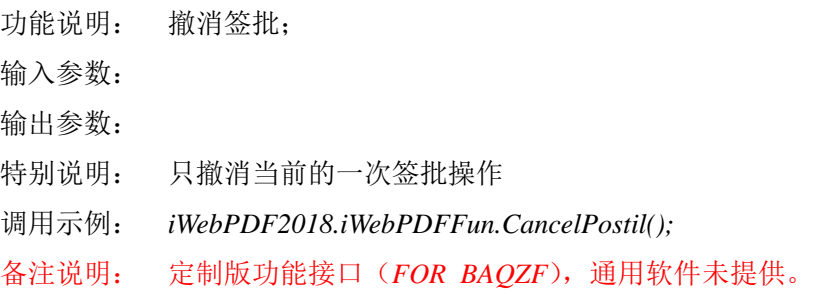

### *82*、 *GetAnnotString ()*

- 功能说明:将文档内的批注信息。
- 输入参数:
- 输出参数:以字符串的形式返回文档中批注信息的内容
- 调用示例:*iWebPDF2018.iWebPDFFun.GetAnnotString();*
- 备注说明: 定制版功能接口(*FOR BAQZF*),通用软件未提供。

### *83*、 *InsertImageByString (------*参数省略*----------)*

*InsertImageByString(PageNo, X,Y,CTime, MTime,UName,UId,strPicWidth, Height,PId);*

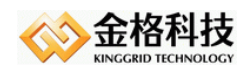

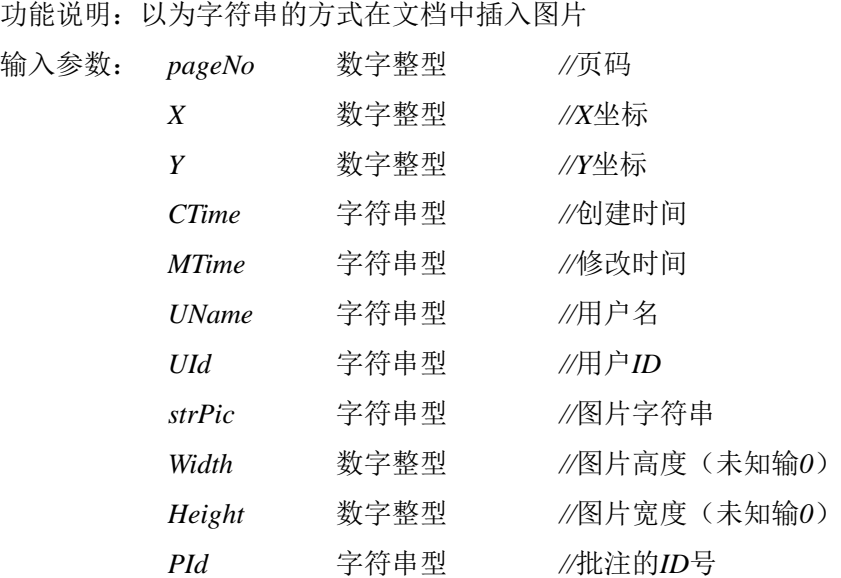

输出参数:*FALSE/TRUE* 是否成功

调用示例:*var Text = "424DF65A0000000000003600………….";*

*iWebPDF2018.iWebPDFFun.InsertImageByString(1,82.52,722.27,"2013-11-16 14:53:0 6","2013-11-16 14:53:08","tukai","KG", Text, 160.10516,47.690918, "123456");*

备注说明: 定制版功能接口(*FOR BAQZF*),通用软件未提供。

### *84*、 *AddCommentExt( pageNo, X, Y, Text,CTime,MTime,UName,Tid,UId)*

功能说明: 在页面中的指定位置插入一个附注,并设置其信息

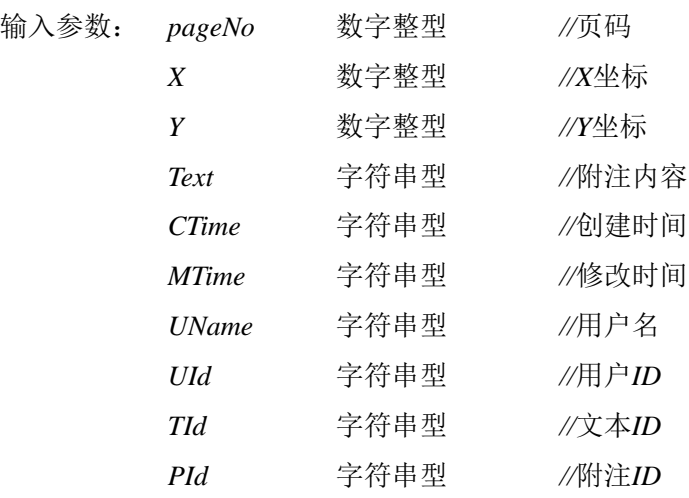

输出参数: *FALSE/TRUE* 是否成功

特别说明:

调用示例: *iWebPDF2018.iWebPDFFun.AddCommentExt(1,132,613,"123","2013-11-16 14:5 3:06","2013-11-16 14:53:08","tukai","KG","20140429142520")*

备注说明: 定制版功能接口(*FOR BAQZF*),通用软件未提供。

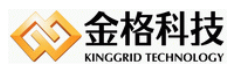

#### *85*、 *GetBookMarks( )*

- 功能说明: 获取文档里的所有书签的名称 输入参数: 输出参数: 以特定的格式,输出文档中书签的名称。 特别说明:
- 调用示例:*iWebPDF2018.iWebPDFFun. GetBookMarks();*
- 备注说明: 定制版功能接口(*FOR BAQZF*),通用软件未提供。

### *86*、 *GoToAnnot( strID )*

- 功能说明: 跳转到文档内用户指定的批注处
- 输入参数: *strID*:批注的*ID*
- 输出参数: *0*:跳转成功*-1*:跳转失败
- 特别说明: 仅仅支持接口添加的批注
- 调用示例:*iWebPDF2018.iWebPDFFun.GoToAnnot("123456");*
- 备注说明: 定制版功能接口(*FOR BAQZF*),通用软件未提供。

# *87*、 *FileSize ()*

- 功能说明: 获取当前打开文档的大小
- 输入参数: 无
- 输出参数: 当前打开文档的大小
- 特别说明: 文档大小的单位为*KB*
- 调用示例: *WebPDF.FileSize()*

### *88*、 *SaveLocalFileNoSignature( FileName)*

功能说明: 将有印章的文档删除印章保存到本地 输入参数: *FileName* 字符串型 *//PDF*文件本地路径。 输出参数: 返回*0*表示成功,返回非*0*表示失败 特别说明: 以提供的路径保存文件。保存中不会弹出对话框;定制接口,通用不提供,只 支持电子签章模式印章删除 调用示例: *iWebPDF2018.iWebPDFFun.SaveLocalFileNoSignature("c:\\123\abc.pdf");*

# *89*、 *InsertImageExt( ------*参数省略*----------)*

*InsertImageExt(pageNo,X,Y,Width,Height,Image,Tback,dTran,rotate);*

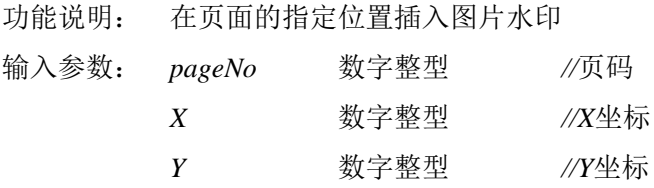

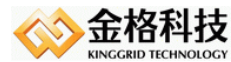

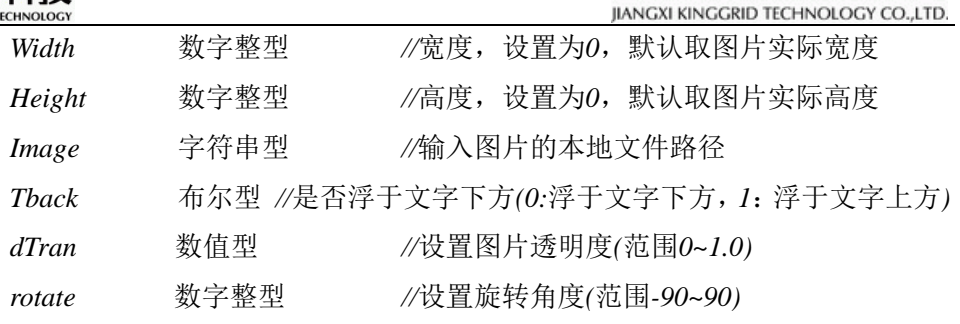

输出参数: *FALSE/TRUE* 是否成功

特别说明: *PDF*页面坐标原点在左下角,*X*轴向右为正,*Y*轴向上为正。

调用示例: *iWebPDF2018.iWebPDFFun.InsertImageExt(1,100,200,0,0,"c:\\123.jpg",0,0.9,11);* 浮于文字下方只针对*iWebPDF*的阅读器有效果,使用其他类型的阅读器,不能 显示相应效果。

备注说明: 仅批注版中提供该功能接口,阅读版中未提供。

#### *90*、 *GetTextPositionAll( strText, strFileName )*

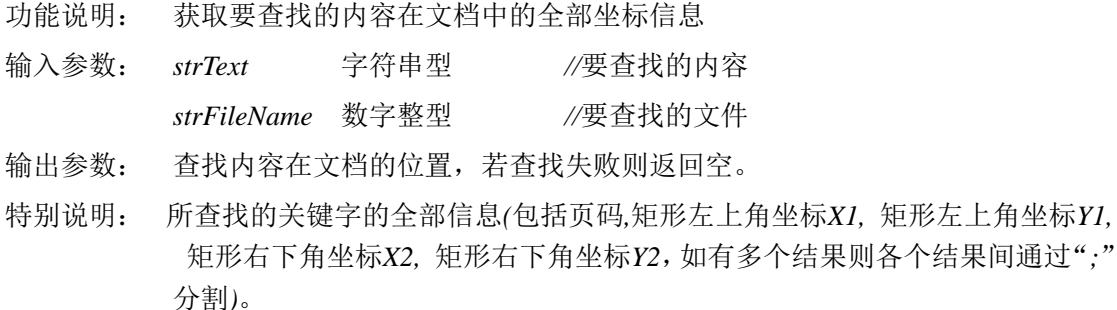

调用示例: *iWebPDF2018.iWebPDFFun.GetTextPositionAll("*金格*","c:\\test.pdf");*

#### *91*、 *SaveFileToBase64(long Type)*

- 功能说明: 保存文档成*base640*加密串,原文档不保存
- 输入参数: *Type* 数值类型
- 输出参数: 输出*base64*加密串
- 特别说明: *Type = 1*时,通过标准的*base64*加密密钥加密。 目前只提供*base64*加密方式 加密串:*ABCDEFGHIJKLMNOPQRSTUVWXYZabcdefghijklmnopqrstuvwxyz012 3456789+/=* 调用示例: *iWebPDF2018.iWebPDFFun. SaveFileToBase64(1);*

备注: 定制版功能接口,通用软件未提供*;* 此接口适用于文档较小,页数较少的情况

#### *92*、 *WebOpenBase64()*

功能说明: 从服务器上取被加密文档并打开,首先打开*RecordID*指定的文件。

输入参数: 无

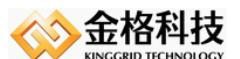

输出参数: *True/False //*返回成功或失败

特别说明: 交互功能。调用时发生交互*OPTION*值为:*LOADFILE*。

调用示例: *iWebPDF2018.iWebPDFFun.WebOpenBase64();*

备注: 定制版功能接口,通用软件未提供*;*此接口适用于文档较小,页数较少的情况。

#### *93*、 *WebSaveBase64()*

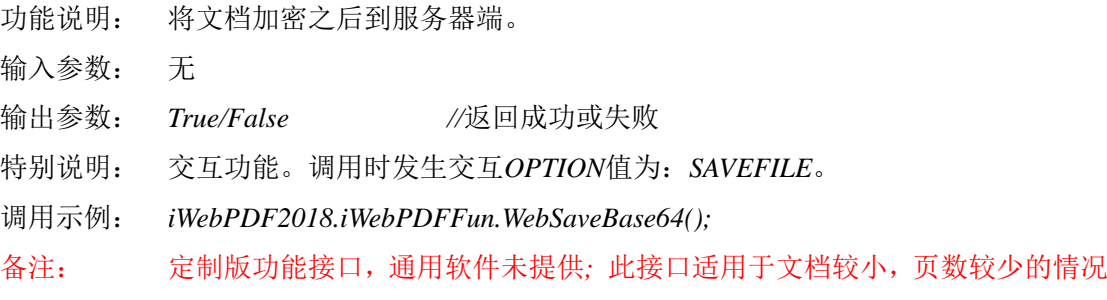

### *94*、 *FastSeriesSignature(*……参数省略……*)*

*FastSeriesSignature(StartPageNo,EndPageNo,Index,Pass,Mode,Pos,Area,ReferencePoint)*

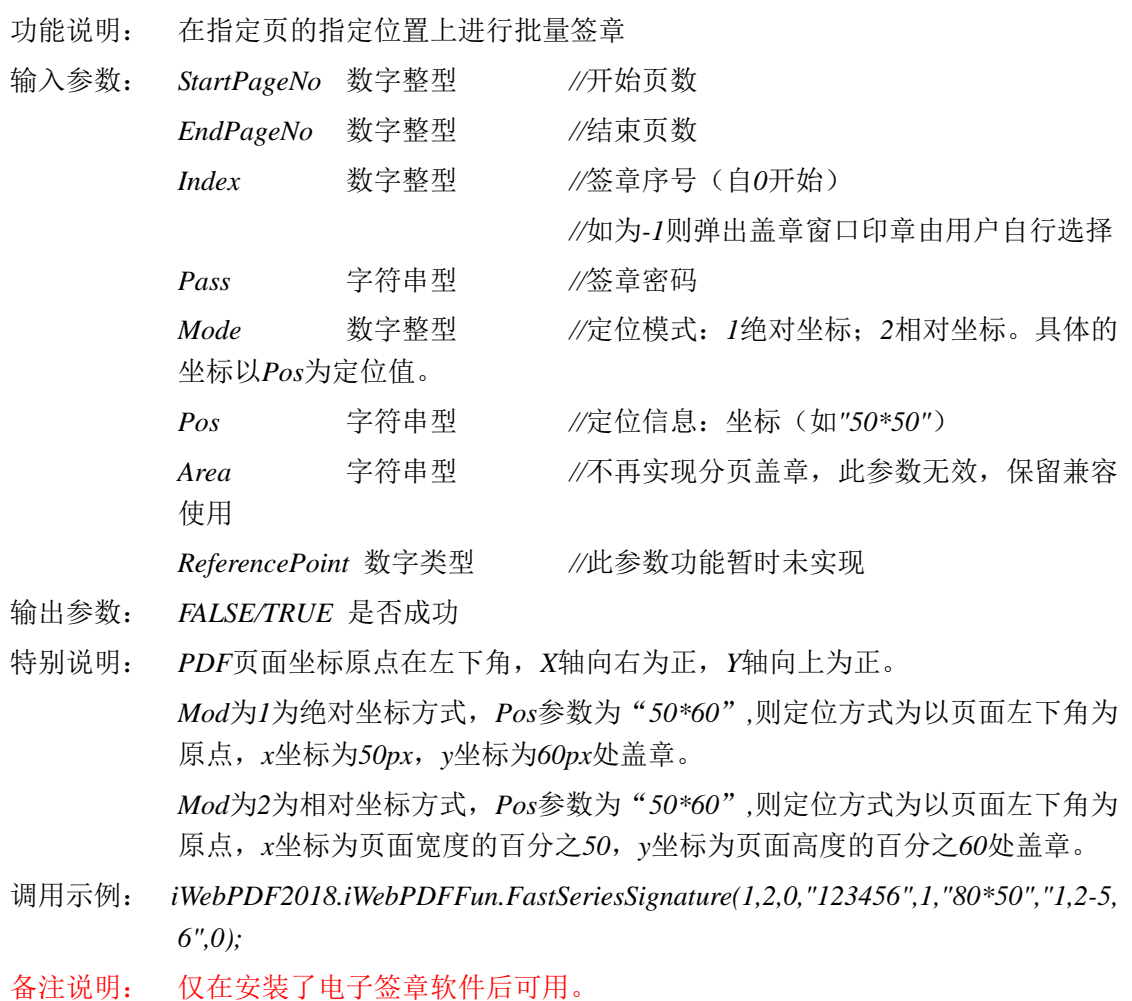

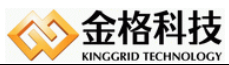

#### *95*、 *InsertImageByPosition(*……参数省略……*)*

*InsertImageByPosition(PositionName,Mode,nStartPage,nEndPage,Width,Height,sImagePath,isU RL)*

功能说明: 根据定位名称插入图片。

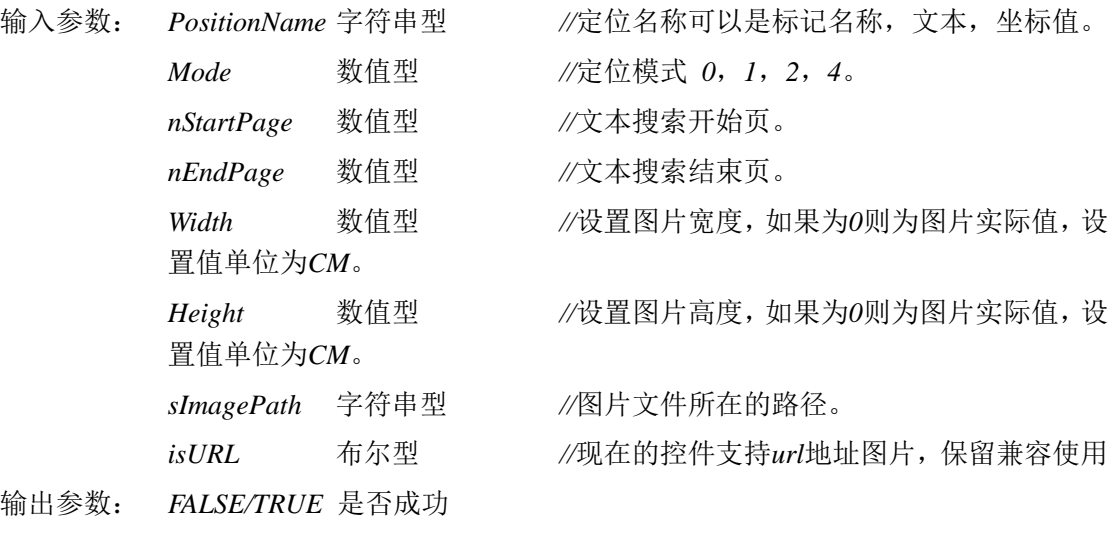

特别说明: 文本坐标定位模式,参考*CreateSignature*接口。

调用示例:

```
var WebPDF = iWebPDF2018.iWebPDFFun;
通过标记定位:
WebPDF. InsertImageByPosition("Text1",-1,1,WebPDF. PageCount, 0, 0, "c:\\1.gif",false);
WebPDF. InsertImageByPosition("Text1",-1,1,WebPDF.PageCount, 4, 4,"c:\\1.gif",false);
通过文本定位:
WebPDF. InsertImageByPosition("金格", 0, 1, WebPDF. PageCount, 4, 4, "c:\\1.gif", false);向下搜索
WebPDF. InsertImageByPosition("金格", 3, WebPDF. PageCount, 1, 4, 4, "c:\\1.gif",false);向上搜索
WebPDF. InsertImageByPosition("金格", 4, WebPDF. PageCount, 1, 4, 4, "c:\\1.gif", false);向上循环
搜索
坐标定位:
绝对坐标:坐标值的取值相对页面的左下角计算,页面左下角为原点坐标。
WebPDF. InsertImageByPosition("200*300", 1, 1, WebPDF. PageCount, 4, 4, "c:\\1.gif", false);
相对坐标:定位名称设置为百分比*百分百比,最大为"100*100"。
WebPDF. InsertImageByPosition("50*50", 2, 1, WebPDF. PageCount, 4, 4, "c:\1, gif", false);
```
### *96*、 *InsertImageByPositionExt(*……参数省略……*)*

*InsertImageByPositionExt(PositionName,Mode,nStartPage,nEndPage,Width,Height,sImagePath,i sURL,TranPre)*

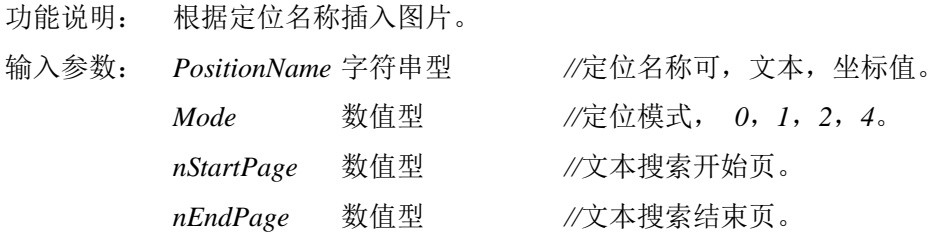

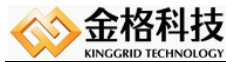

### 江西金格科技股份有限公司

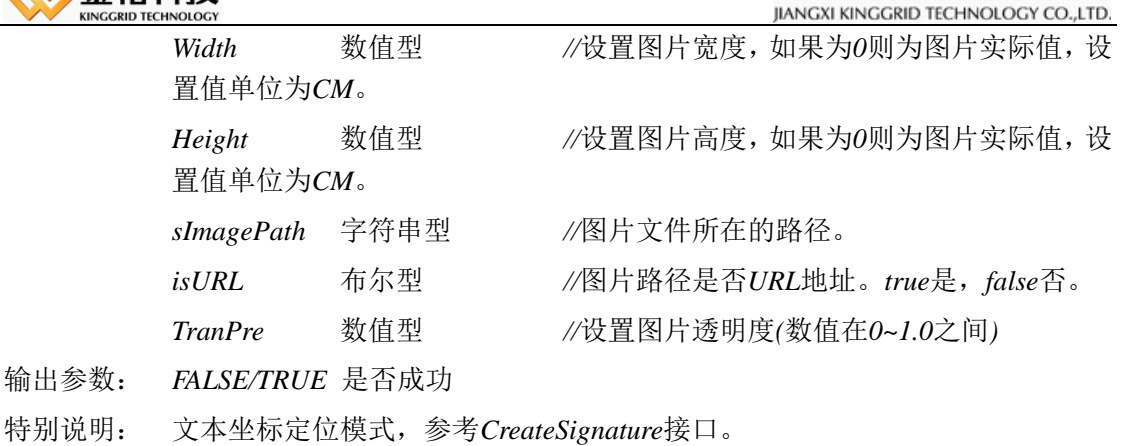

调用示例:

输出参数:

var WebPDF =  $i$ WebPDF2018.  $i$ WebPDFFun: 通过文本定位: WebPDF. InsertImageByPositionExt ("金格", 0, 1, WebPDF. PageCount, 4, 4, "c:\\1.gif",false, 0.2); 向上搜索 WebPDF. InsertImageByPositionExt ("金格", 4, WebPDF. PageCount, 1, 4, 4, "c:\\1.gif",false, 0.2); 向下循环搜索 坐标定位: 绝对坐标:坐标值的取值相对页面的左下角计算,页面左下角为原点坐标。 WebPDF. InsertImageByPositionExt ("200\*300", 1, 1, WebPDF. PageCount, 4, 4, "c:\\1.gif", false, 0. 2); 相对坐标:定位名称设置为百分比\*百分百比,最大为"100\*100"。 WebPDF. InsertImageByPositionExt ("50\*50", 2, 1, WebPDF. PageCount, 4, 4, "c:\\1. gif", false, 0. 2);

#### *97*、 *CreateBarcodeImage(Barcode,StartPage,EndPage,Mode,Pos,nType)*

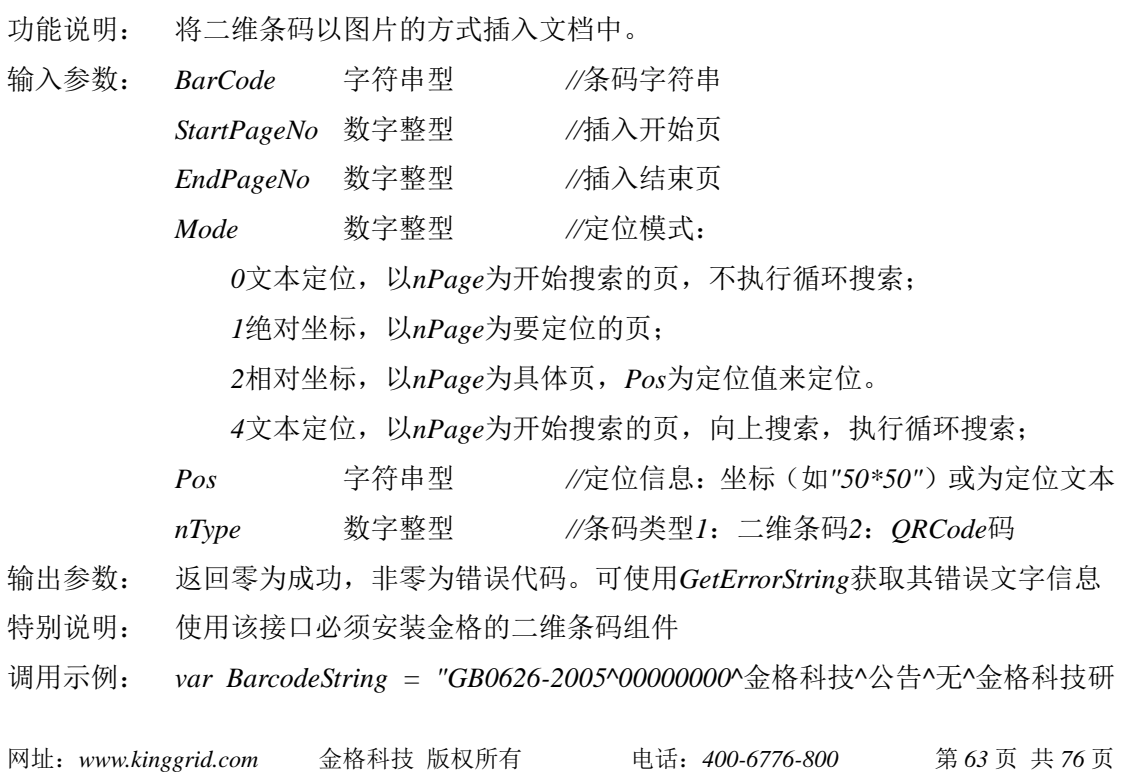

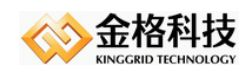

发部*^*关于组织参加*PKI*体系开发、管理使用及电子文档归档操作培训的通知*^* 无*^*无*^20080926^*公开发布*^*金格科技*^20080926^*用户自定义字段*^|"; var res =iWebPDF2018.iWebPDFFun.CreateBarCodeImage(BarcodeString,1,1,2, "50\*50",1);*

#### *98*、 *ShowTabCommandBar(long nIndex,VARIANT\_BOOL bVisible)*

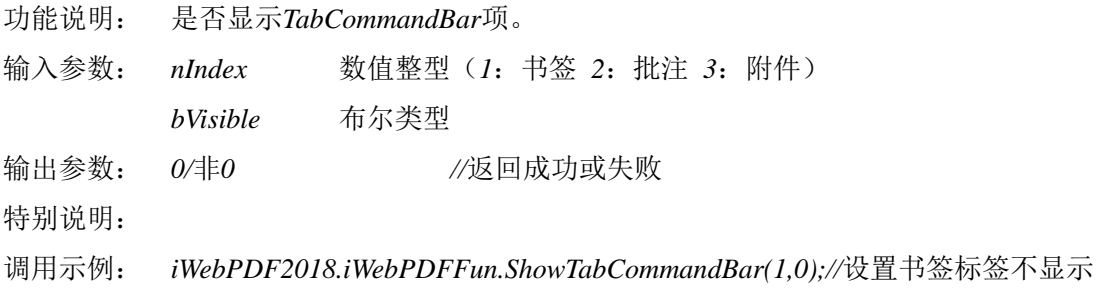

### *99*、 *CreatePrintWMStyle(BSTR strText, FLOAT lalpha)*

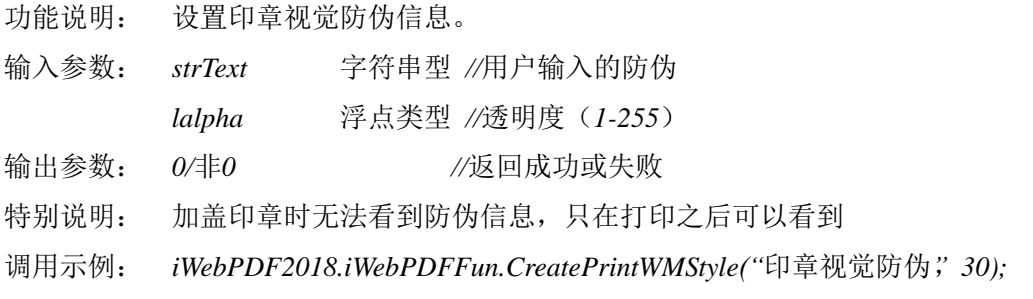

### *100*、 *GetFormateStringPos(long nType)*

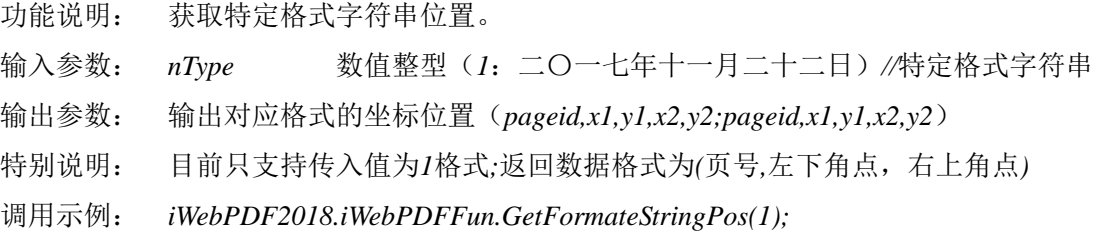

#### *101*、 *GetFileBase64(Base64Table)*

- 功能说明: 获取文件的*base64*值。
- 输入参数: *Base64Table* 字符串整型(*base64*加密串)
- 输出参数: 加密后的文档内容
- 特别说明: 如果输入的*Base64Table*串为空,那么程序默认使用标准串加密(ABCDEFGHI IKLMN  $OPQRSTUVWXYZabcdefghijklmmopqrstuvwxyz0123456789+/-)$
- 调用示例: *iWebPDF2018.iWebPDFFun.GetFileBase64(*加密串*);*

备注:用于加密的文档不宜过大,过于复杂;以免出现卡死问题

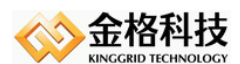

### *102*、 *SetFieldByName(Name,Value)*

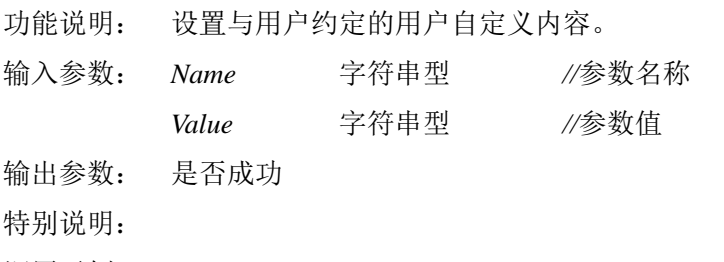

# 调用示例: *iWebPDF2018.iWebPDFFun.SetFieldByName (*名称,值*);*

### *103*、 *GetFieldByName(Name)*

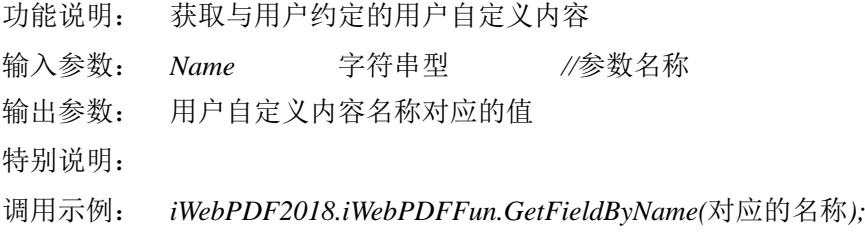

### *104*、 *ClearFieldByName ()*

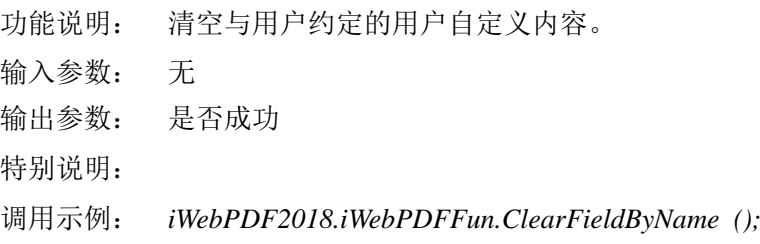

### *105*、 *GotoSignature(long nIndex,long isFirst)*

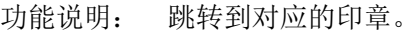

- 输入参数: *nIndex* 数值类型 *//*印章序号  *isFirst* 数值类型 *//*预留参数,默认输入*1* 输出参数: 是否成功
- 特别说明:
- 调用示例: *iWebPDF2018.iWebPDFFun.GotoSignature(1,1);*

#### *106*、 *WaterMarkEx(*……参数省略……*)*

*WateMark(StartPage,EndPage,Text,Nstrok,FontSize,Rotate,Back,X,Y,strWMName,strWMColor,lAl ignMode,fScale)*

功能说明: 在当前文档页面中添加水印 输入参数: *StartPage* 数字整型 *//*开始页*(*第一页*) EndPage* 数字整型 *//*结束页 *Text* 字符串型 *//*水印文本

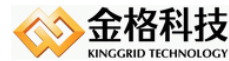

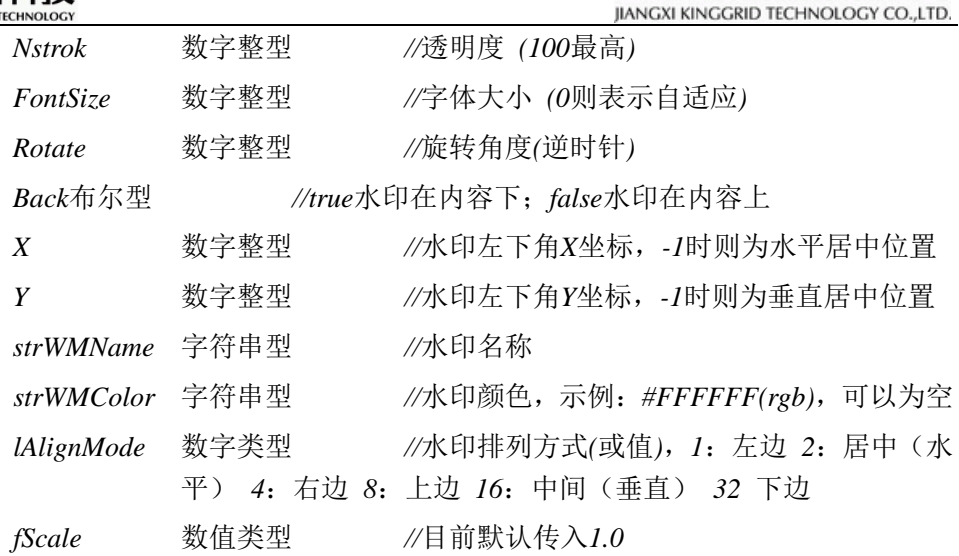

输出参数: 是否成功

特别说明:包含印章的文档不能添加水印*;X*设置成*-1,lAlignMode*需要设置成*2*;*Y*设置成*-1, lAlignMode*需要设置成*16*;*X*设置成*-1, Y*设置成*-1,lAlignMode*需要设置成*18*;

调用示例: *iWebPDF2018.iWebPDFFun.WaterMarkEx(1,10,"*水印内容*",25,125,45,true,100,1 00, "*水印名称*","#FF0000",1,1.0);*

#### *107*、 *NoPrintWMName(BSRT strWMName)*

- 功能说明: 过滤不需要打印的水印。
- 输入参数: *strWMName* 字符串型 *//*不打印的水印名称,采用分号分隔
- 输出参数: 是否成功
- 特别说明:
- 调用示例: *iWebPDF2018.iWebPDFFun.NoPrintWMName("*水印名称*1;*水印名称*2");*

#### *108*、 *ShedCryptoDocument(IsSaveAs)*

- 功能说明: 将当前签章进行脱密后进行归档操作过滤不需要打印的水印。
- 输入参数: *IsSaveAs* 布尔型 *//*为*true*时归档并在脱密成功后弹出另存为对 话框,*False*时则不进行归档操作,并且在脱密后不做任何操作。默认为*true*。
- 输出参数: 零表示成功,非零表示出错
- 特别说明: 执行函数时,无需验证当前*KEY*是否与签章使用*KEY*一致,当然不插入*KEY*可 以用调用成功。
- 调用示例: *iWebPDF2015.COMAddins("KingGrid.iWebPDF2015").Object.ShedCryptoDocum ent();*

### *109*、 *CreateSignatureOFD(Index,Pass,PageNo,Mode,Pos,Area)*

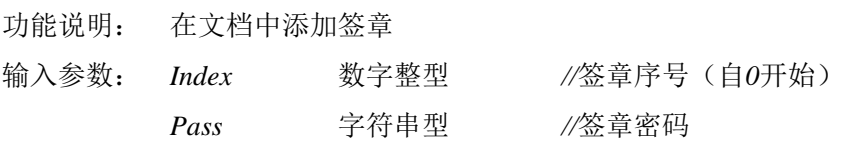

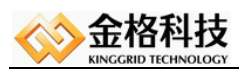

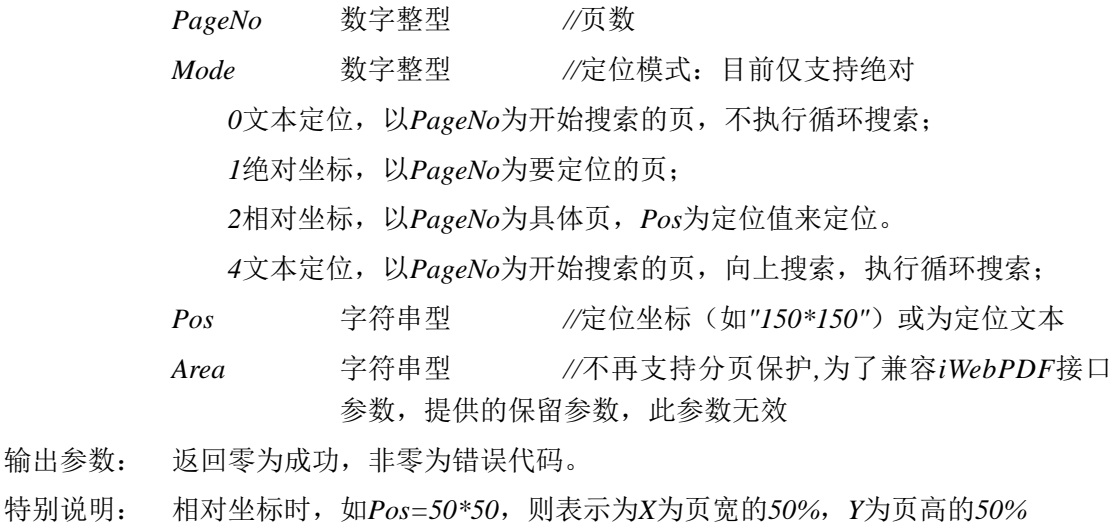

- 
- 调用示例: *iWebPDF2018.iWebPDFFun.CreateSignature(0,"123456",2,2,"20\*20", "");*

#### *110*、 *DeleteSignatureOFD(Pass)*

功能说明: 删除签章签章,每次都是删除最后一个章 输入参数:

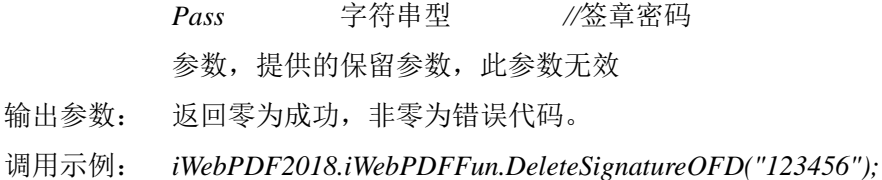

### *111*、 *SignatureCountOFD()*

- 功能说明: 签章总个数
- 输入参数: 无

输出参数:

- 输出参数: 返回*OFD*印章的个数。
- 调用示例: *iWebPDF2018.iWebPDFFun.SignatureCountOFD();*

#### *112*、 *InvalidSignatureCountOFD()*

- 功能说明: 无效签章的个数
- 输入参数: 无
- 输出参数: 返回无效印章的个数。
- 特别说明: 相对坐标时,如*Pos=50\*50*,则表示为*X*为页宽的*50%*,*Y*为页高的*50%*
- 调用示例: *iWebPDF2018.iWebPDFFun.InvalidSignatureCountOFD();*

### *113*、 *CreateCrossPageSignatureOFD(*……参数省略……*)*

*CreateCrossPageSignatureOFD(Index,Pass,Mode,Pos,SignPageMode,SignType,SignFirstPagePe*

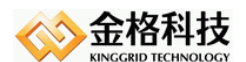

*rcent,SignLoopPageSize,CrossPageRatioDesc)* 功能说明: 在文档中添加骑缝签章 输入参数: *Index* 数字整型 *//*签章序号(自*0*开始) *Pass* 字符串型 *//*签章密码 *Mode* 数字整型 *//*定位模式:目前仅支持绝对定位 *1*绝对坐标, *Pos* 字符串型 *//*定位坐标(如*"150\*150"*)或为定位文本 *SignPageMode* 数字整型 *//*页类型:*0,*全部页,*1*奇数页,*2*偶 数页 *SignType* 数字整型 *//*分配类型:*0*双侧对开*,5*单侧自定义 *SignFirstPagePercent* 数字整型 *//*首页占比,*SignType=0,1,3*时有效 *SignLoopPageSize* 数字整型 *//*循环分配页数:*SignType=3,4*有效 *CrossPageRatioDesc* 字符串型 *//*每页百分比*,SignType=5* 时有效

输出参数: 返回零为成功,非零为错误代码。

- 特别说明: 相对坐标时,如*Pos=50\*50*,则表示为*X*为页宽的*50%*,*Y*为页高的*50%*
- 调用示例: *iWebPDF2018.iWebPDFFun.CreateCrossPageSignatureOFD(0,"123456",1,"20\*2 0", 0,0,50,2,"1-0.50,2-0.50");*

### *114*、 *GotoPreviousScreen()*

- 功能说明: 返回上一屏
- 输入参数: 无
- 输出参数: 返回执行结果*TURE*为成功。

特别说明:

调用示例: *iWebPDF2018.iWebPDFFun.GotoPreviousScreen();*

### *115*、 *GotoNextScreen()*

功能说明: 返回下一屏 输入参数: 无 输出参数: 返回执行结果*TRUE*为成功。 特别说明: 调用示例: *iWebPDF2018.iWebPDFFun.GotoNextScreen();*

### *116*、 *Alert(str)*

功能说明: 字符弹框提示 输入参数: 字符 输出参数: 返回执行结果*TURE*为成功。

网址:*www.kinggrid.com* 电话:*400-6776-800* 第 *68* 页 共 *76* 页

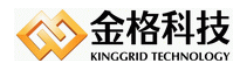

特别说明:

调用示例: *iWebPDF2018.iWebPDFFun.Alert("*成功*");*

### *117*、 *GetDocumentID()*

- 功能说明: 获取文档*ID*
- 输入参数:
- 输出参数: 返回文档的*ID*。

特别说明:

调用示例: *iWebPDF2018.iWebPDFFun.GetDocumentID();*

### *118*、 *GrayDocument()*

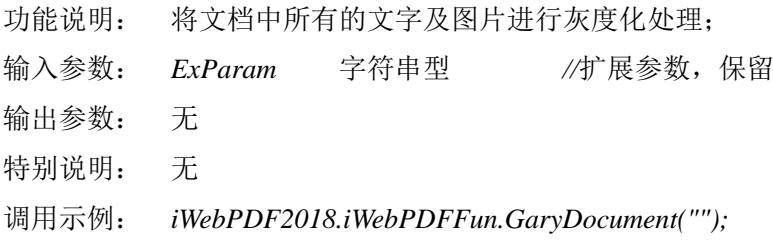

#### *119*、 *BuildStampModelTool()*

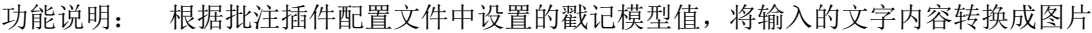

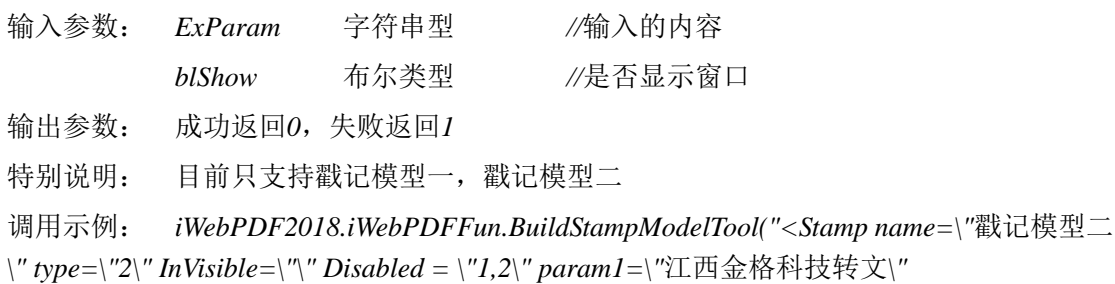

*param2=\"123456\" param3=\"2019-01-06\" param4=\"#00FF0000\" />",false);*

#### *120*、 *BuildStampModelImage()*

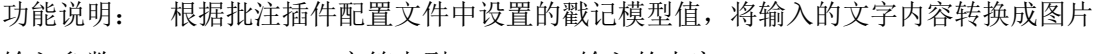

- 输入参数: *ExParam* 字符串型 *//*输入的内容 *blShow* 布尔类型 *//*是否显示窗口
- 输出参数: *Base64*图片信息
- 特别说明: 目前只支持戳记模型一,戳记模型二

调用示例: *iWebPDF2018.iWebPDFFun.BuildStampModelImage("<Stamp name=\"*戳记模型 二*\" type=\"2\" InVisible=\"\" Disabled = \"1,2\" param1=\"*江西金格科技转  $\overrightarrow{\chi}$ \" param2=\"123456\" param3=\"2019-01-06\" param4=\"#00FF0000\" />",f *alse);*

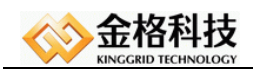

#### *121*、 *AddAttachments(FileName,FileDescription)*

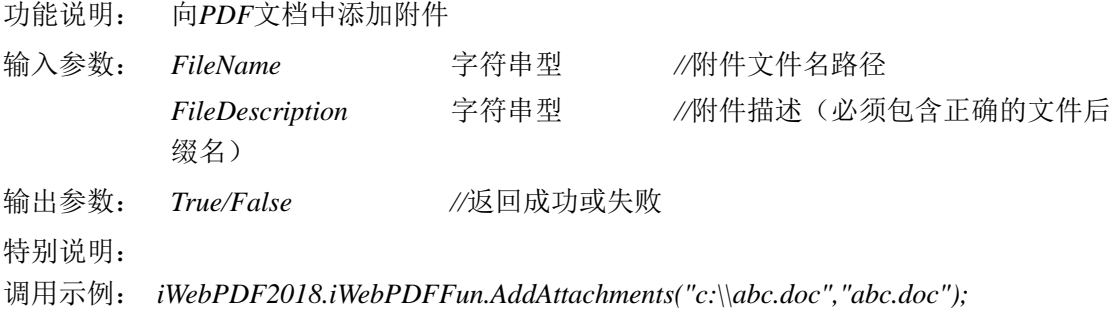

#### *122*、 *DelAttachments(AttachmentName)*

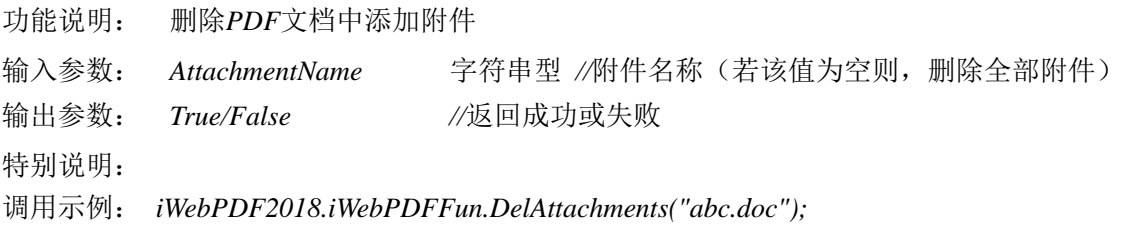

#### *123*、 *AddSignatureByDlg(nType)*

- 功能说明: 弹框加盖签章
- 输入参数: *nType* 整型 *//*签章类型(*1:*电子签章 *2:*二维条码 *3*:光学 防伪 *4*:骑缝章 *5*:手写签名 *-1:*弹出盖章窗口,让用户选择印章)
- 输出参数: 无
- 特别说明: 此接口弹出签名窗口,无返回值判断*,nType*为*-1*时需要设置好下列盖章参数(*S ignaturePages*、*SignaturePosMode*、*SignaturePos*),用户点击确定后,印章加 盖到用户指定的位置。输入参数: *AttachmentName* 字符串型 *//*附件 名称(若该值为空则,删除全部附件)
- 输出参数: *True/False //*返回成功或失败
- 特别说明:
- 调用示例: *iWebPDF2018.iWebPDFFun.AddSignatureByDlg(1);*

#### *124*、 *CommentWindow (AllOpen)*

- 功能说明: 批注的弹出窗口显示或者隐藏
- 输入参数: *AllOpen*:当前页批注全部打开*/*隐藏
- 输出参数: *0*:失败 *1*:成功
- 特别说明: 调用前如果启用需要将*EnabledCommentWindow*属性值
- 调用示例: *iWebPDF2018.iWebPDFFun.CommentWindow(1);*

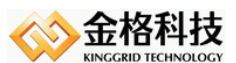

# *125*、 *AppendHideKeywords(KeyWords)*

- 功能说明: 添加需要隐藏的关键字
- 输入参数: *KeyWords* 字符串型 *//*关键字
- 输出参数: *FALSE/TRUE* 是否成功
- 特别说明: 如果有多个关键字,多次调用添加,添加后调用*EnabledHideKeywords*接口设 置隐藏*,*需要在打开文档钱设置。

调用示例: *iWebPDF2018.iWebPDFFun.AppendHideKeywords("*网络科技*")*

# *126*、 *EnabledHideKeywords(Index,Enabled)*

- 功能说明: 设置隐藏添加的关键字
- 输入参数: *Index* 数值型 *//*固定值*42*索引*,*对应字符的*ASCII Enabled* 布尔型 *//*固定值*true*隐藏
- 输出参数: *FALSE/TRUE* 是否成功
- 特别说明: 需要先调用*AppendHideKeywords*添加隐藏关键字,只针对正常的文本*(*关键字 拷贝出来不乱码*) ,*需要在打开文档钱设置。
- 调用示例: *iWebPDF2018.iWebPDFFun.EnabledHideKeywords(42, true);*

### *127*、 *ShowCommandBar(Index,bVisible)*

- 功能说明: 设置隐藏工具栏上工具条
- 输入参数: *Index* 数值型 *//*
	- *Enabled* 布尔型 *//*是否隐藏
- 输出参数: *FALSE/TRUE* 是否成功
- 特别说明: *Index*说明:*1.*文件工具栏 *2.*旋转工具栏 *3.*缩放工具栏 *4.*标准工具栏 *5.*查找工 具栏 *6.*批注 *7.*测量 *8.OFD*签章 *9.*批量签章*10.*全文批阅 *11.*签章
- 调用示例: *iWebPDF2018.iWebPDFFun.ShowCommandBar(1, false);*

# *128*、 *AppendToolsEx(Index,Caption,strIcon)*

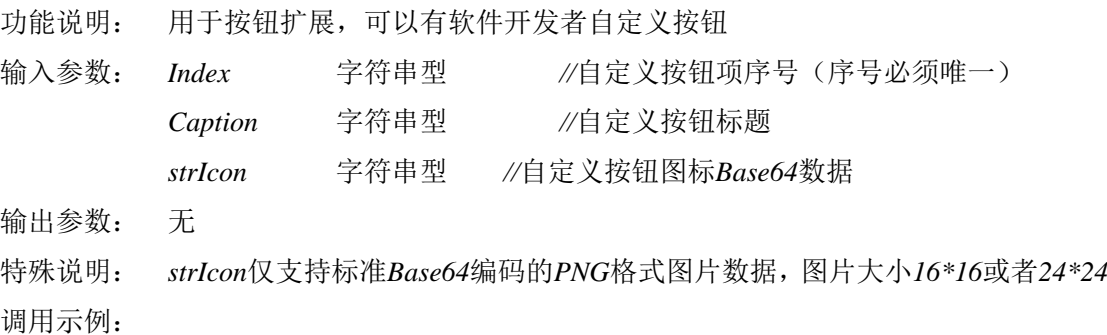

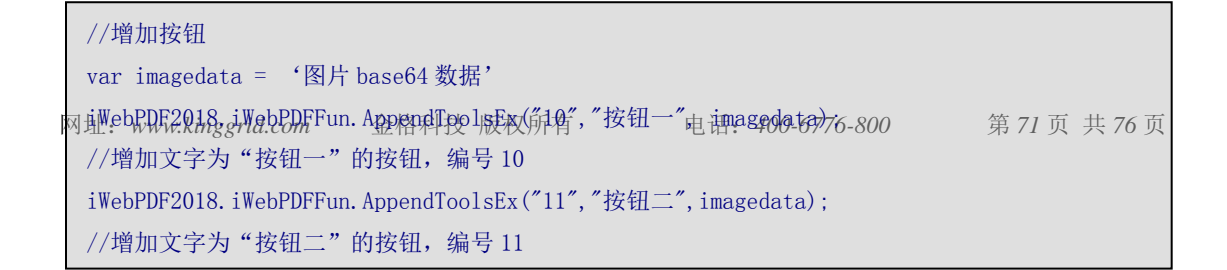

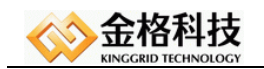
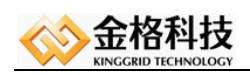

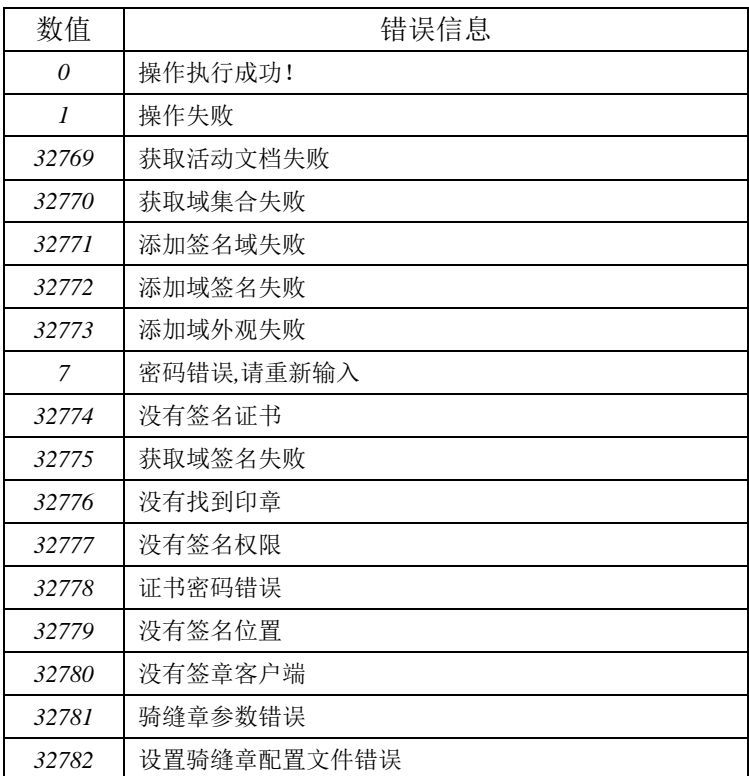

### *7.1.4*、 错误代码表

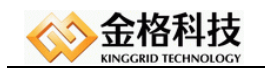

# 八、 更新说明

版本:9.3.0.2

日期:2018-10-25

内容:

1. 提供KingGrid.iWebPDFFun.dll控件对iWebPDF.ocx控件兼容,兼容接口件上面白皮书。

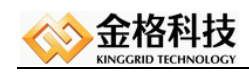

## 九、 公司简介

江西金格科技股份有限公司成立于*2003*年*4*月,总部位于江西南昌。是专注于"可信应 用软件"研究与开发的自主创新型高新技术企业。多年来,金格科技凭借完全自主创新的核 心技术和强大的研发力量,为社会提供安全可靠的可信应用软件产品、技术和服务,日益成 长为中国可信应用产业的积极推动者和可信应用软件领域的领军企业。

金格科技作为国内权威专业的可信应用软件提供商,在"谋划一代、研发一代、推广一 代、成熟一代"的自主研发创新体系支持下,深入研究*PKI*体系及密码技术,采用数字签名 和商用密码算法,自主开发了一系列可信应用软件产品。公司两大产品线金格*iSignature*电 子签章系统和*iWebOffice*网络文档中间件、能够无缝地与其他软件产品和管理系统集成,有 效完成文档安全存储、传输、签章审核、身份验证,全面覆盖众多行业领域和企事业单位, 为客户提供文档的安全保证。并通过大量的客户积累和丰富的实战经验,在政府机关、金融 保险、交通物流、教育医疗等领域形成了一整套成熟的行业解决方案。

经过多年的高速发展,公司汇聚了一批包括软件工程师、信息安全专家和企业管理专家 在内的高素质人才队伍。建立起了覆盖全国的营销和服务网络体系,并启动品牌战略,将营 销总部设于首都北京,在南昌、北京、广州、上海、西安、成都、大连等地成立分支机构, 创新性地将"营销*+*技术"职能合一,架构起了"一个中心,两翼扩展,六大支撑"的全国 整合经营网络体系。我们与包括数字证书认证机构、密码加密硬件供应商、软件集成商在内 的1200多家战略伙伴建立了深层次的、长期稳定的合作关系, 整合"可信应用产业"链上下 游资源,形成产业链的一体化优势。公司还与加拿大等海外公司建立了长期稳定的战略合作 伙伴关系,积极扩展国外市场。

金格科技连续两次获得"科技部科技型中小企业技术创新基金"的扶持;获得了由国家 密码管理局批准的江西省首家"商用密码产品生产定点单位"资格;建设了"商用密码产品 研发基地";成为微软"*VSIP*"合作伙伴;是国内首个电子签章行业应用标准的起草者之一。

展望未来,金格将继续秉承"至诚如金、格律品行"的企业精神,以饱满的工作热情和 严谨高效的工作态度,不断追求创新理念、保持研发优势和完善销售网络,提供更多更好的 产品、技术和服务;积极推动"可信应用软件"的发展,努力成为全国软件行业的知名企业。

#### 公司目标

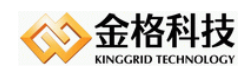

金格科技致力于通过提供先进的技术产品和周全的售后技术服务,解决软件开发公司的 技术障碍和瓶颈;通过提供专业的设计方法和先进的管理理念,为客户提供实用、可靠的软 件产品。

#### 公司理念

网络--我们激情飞扬

技术--我们执著追求

服务--我们奉献永恒

### 十、 文档声明

本文档内容改动及版本更新将不再另行通知。本文档的范例中使用的人名、公司名和数 据如果没有特别指明,均属虚构。对于本文档、及本文档涉及的技术和产品,江西金格科技 股份有限公司拥有其专利、商标、著作权或其它知识产权,除非得到江西金格科技股份有限 公司的书面许可,本文档不授予这些专利、商标、著作权或其它知识产权的许可。

版权所有 *©*(*2003-2019*)

江西金格科技股份有限公司 *www.kinggrid.com* 保留所有权利。

- *Kinggrid*、*iWebOffice*、*iSignature*和*DBPacket*是江西金格科技股份有限公司的商标。
- 其它标牌和产品名称是其各自公司的商标或注册商标。
- 本文档最后更新时间:*2019.04.09*。

(完)